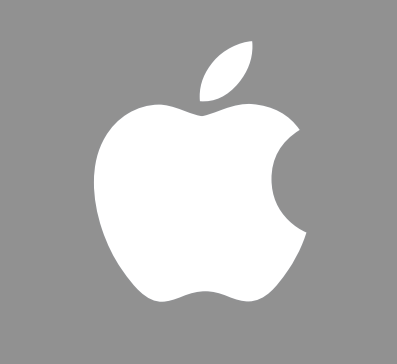

# **Apple Remote Desktop 3 Update**

Nader Nafissi Product Manager Server and Storage Software Group Worldwide Product Marketing

# **Agenda**

- Apple Remote Desktop Overview
- Apple Remote Desktop 3.1 Update
- Additional Resources
- Q & A

# **Apple Remote Desktop Overview**

### **Personal Computers**

#### **Managed computers have 40% lower TCO**

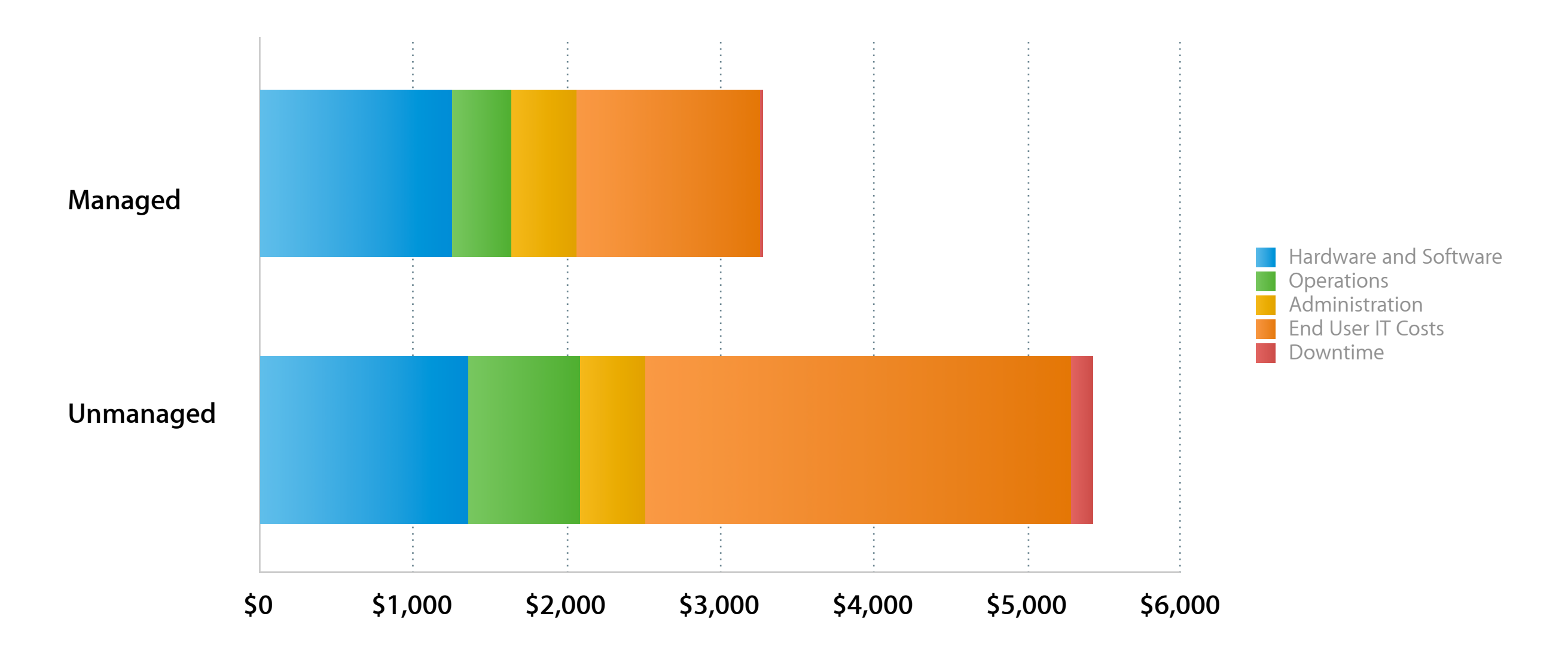

Source: Summary TCO Analysis for Windows XP. Table 1 and Table 3,"Use Best Practices to Reduce Desktop PC TCO, 2005-2006 Update", 8 December 2005, Michael A, Silver, Federica Troni, Gartner, Inc.

### **Desktop Management**

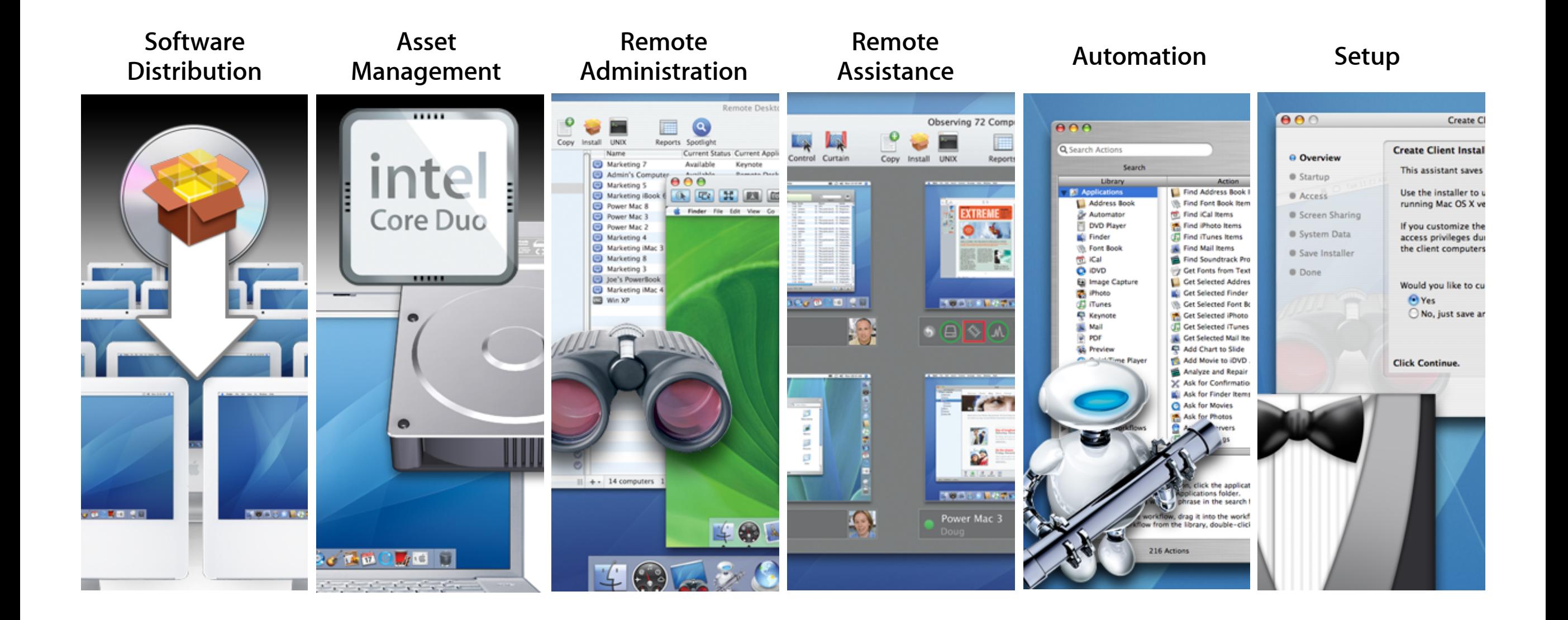

### **Apple Remote Desktop 3**

#### **Desktop management made easy**

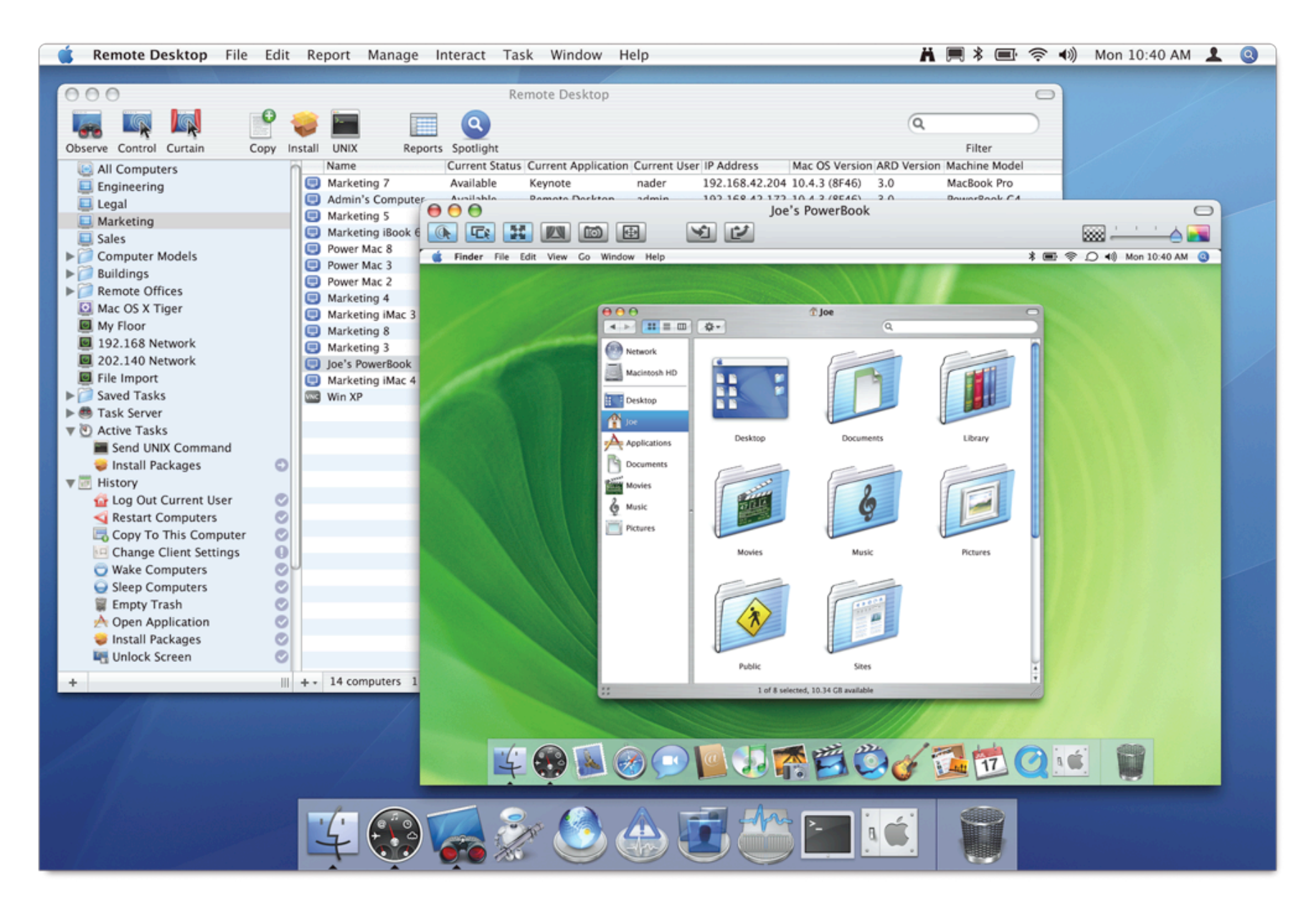

### **Desktop Management**

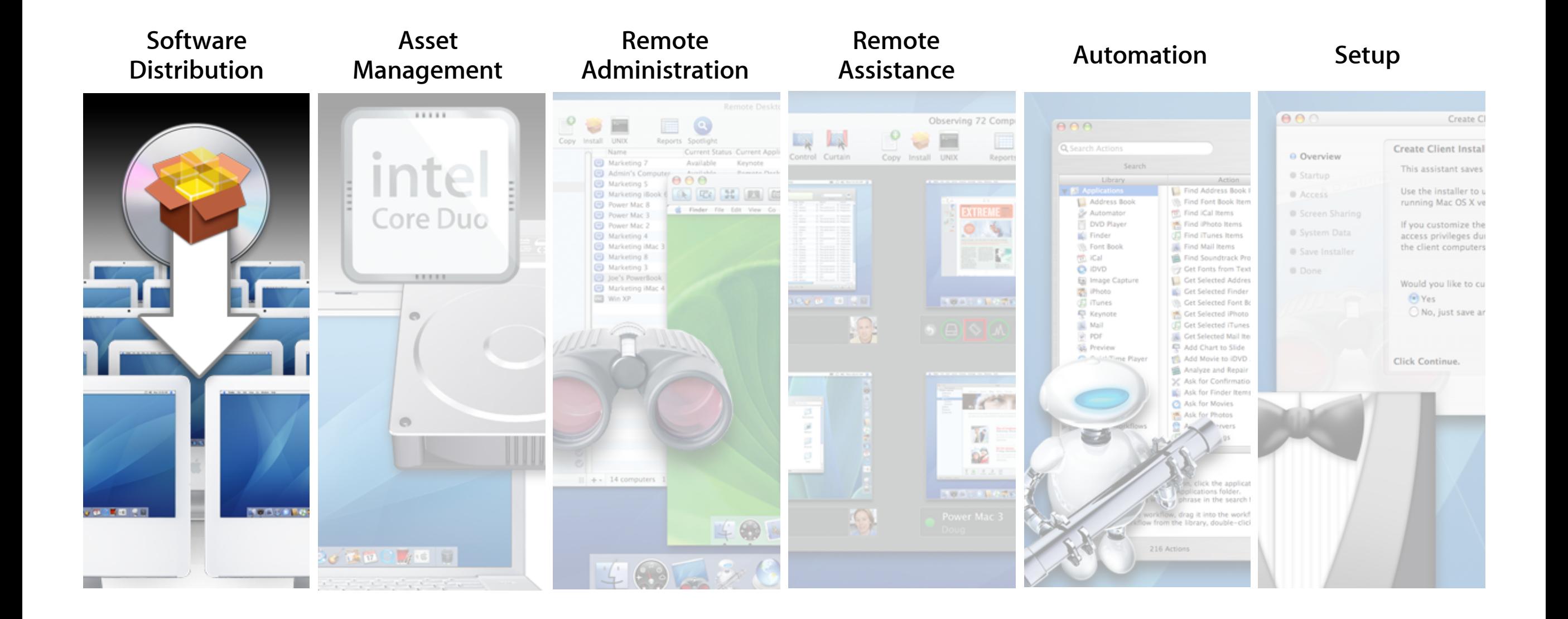

**Simplified software deployment**

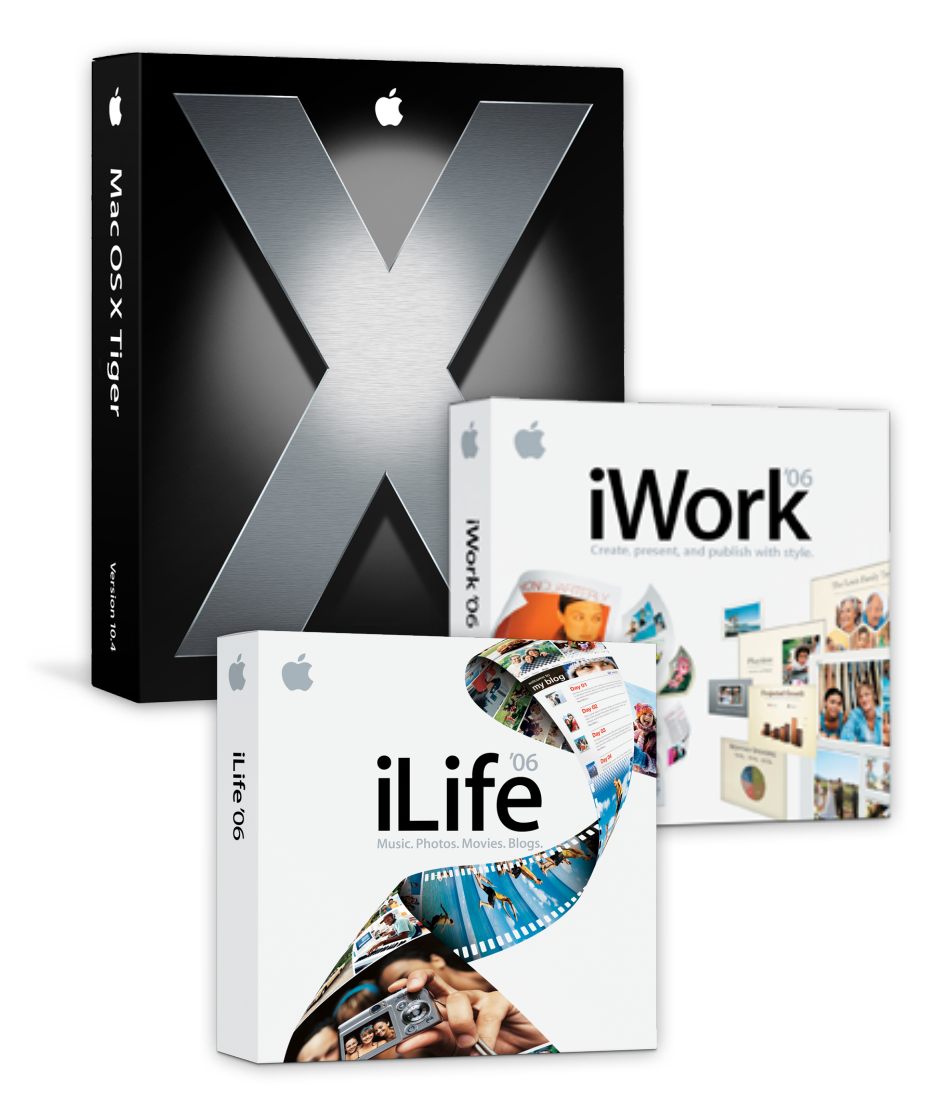

#### **Simplified software deployment**

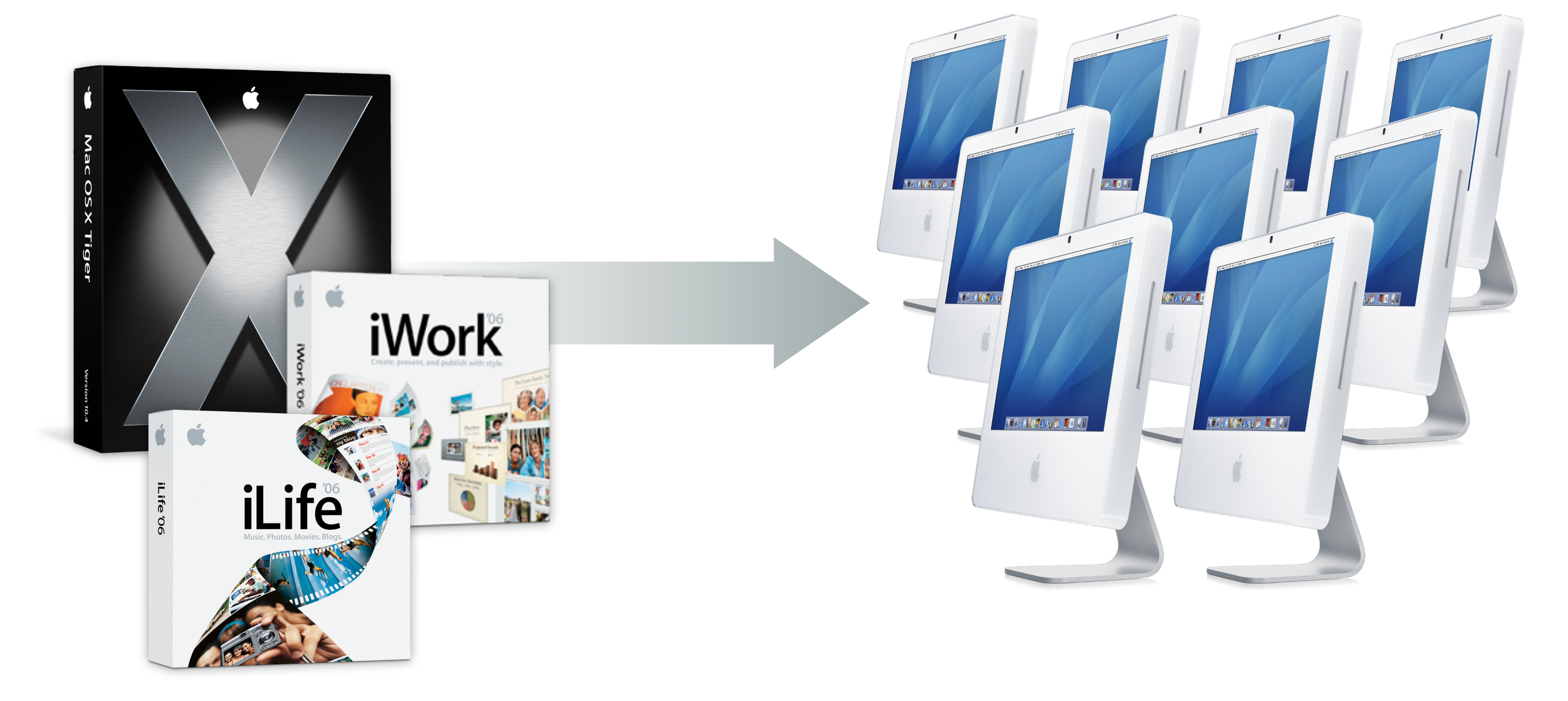

#### **Install packages**

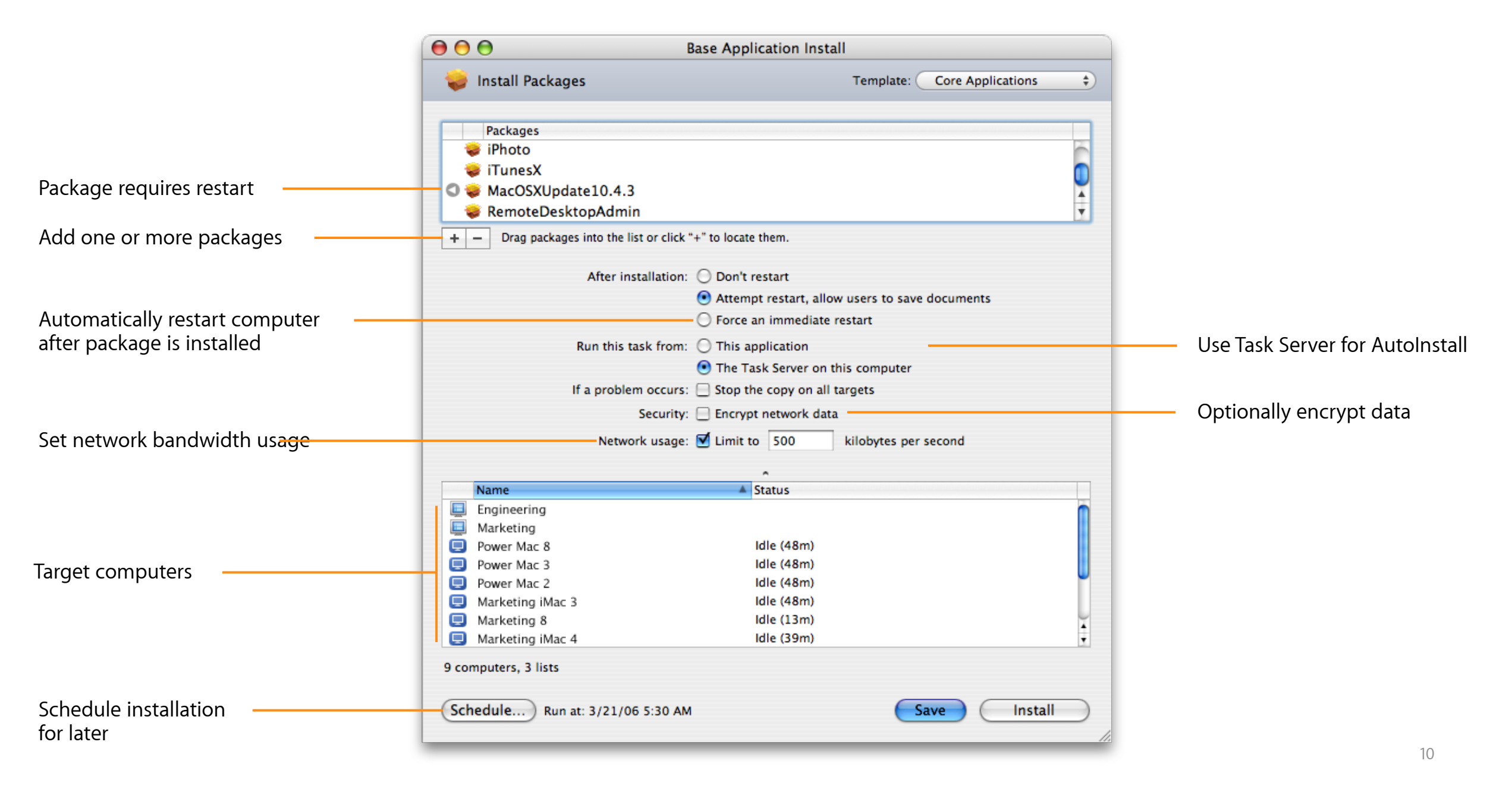

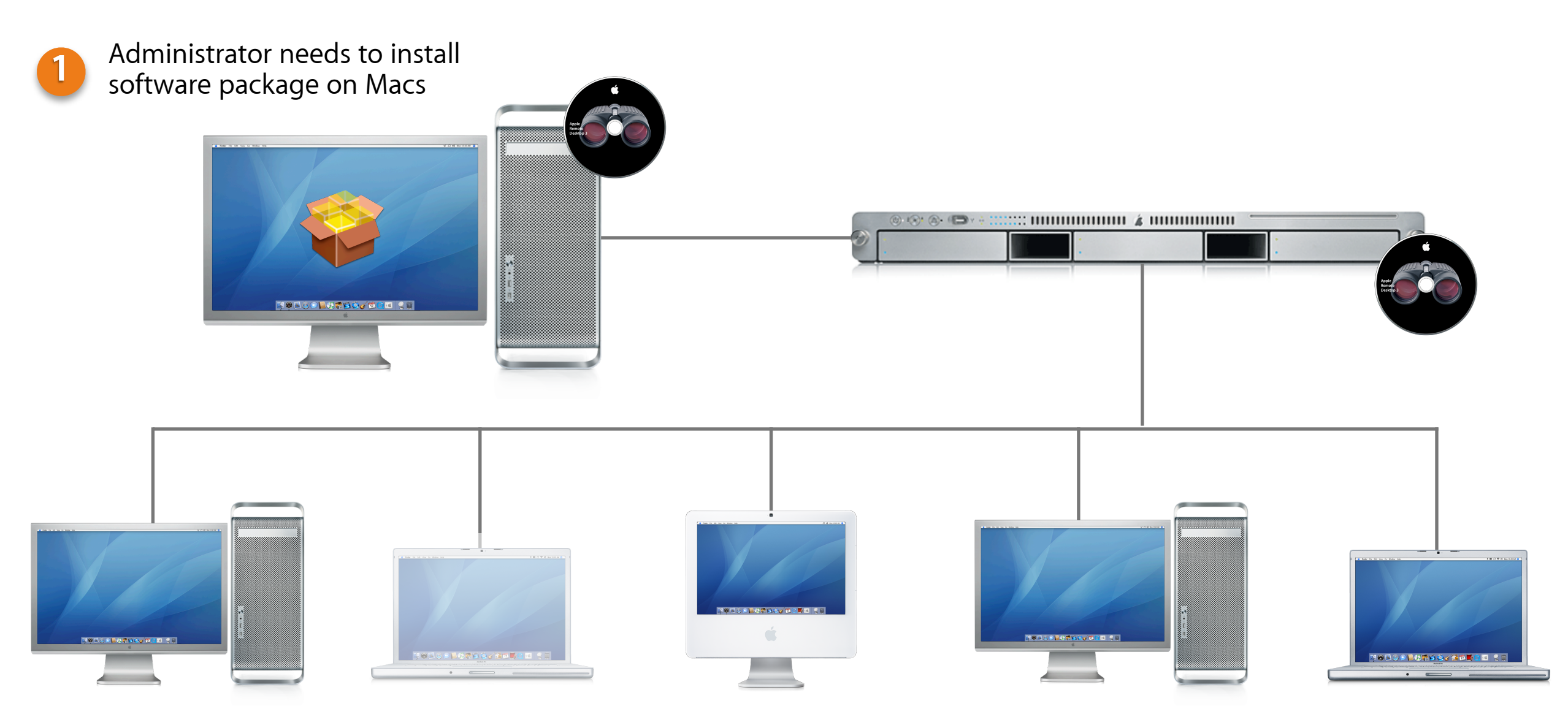

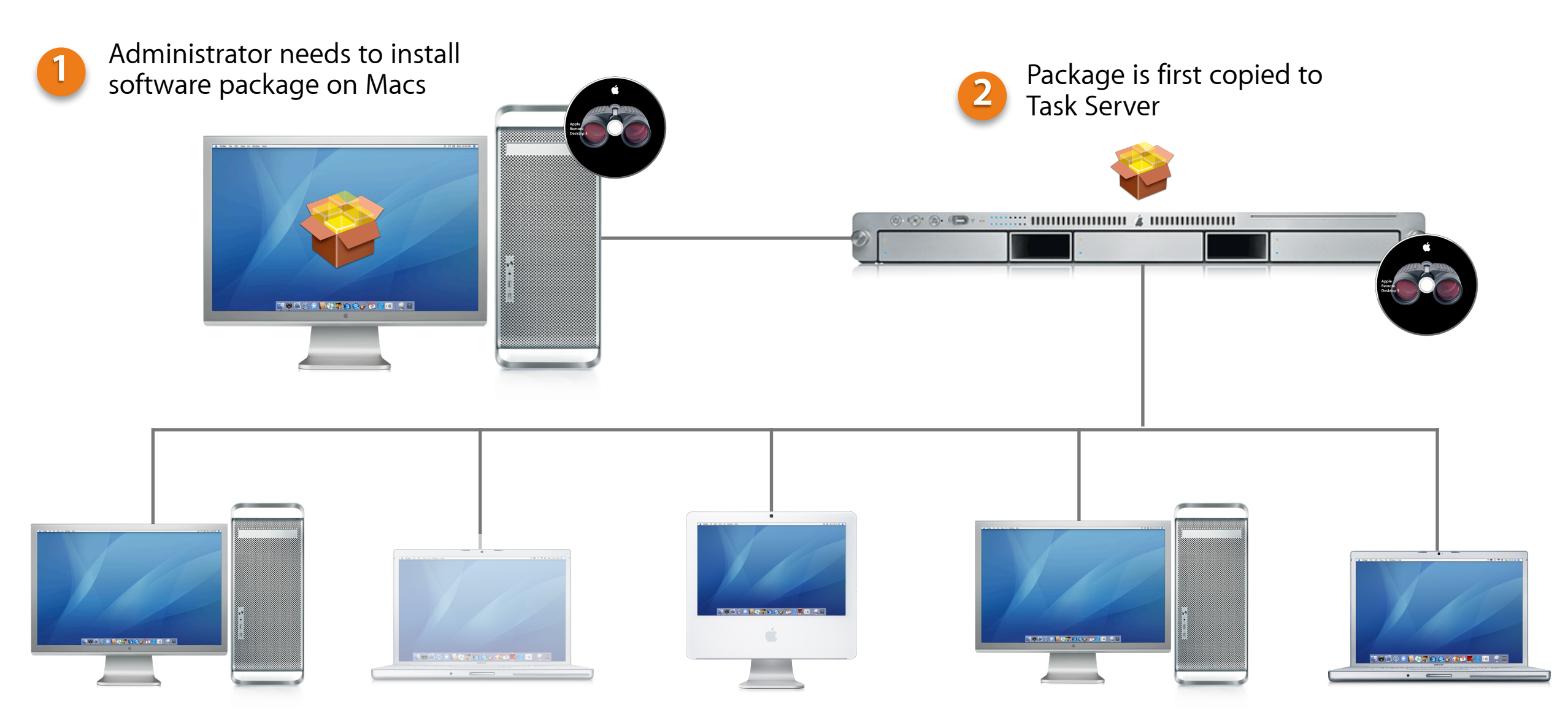

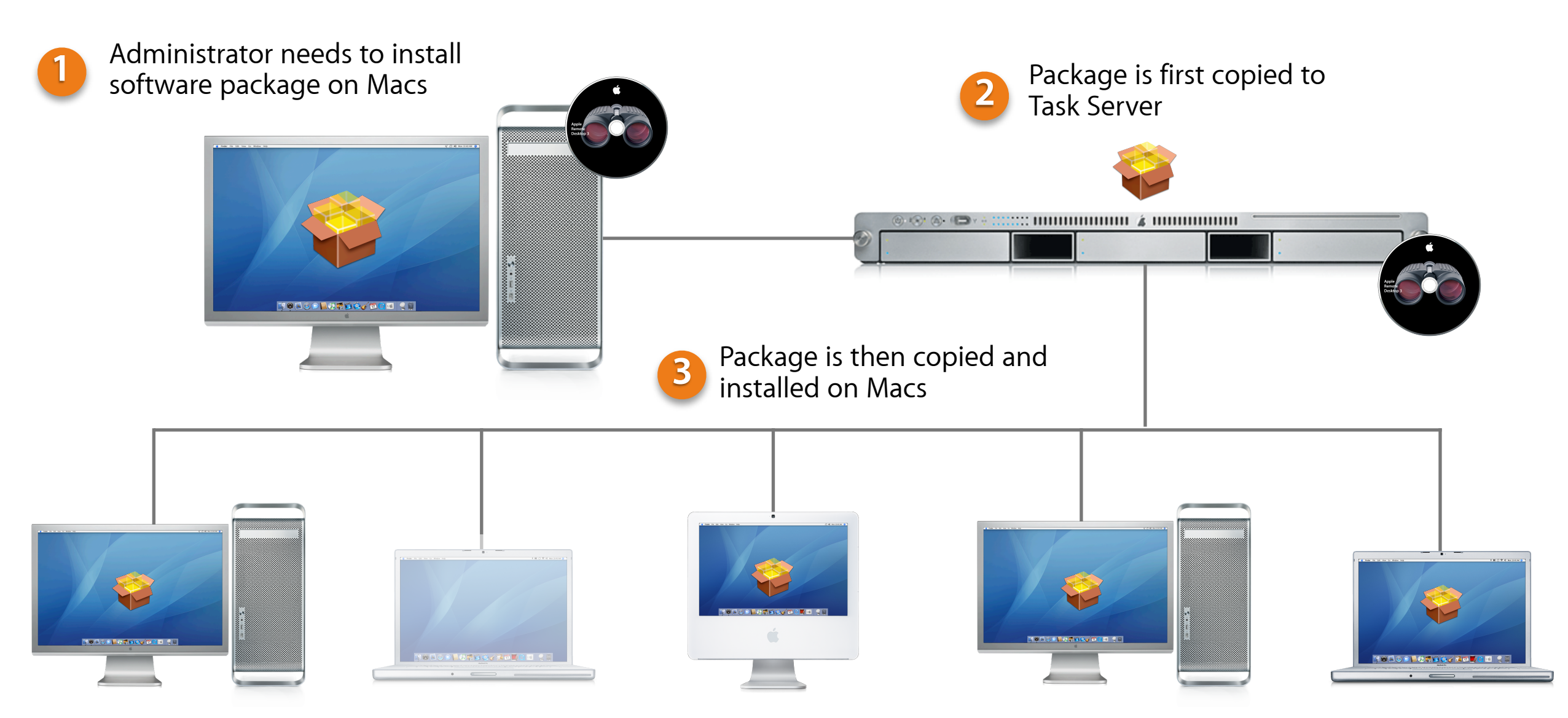

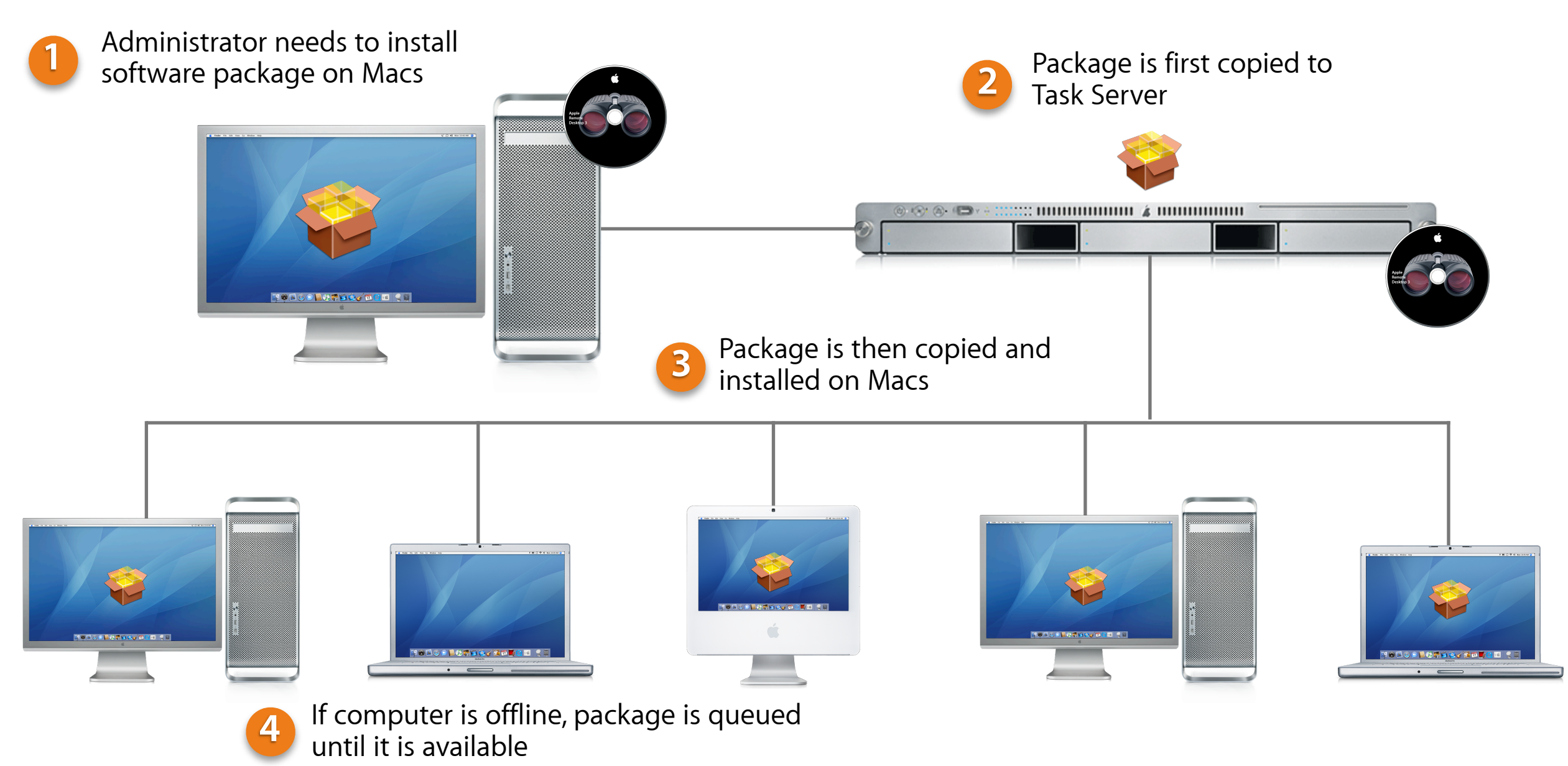

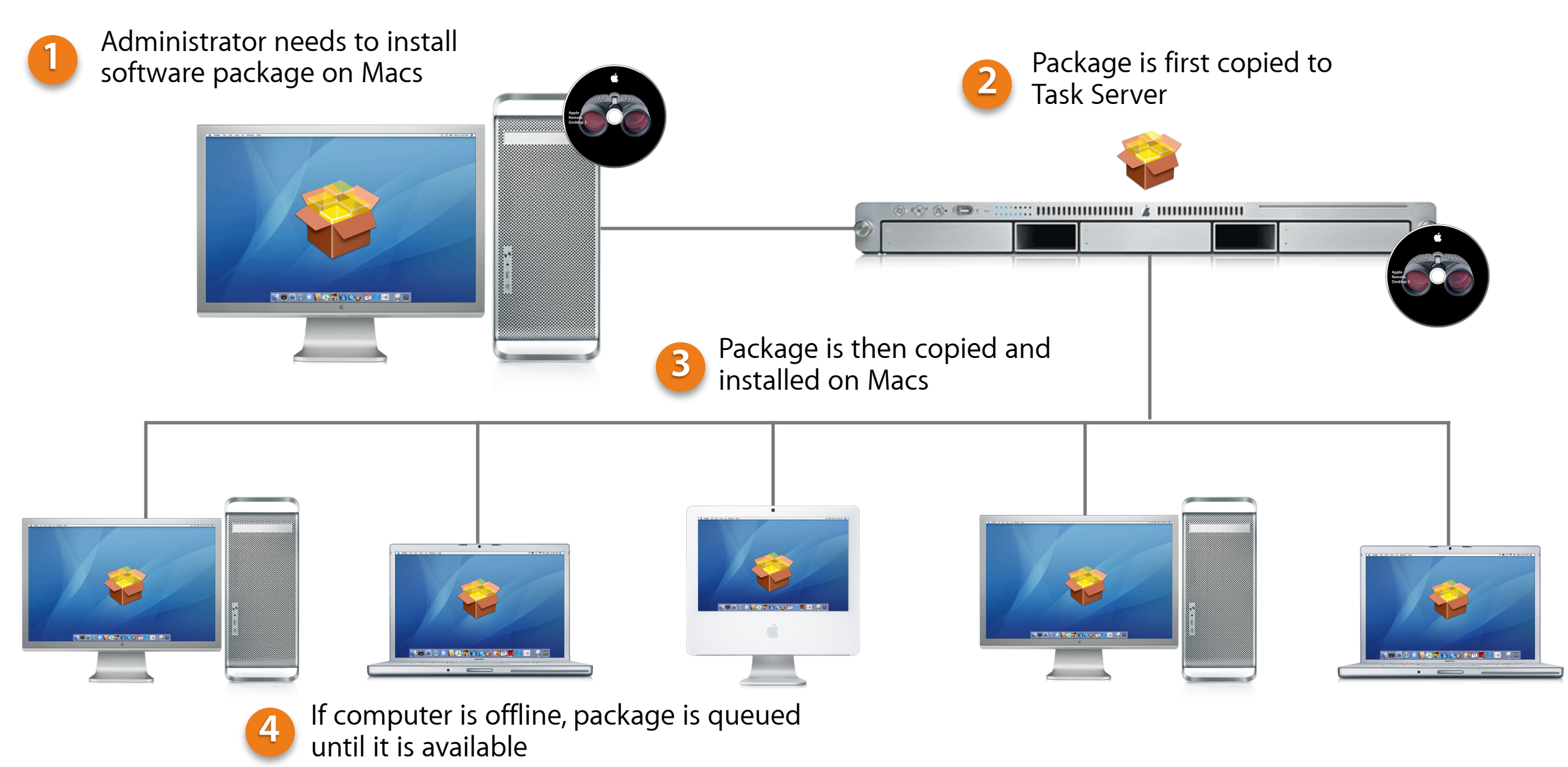

#### **Copy files and folders**

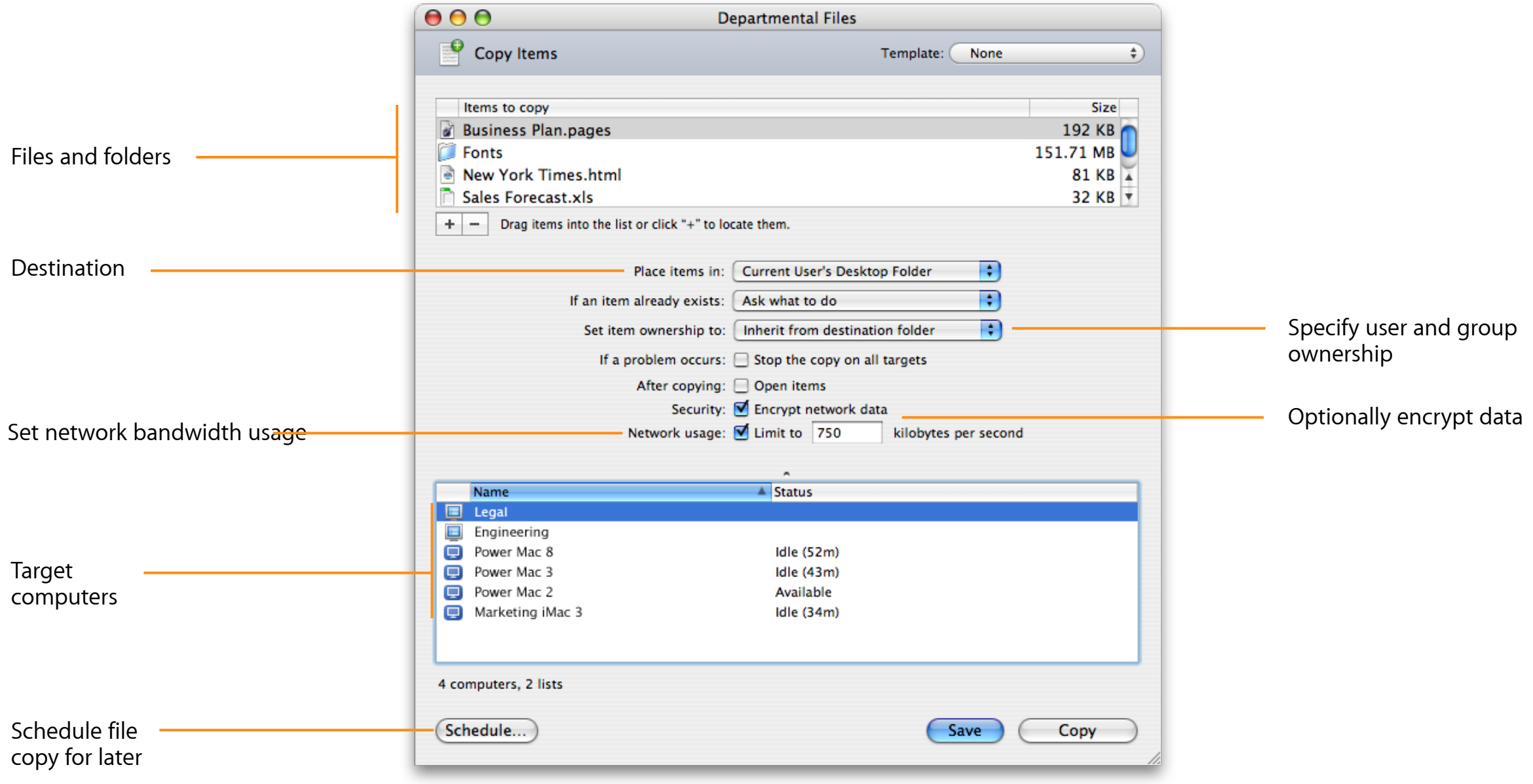

### **Up to 11x Faster Than Version 2.2**

**Network copy performance: 1000BASE-T**

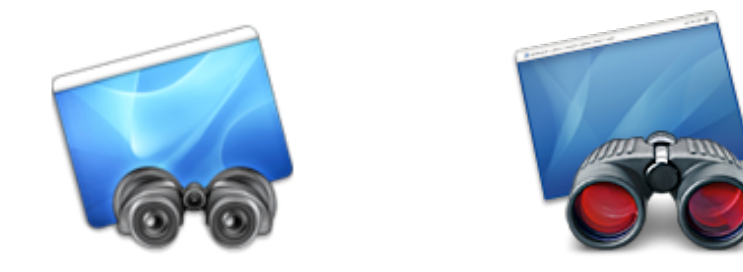

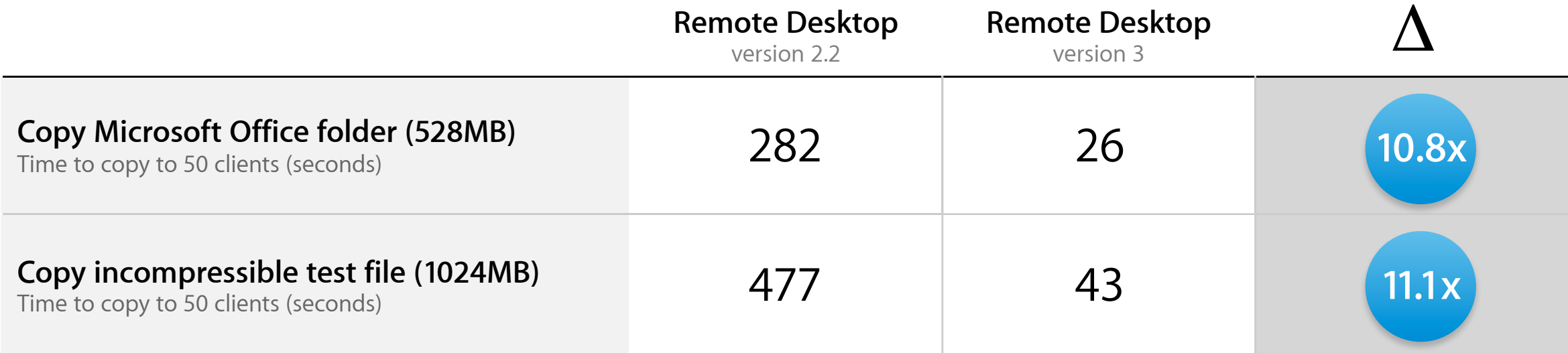

Testing conducted by Apple in December 2005 using prerelease Remote Desktop software. Target machines were 50 Power Mac computers with dual 2.5GHz G5 processors, 2GB of RAM, and Mac OS X v10.4.3.

### **Up to 5x Faster Than Version 2.2**

**Network copy performance: 100BASE-T**

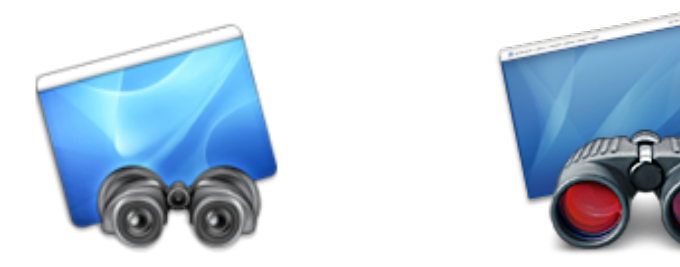

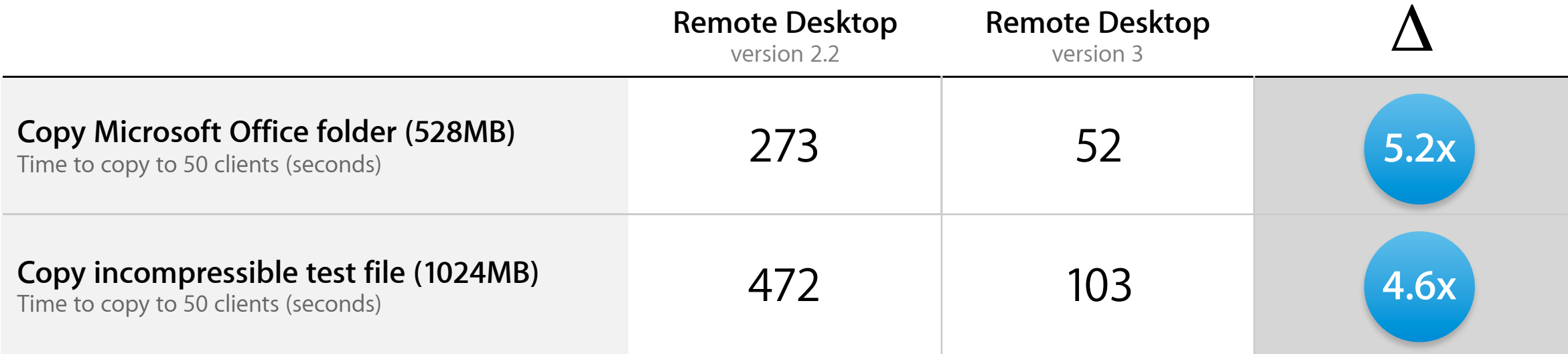

Testing conducted by Apple in December 2005 using prerelease Remote Desktop software. Target machines were 50 Power Mac computers with dual 2.5GHz G5 processors, 2GB of RAM, and Mac OS X v10.4.3.

# **Software Deployment**

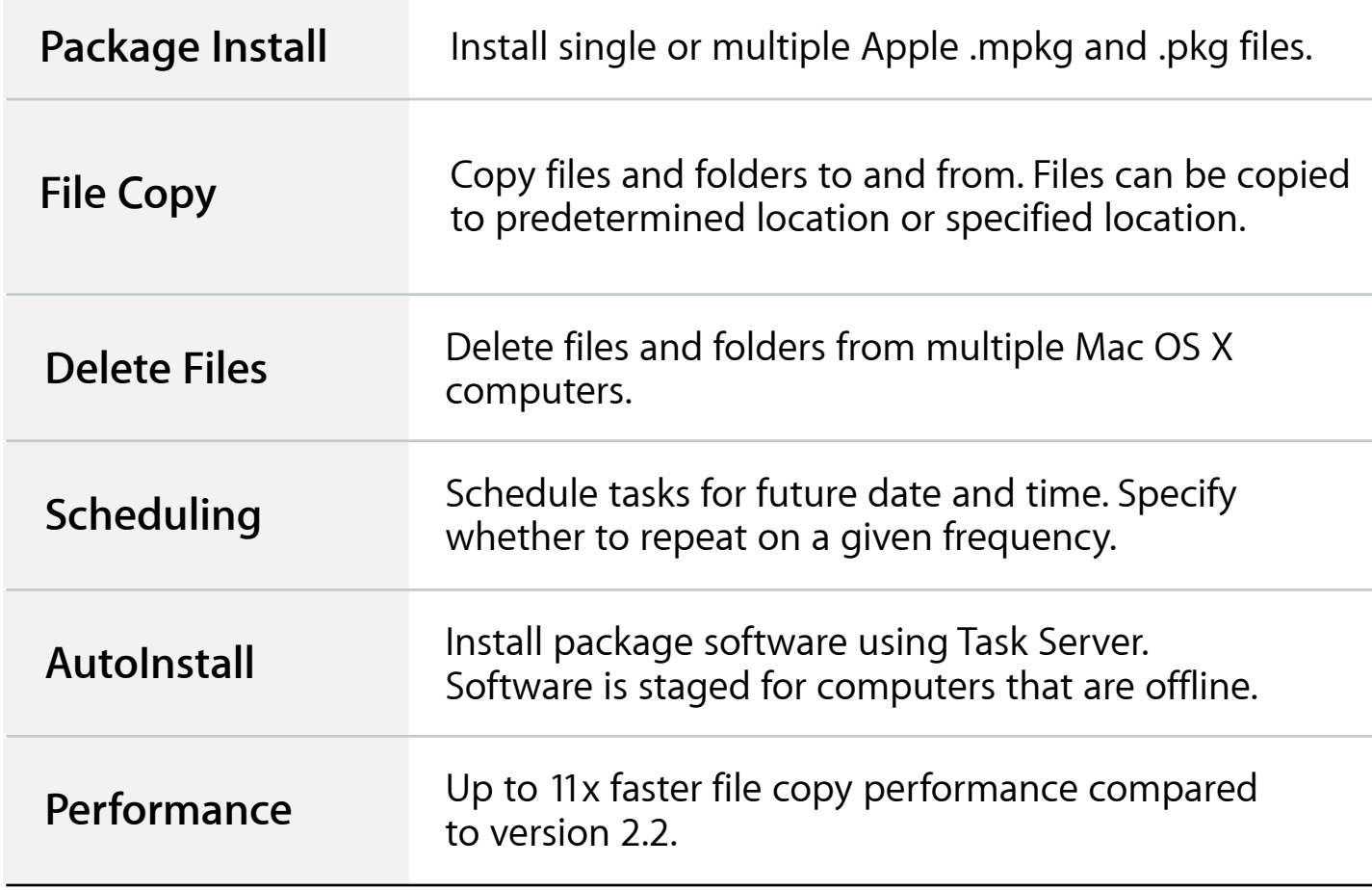

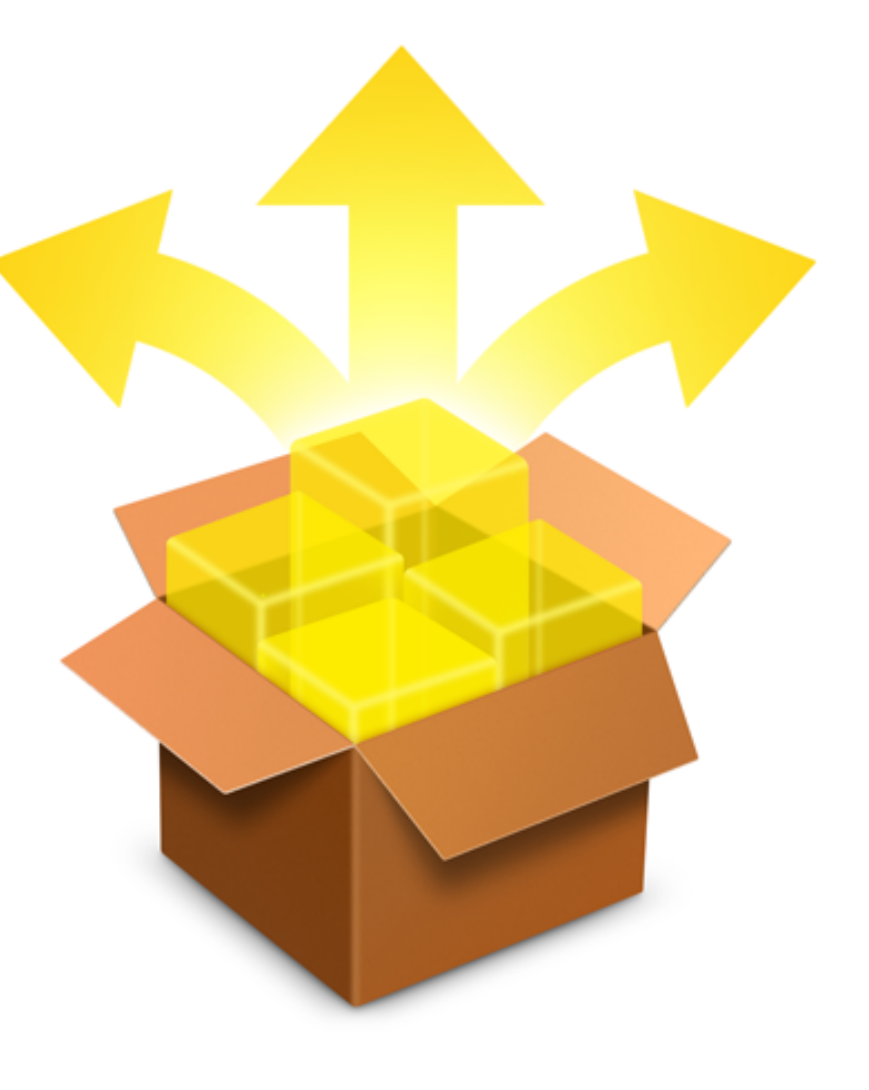

### **Desktop Management**

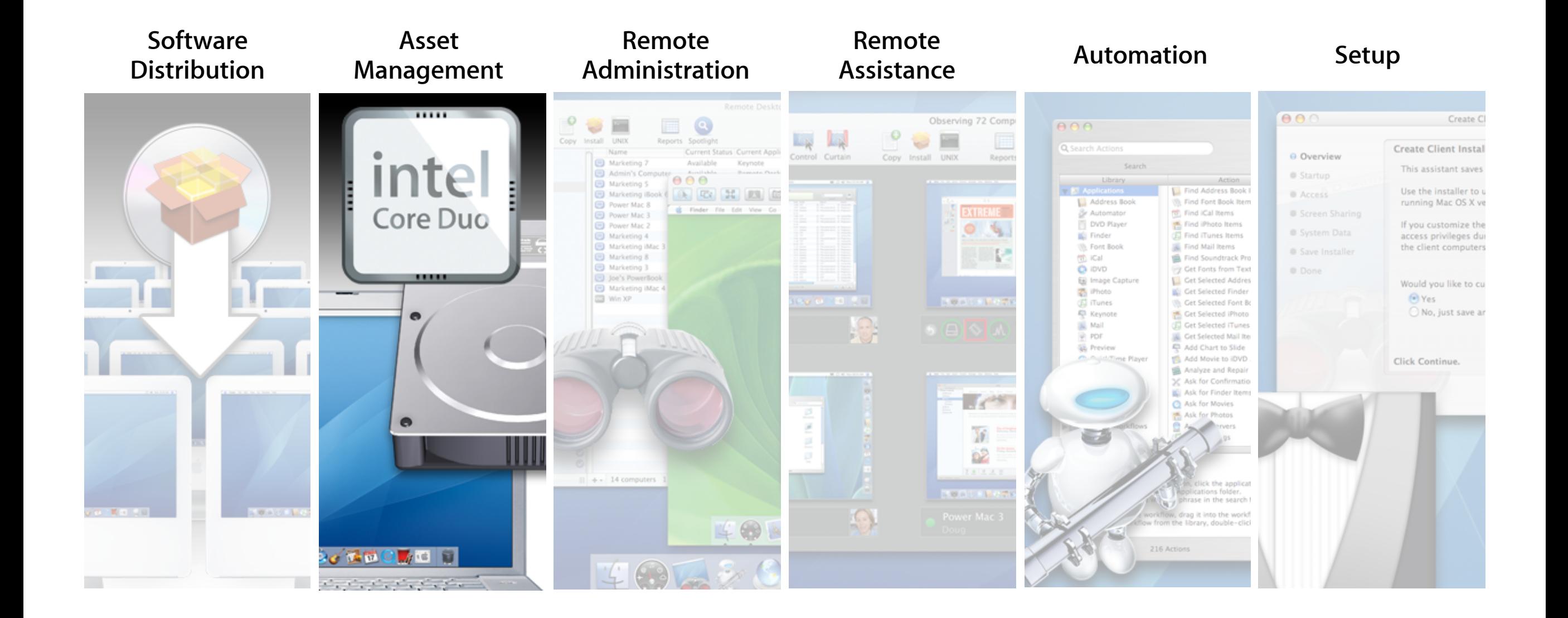

### **Asset Management**

#### **Detailed reports on all your Mac OS X systems**

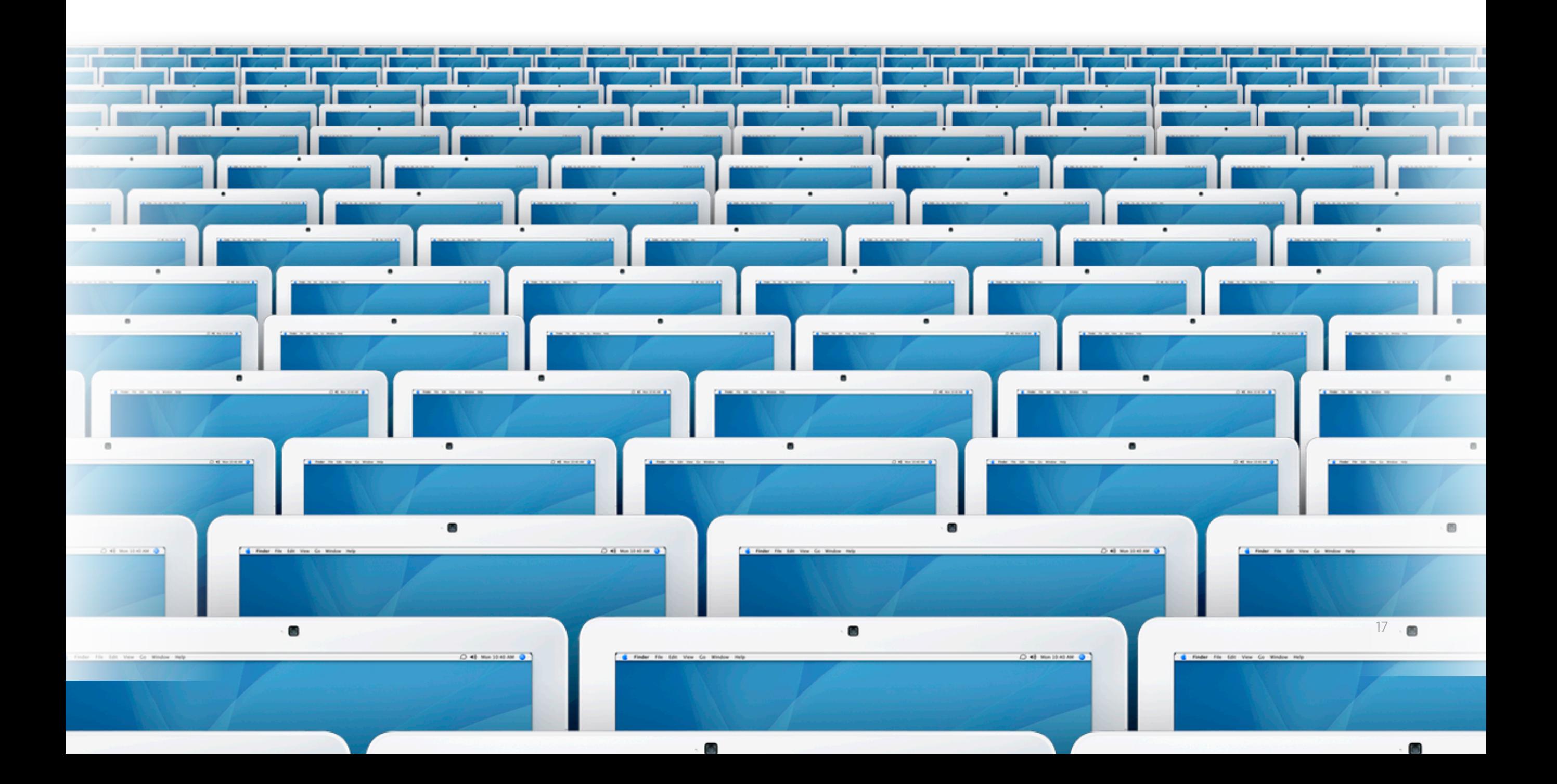

### **Asset Management**

#### **Detailed reports on all your Mac OS X systems**

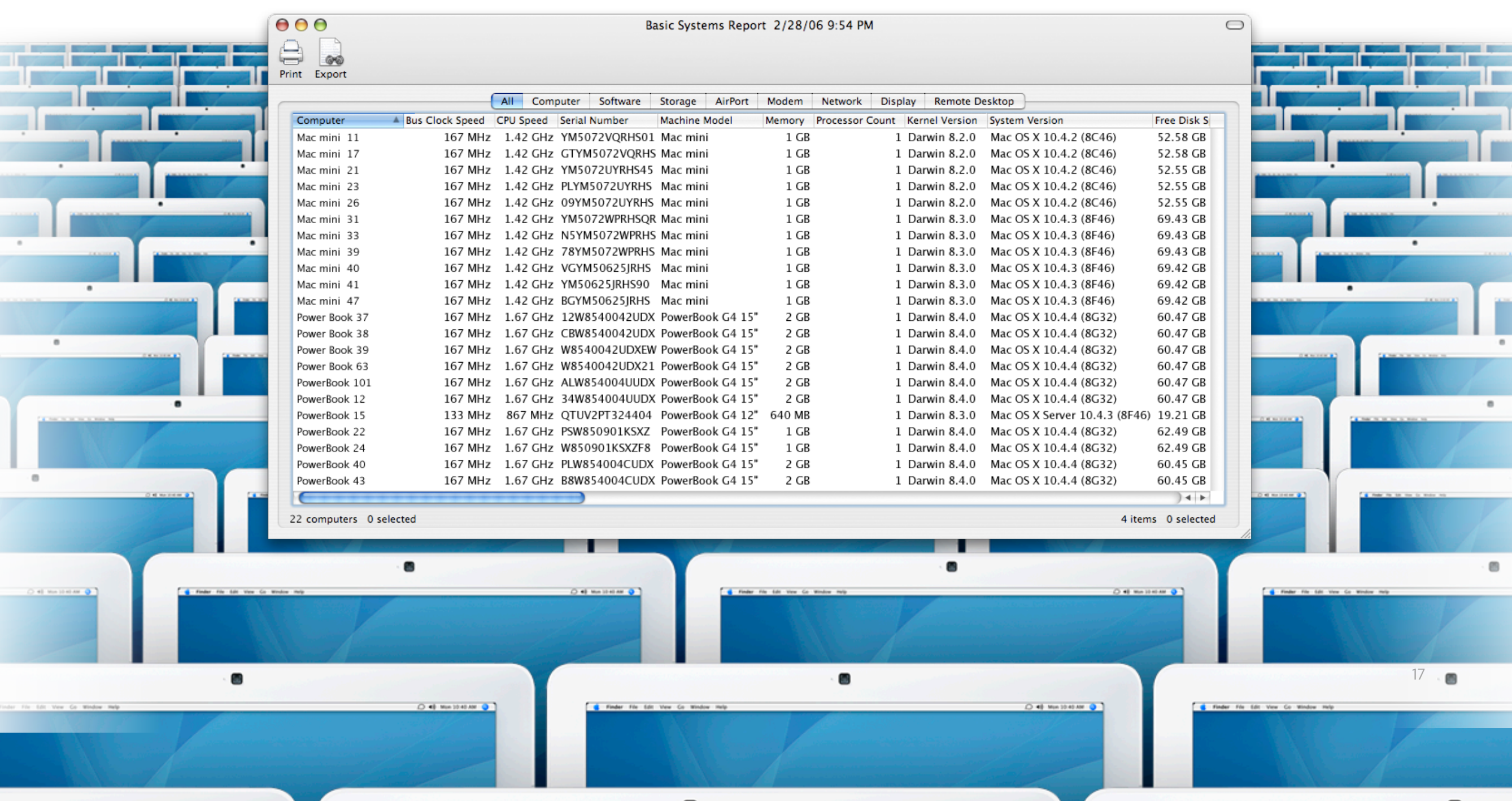

### **Comprehensive Reports**

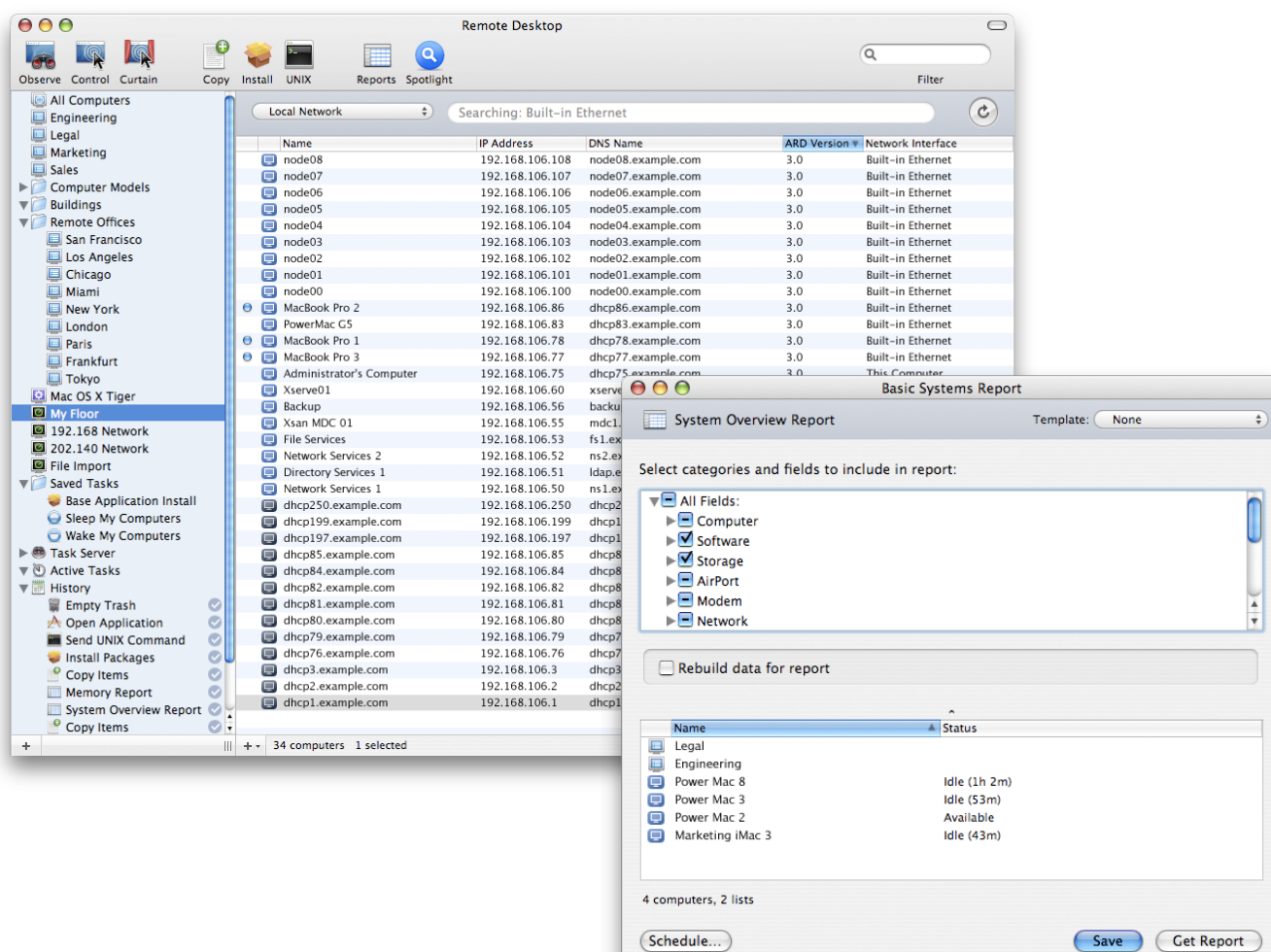

Storage

Network Interface

FireWire Device

USB Device

Memory

#### **Comprehensive Reports**

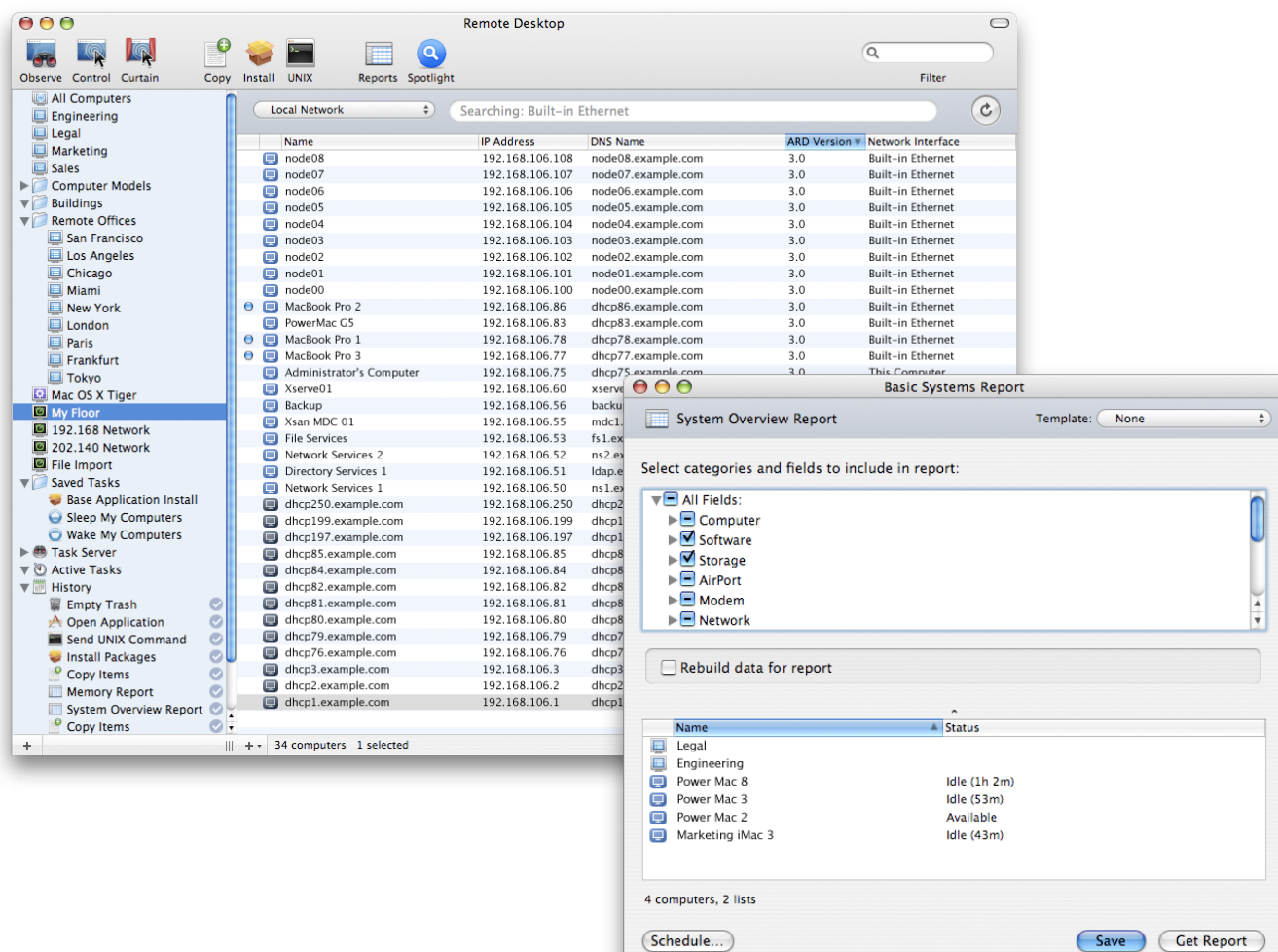

System Overview

Administrator Access

File Search

Software Difference

PCI Card

#### **Comprehensive Reports**

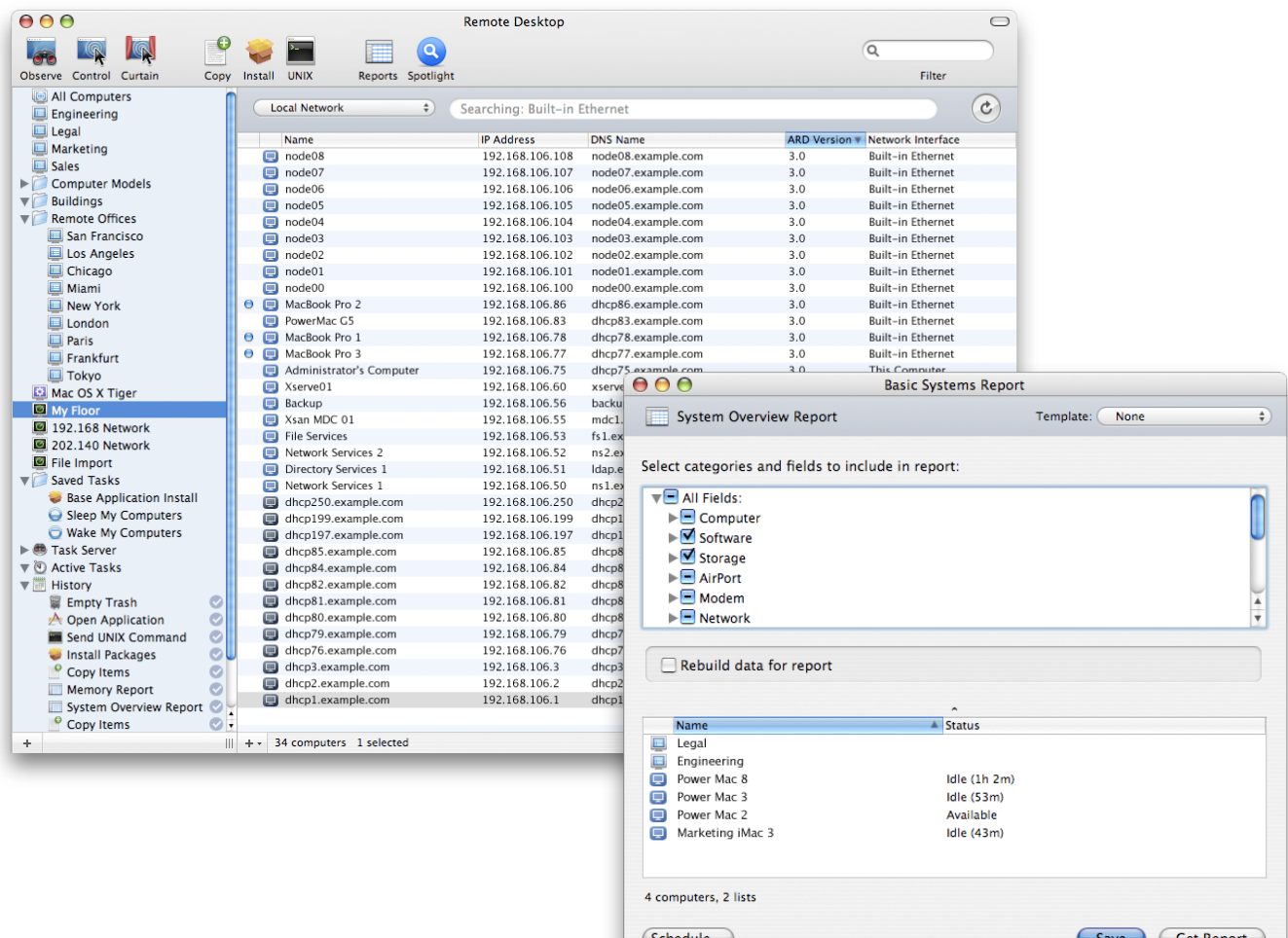

Remote Spotlight Search

User History Report

Application Usage Report

Network Performance

Software Version

### **Remote Spotlight Search**

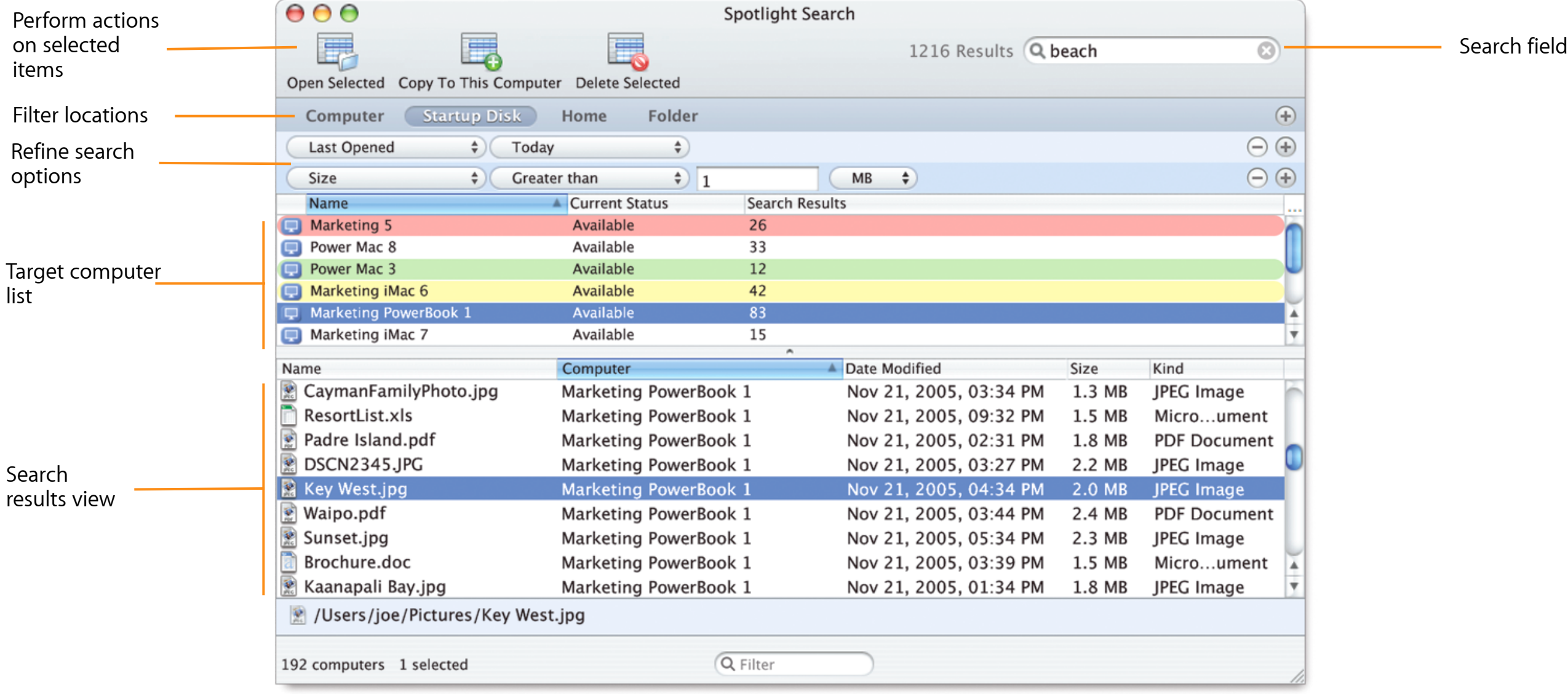

# **User History Report**

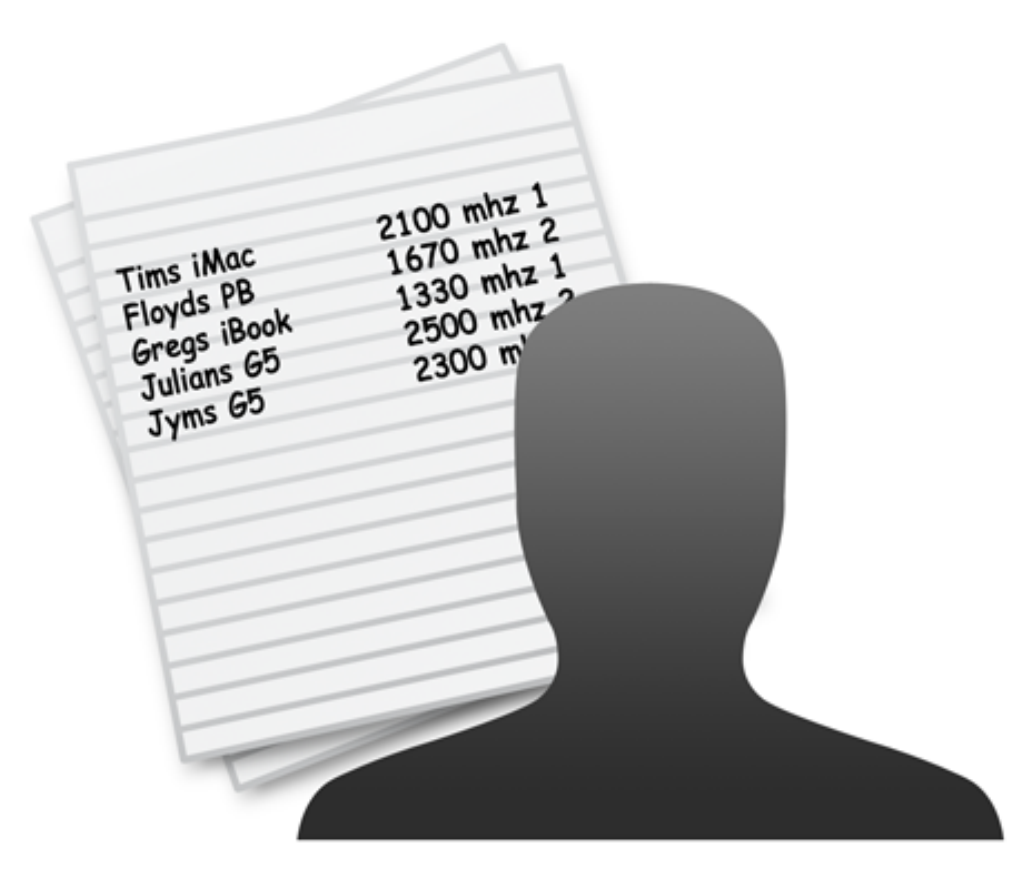

- Per-computer-user activity reports
- View user login session information
	- User name
	- Login time
	- Logout time
	- Login method

# **Application Usage Report**

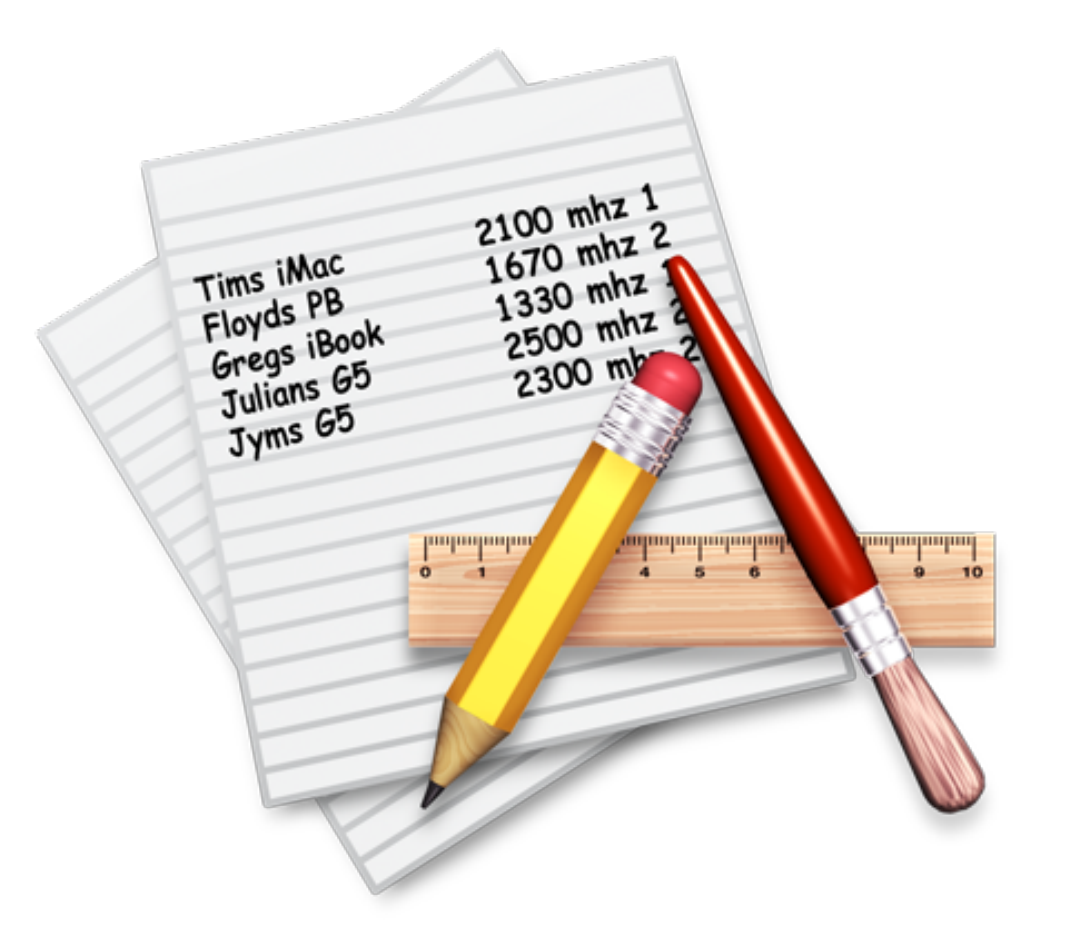

- Per-computer-application statistics
	- Name of application
	- Launch date
	- Total running time
	- Time as frontmost application
	- User who launched application
- Allows administrators to ensure compliance with software licenses
- Helps administrators identify unauthorized use of applications

# **Advanced Reporting**

#### **Ideal for managing mobile computers**

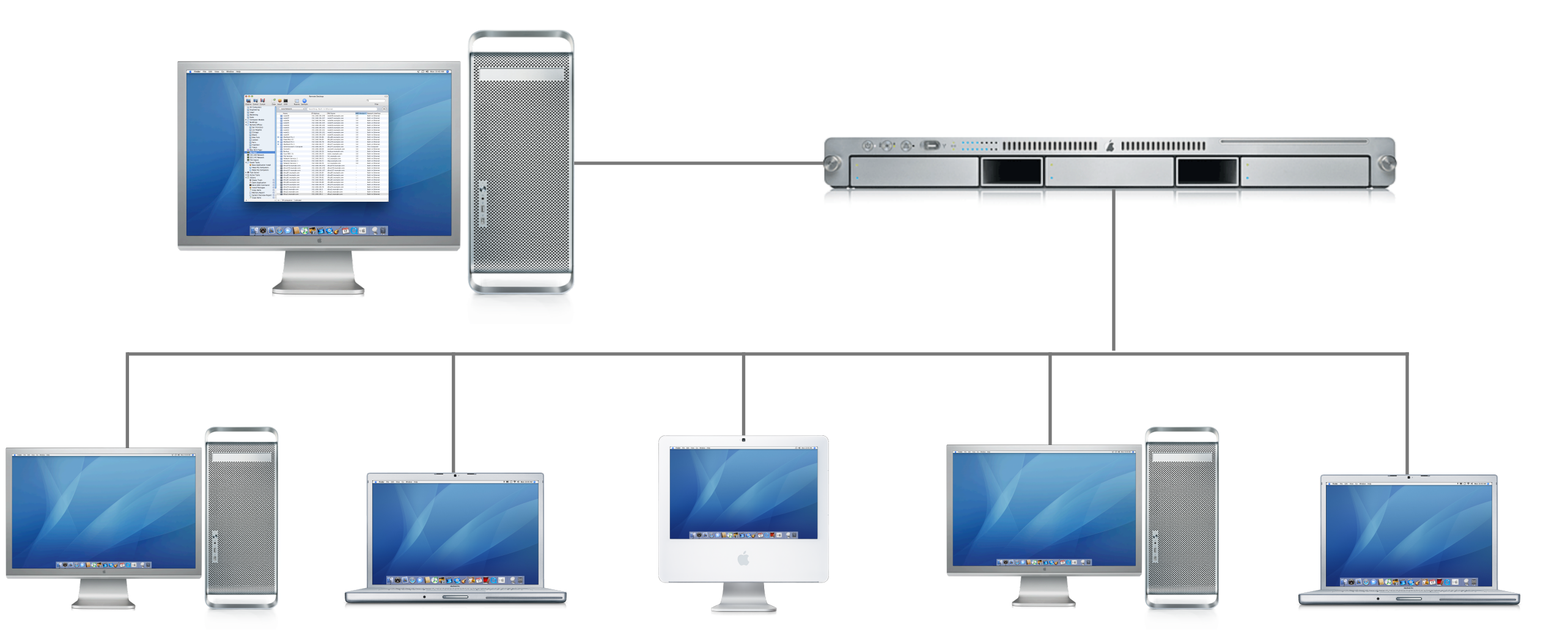

# **Advanced Reporting**

#### **Ideal for managing mobile computers**

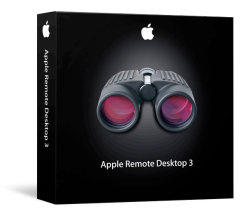

**1** Install Apple Remote Desktop 3 on a server $\mathbb{R}$  - половить  $\mathbf{z}$  - половить  $\mathbb{R}$  $\circledcirc$  (a) (D)

# **Advanced Reporting**

#### **Ideal for managing mobile computers**

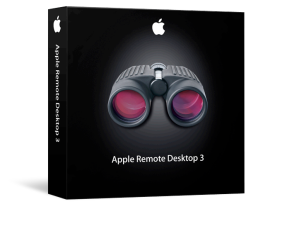

**1** Install Apple Remote Desktop 3 on a server $\mathbb{R}$  , половно какой (  $\mathbb{R}$  $\circledcirc$  (a) (D) Mac systems are configured to **2** Mac systems are comigured<br>**2** report information to server

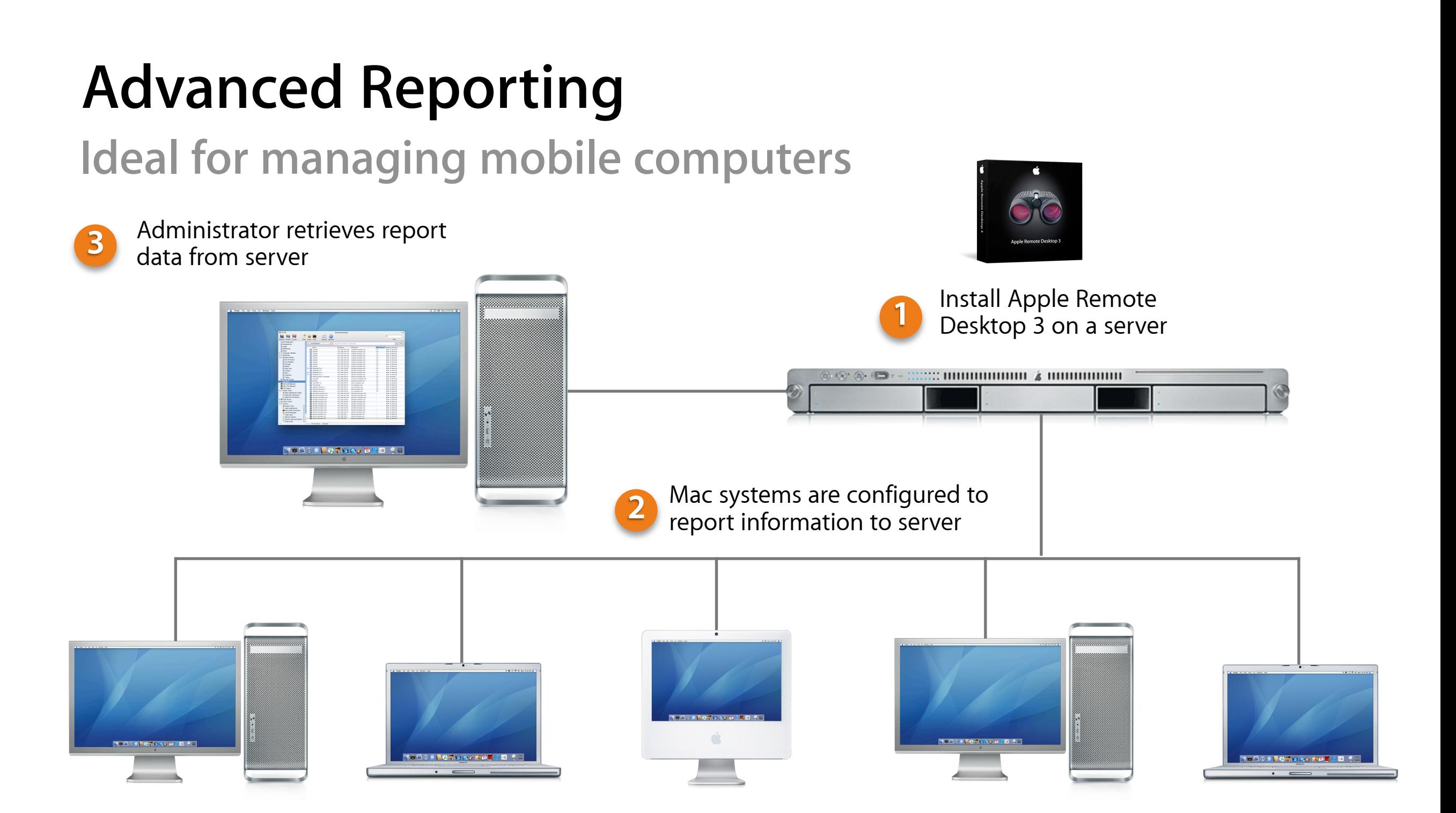

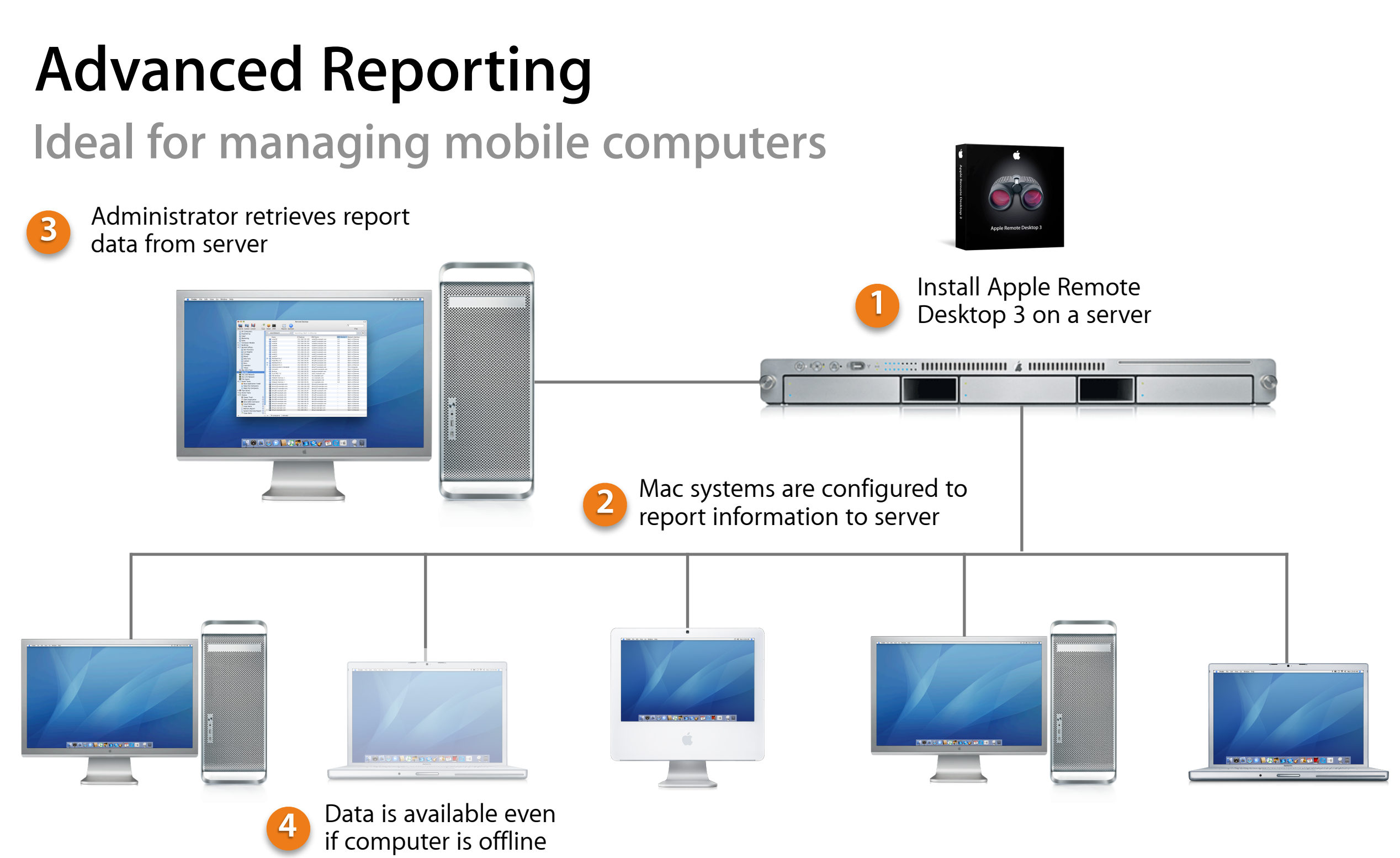

### **Asset Management**

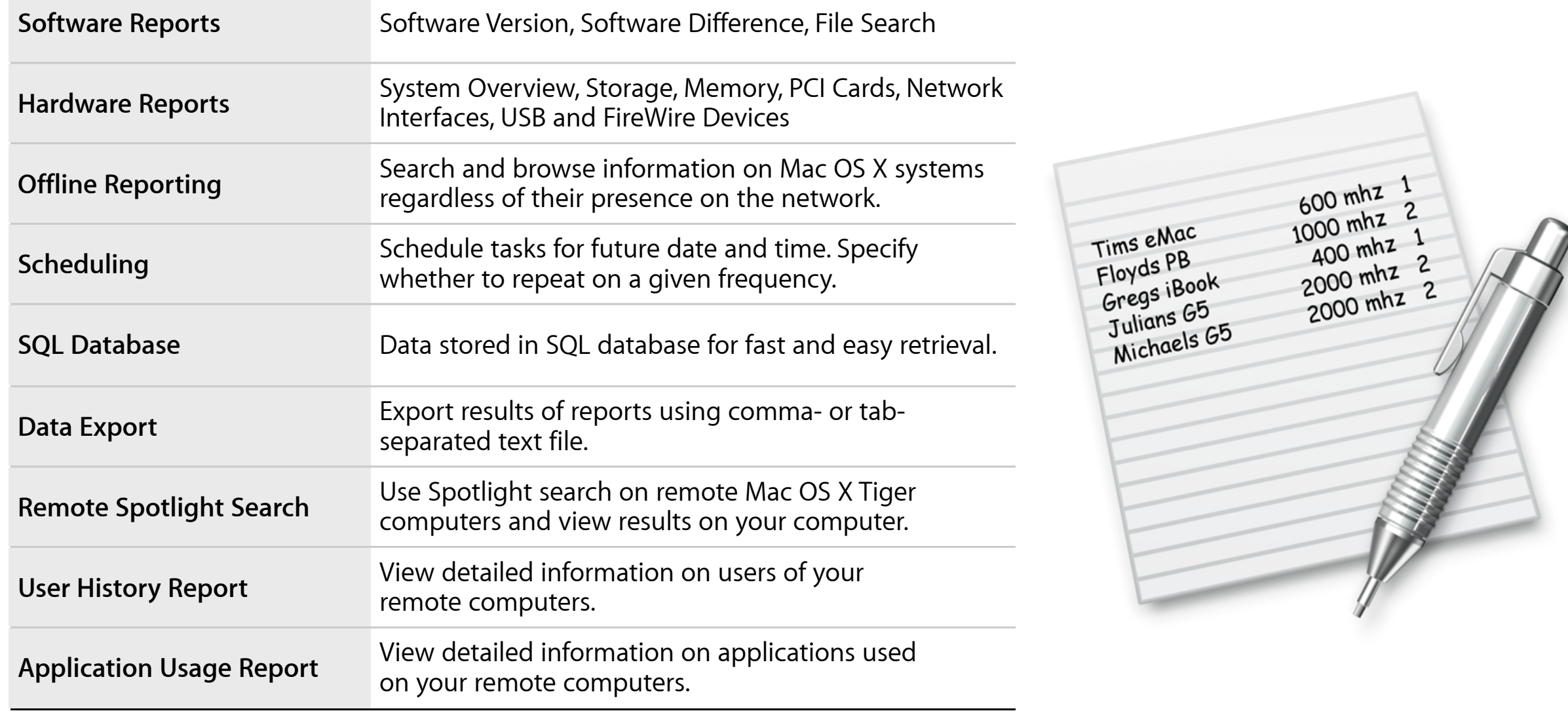

### **Desktop Management**

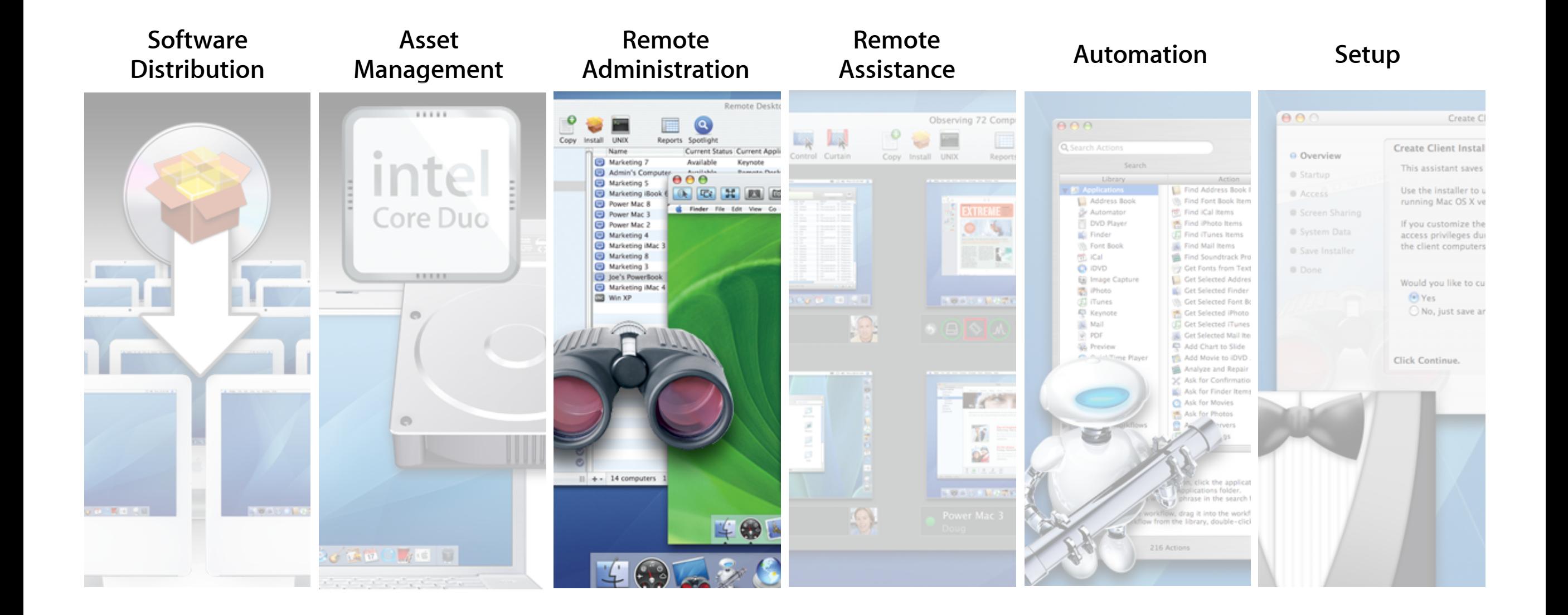
**Control all of your Mac systems from your Mac**

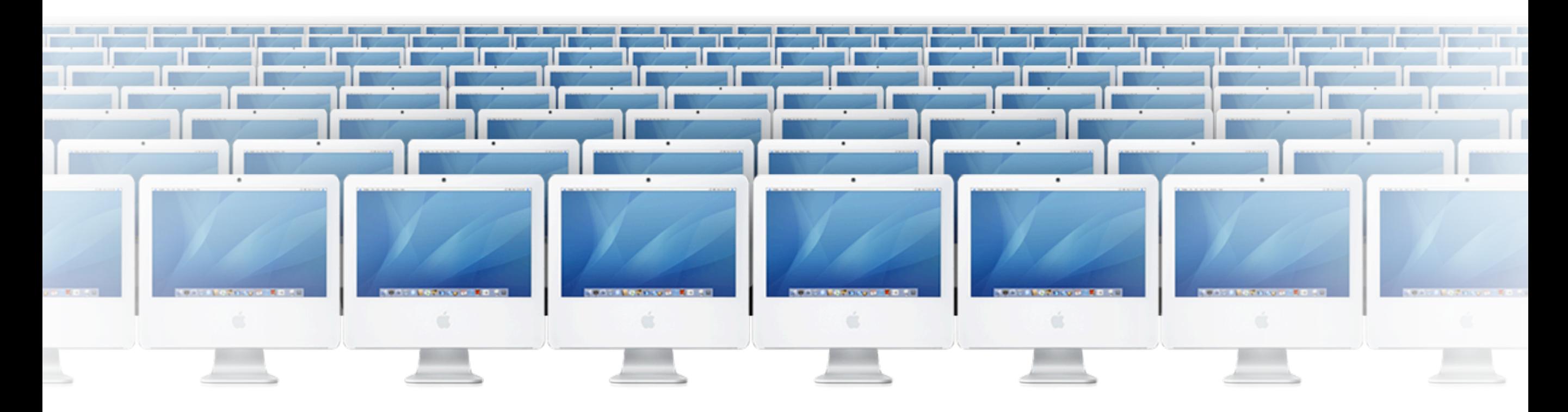

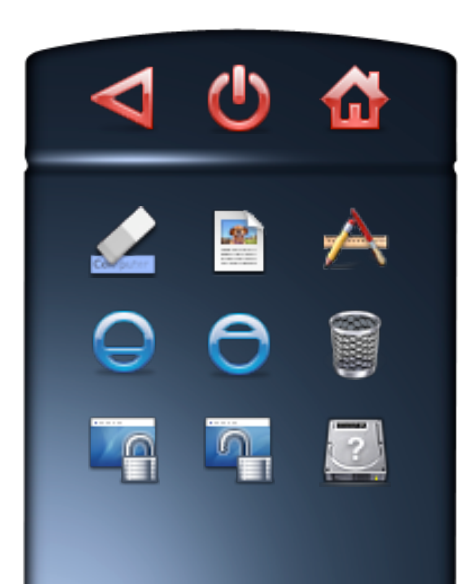

**Control all of your Mac systems from your Mac**

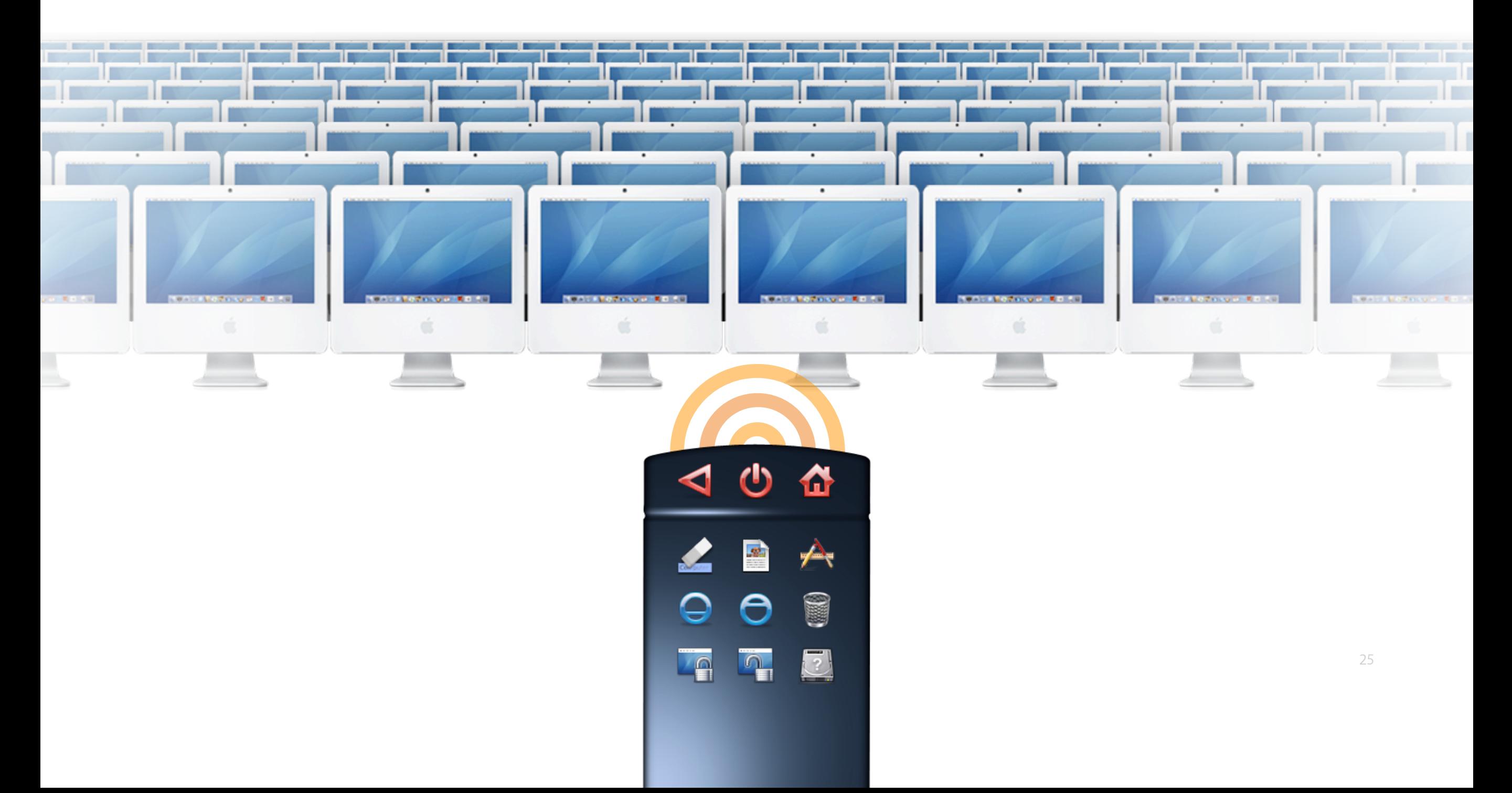

**Control Mac OS X computers to perform administrative tasks**

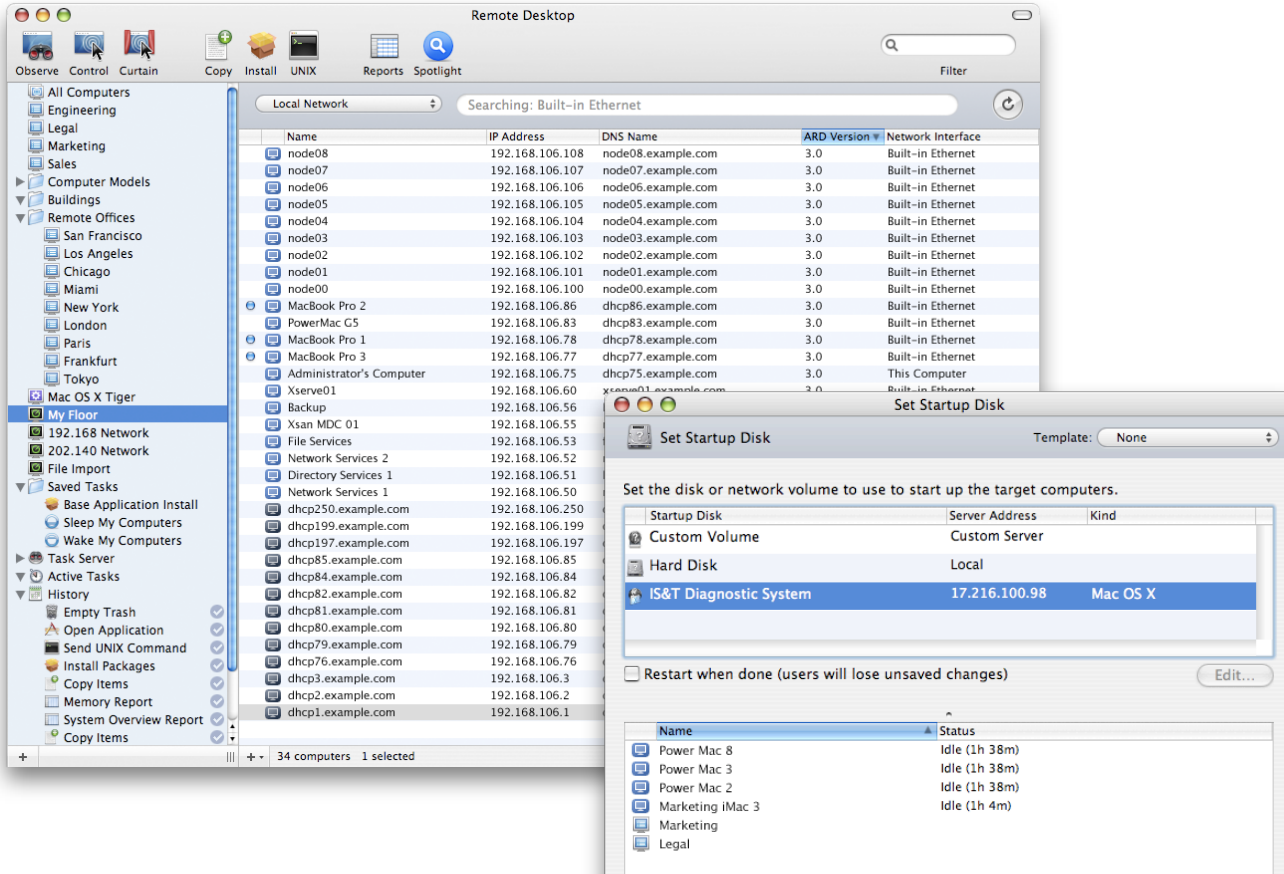

4 computers, 2 lists (Schedule...)

Save

Set

Open Items

Logout Users

Sleep

Empty Trash

Send UNIX

**Control Mac OS X computers to perform administrative tasks**

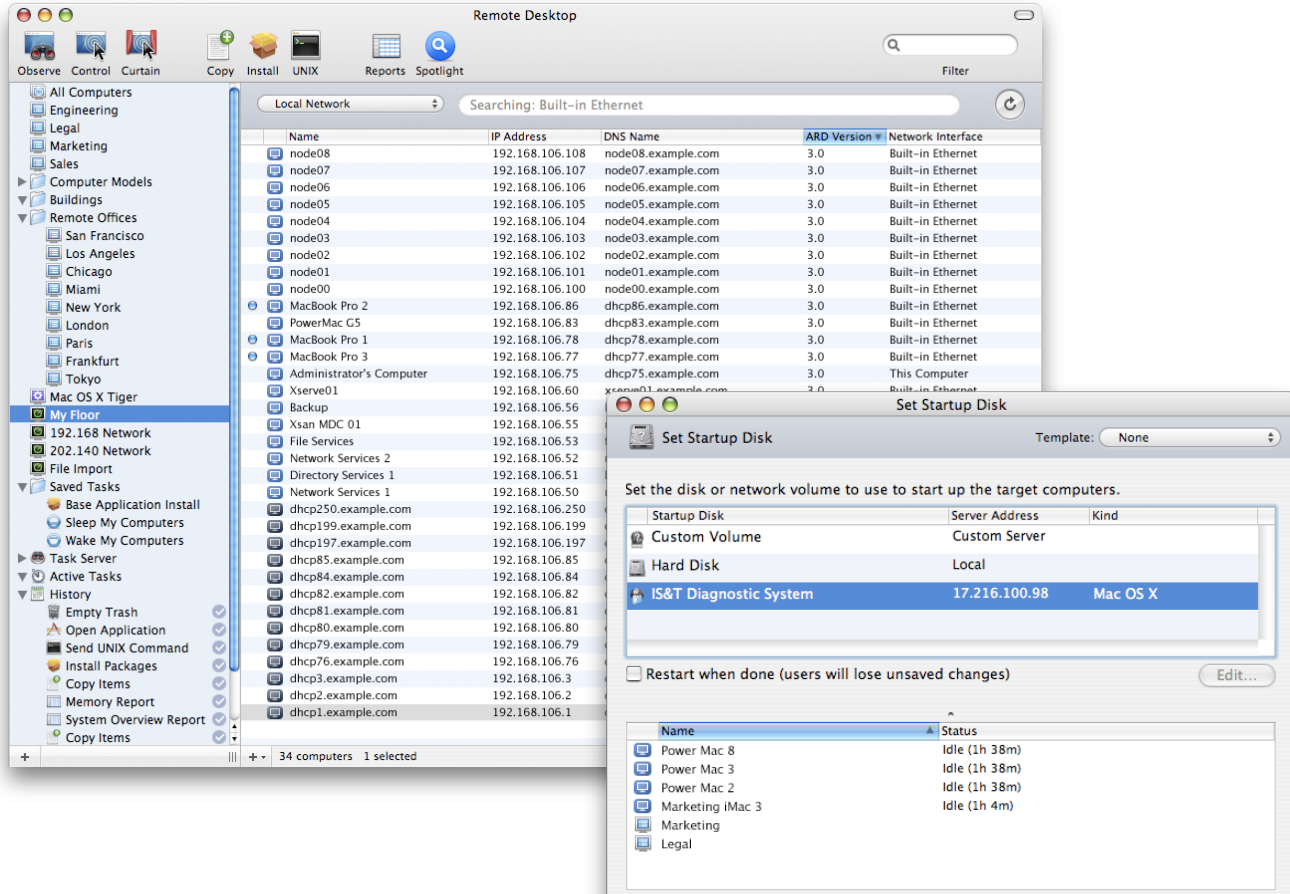

4 computers, 2 lists (Schedule...)

#### Open Applications

Restart

Wake

 $\overline{\mathsf{Edit}}$ 

Set

(Save

Lock Screen

#### **Remote shell scripts**

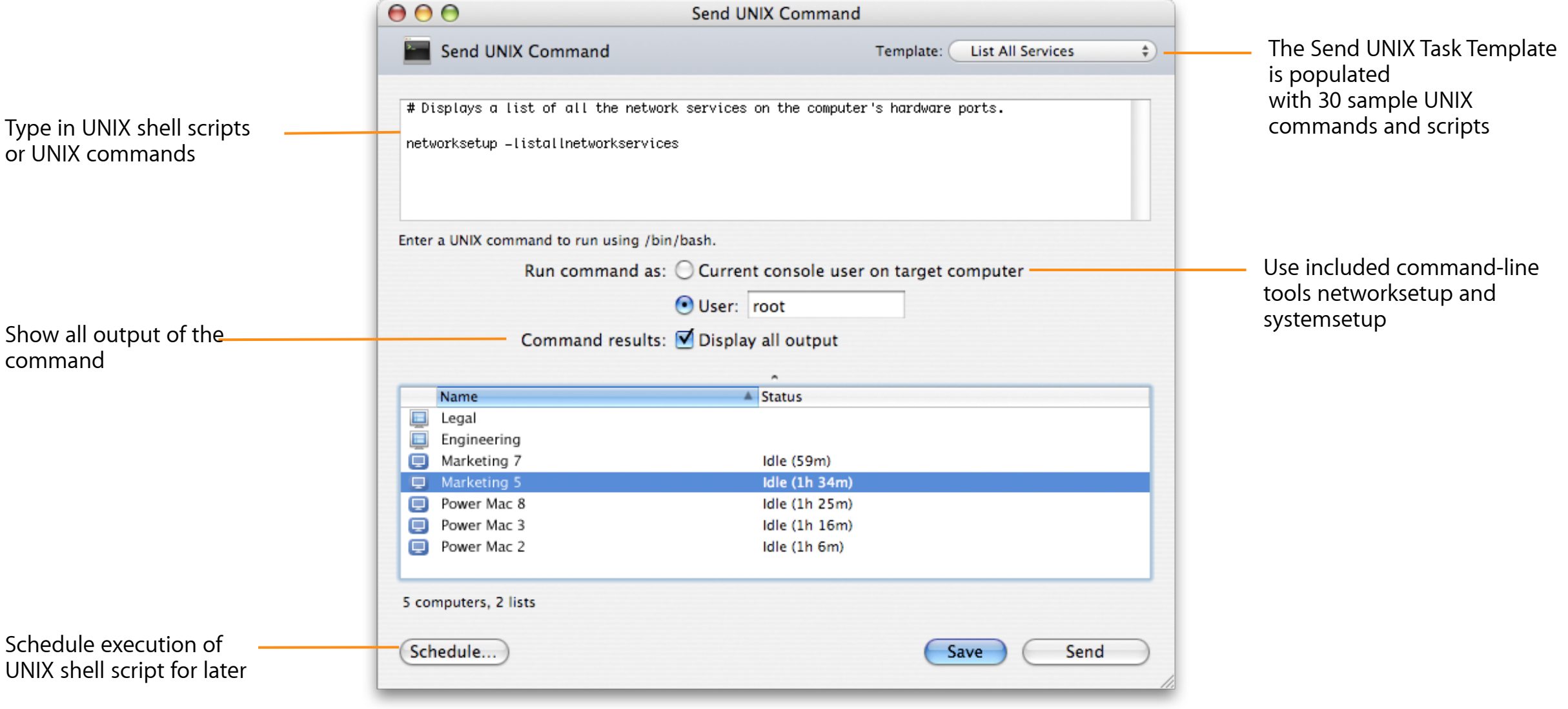

## **Remote Shell Scripts**

#### **Results with Display All Output option**

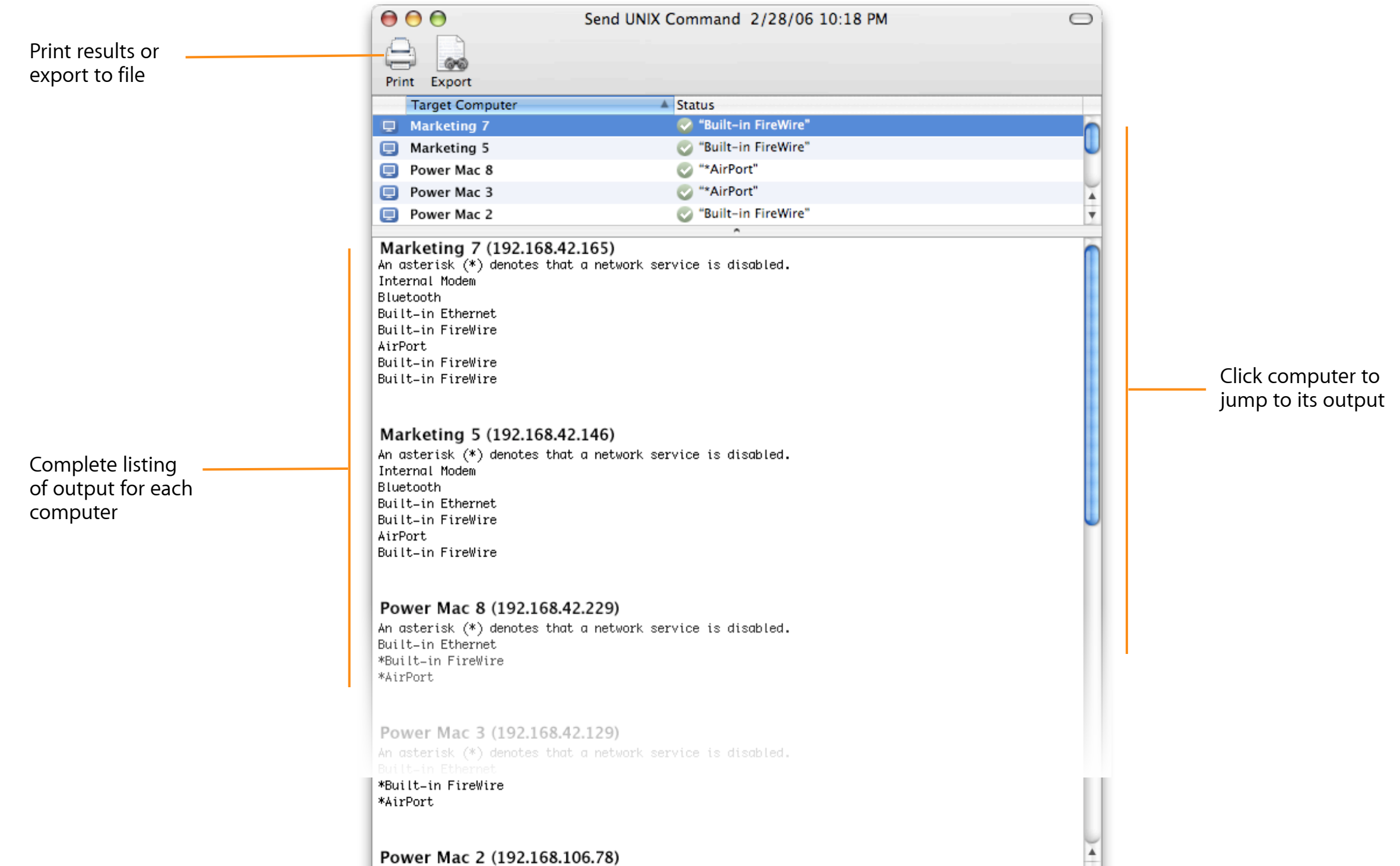

28

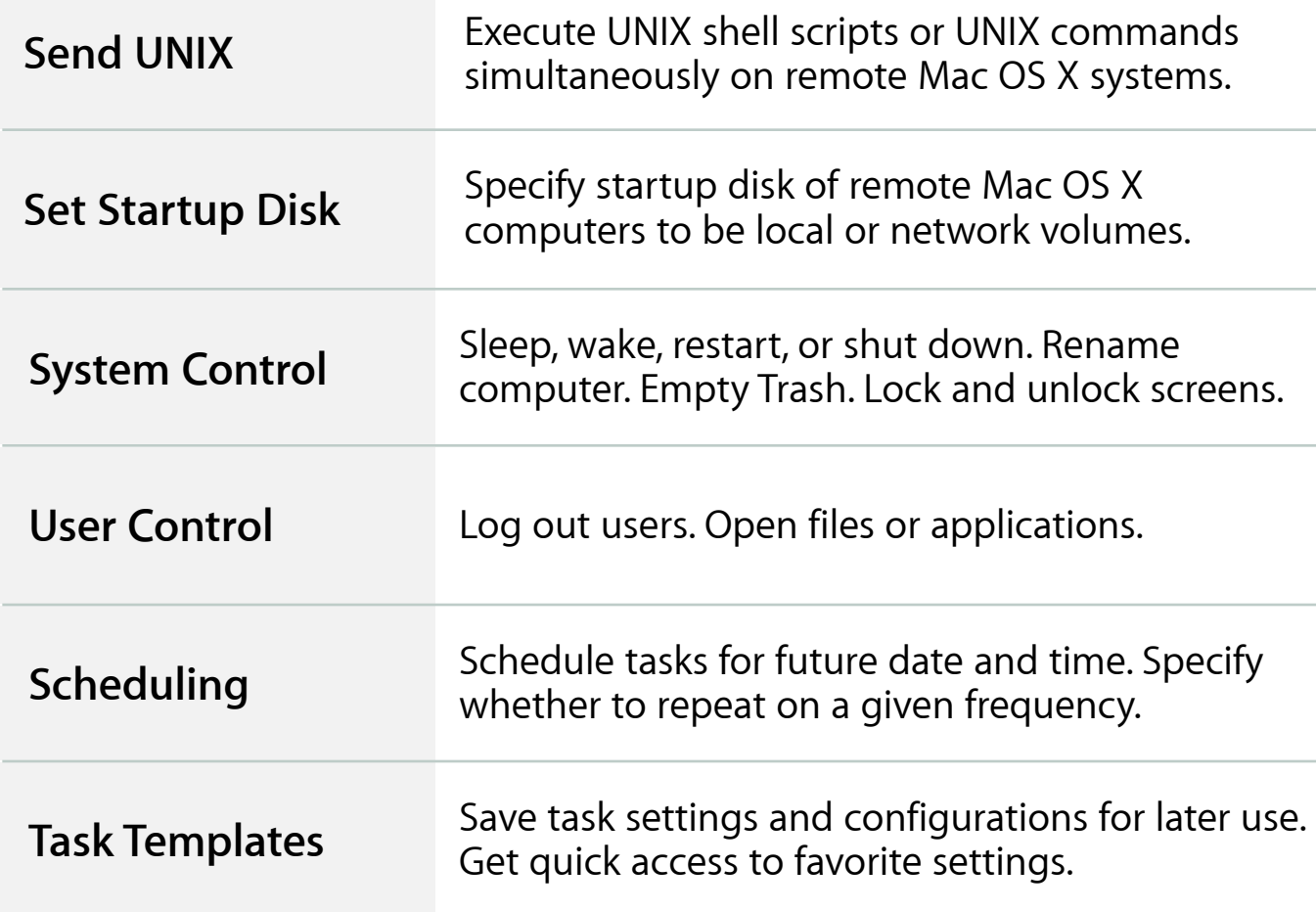

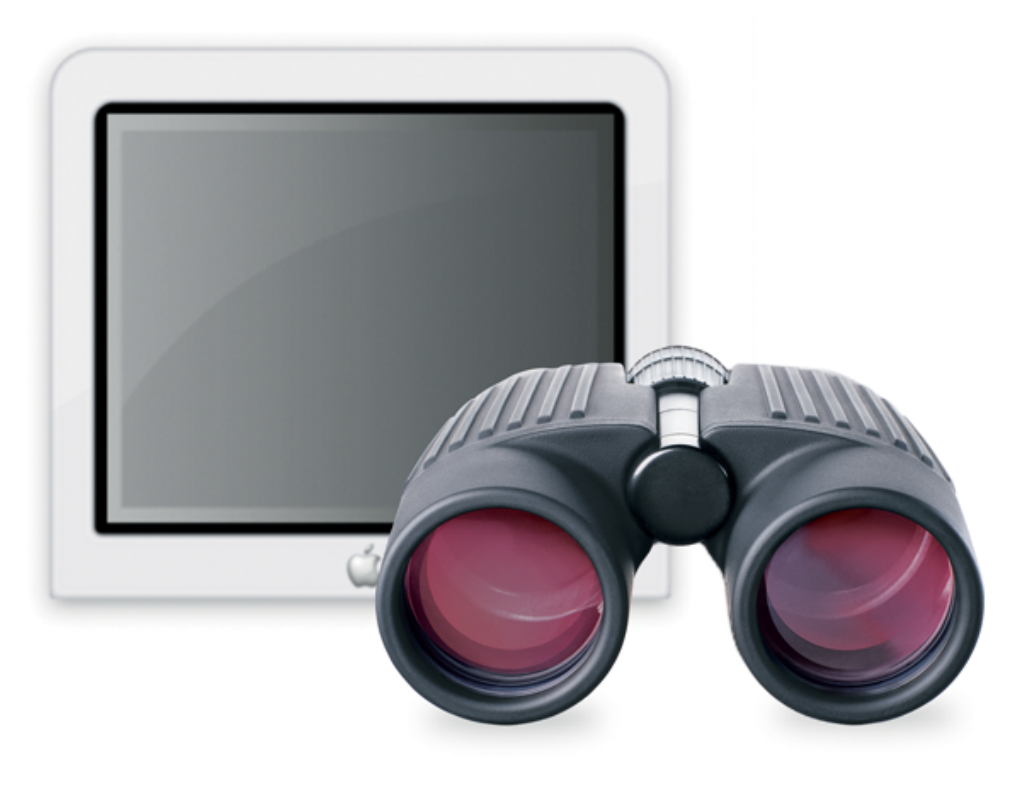

### **Desktop Management**

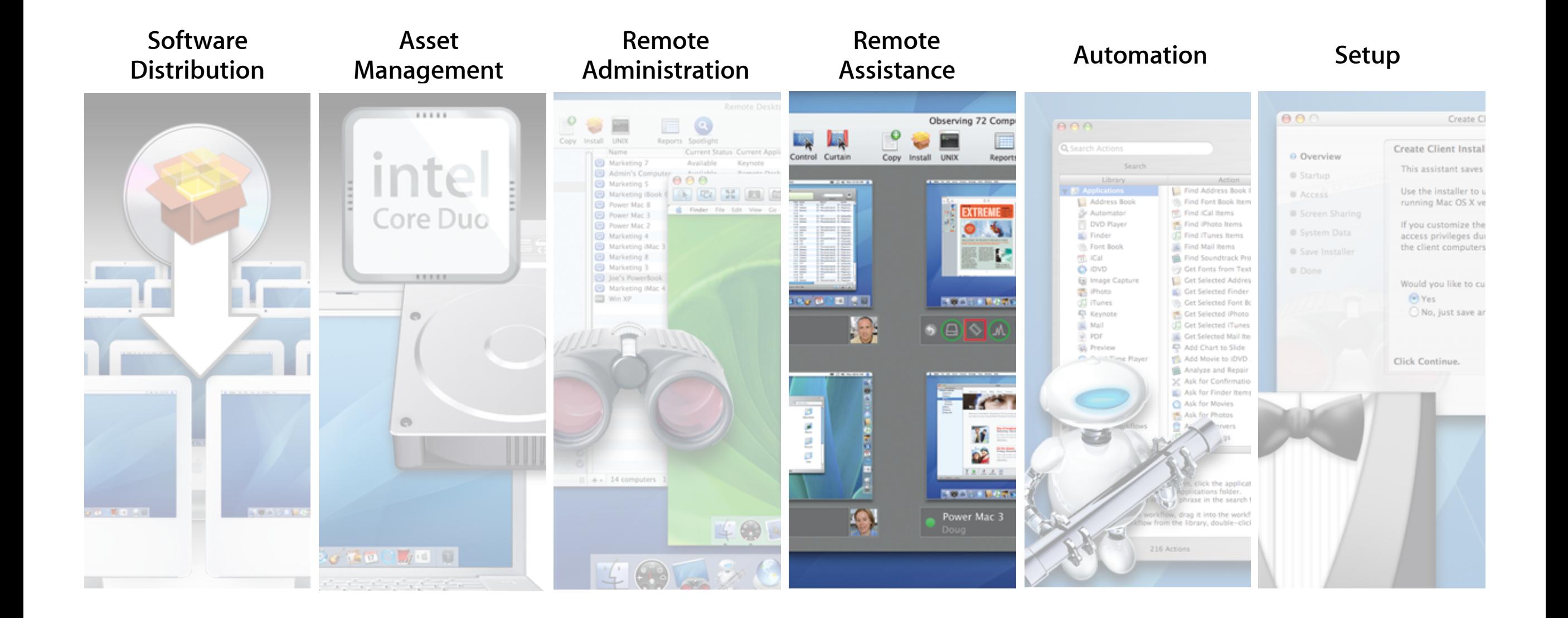

#### **Assist any user on your network**

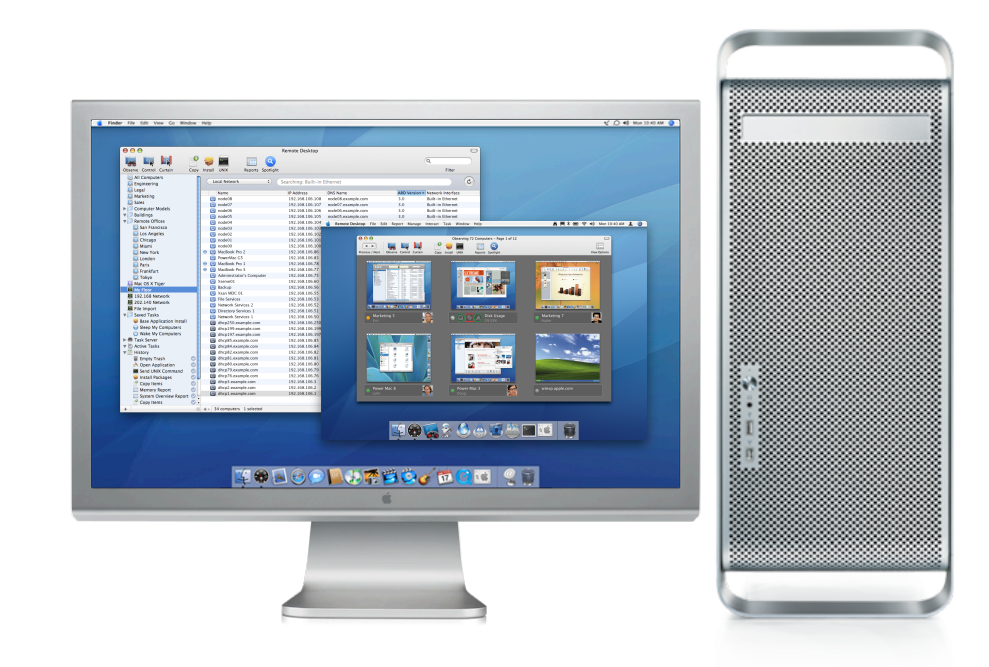

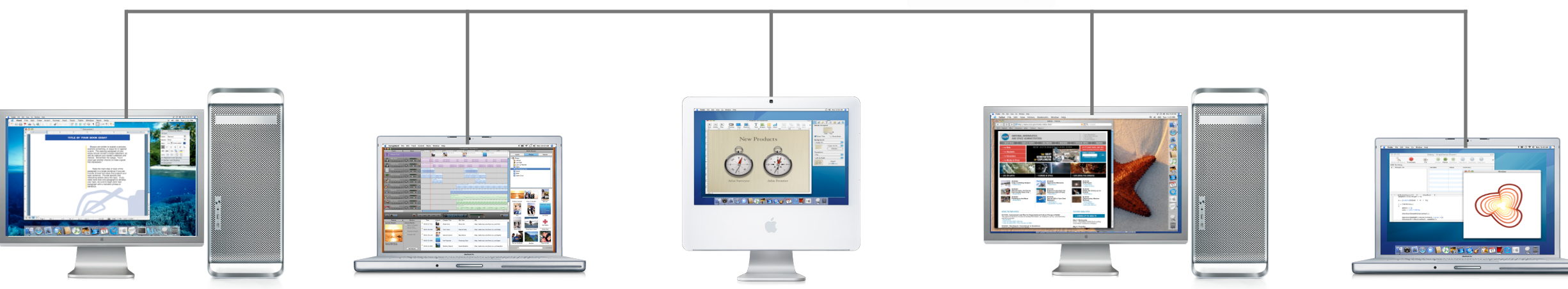

#### **Control**

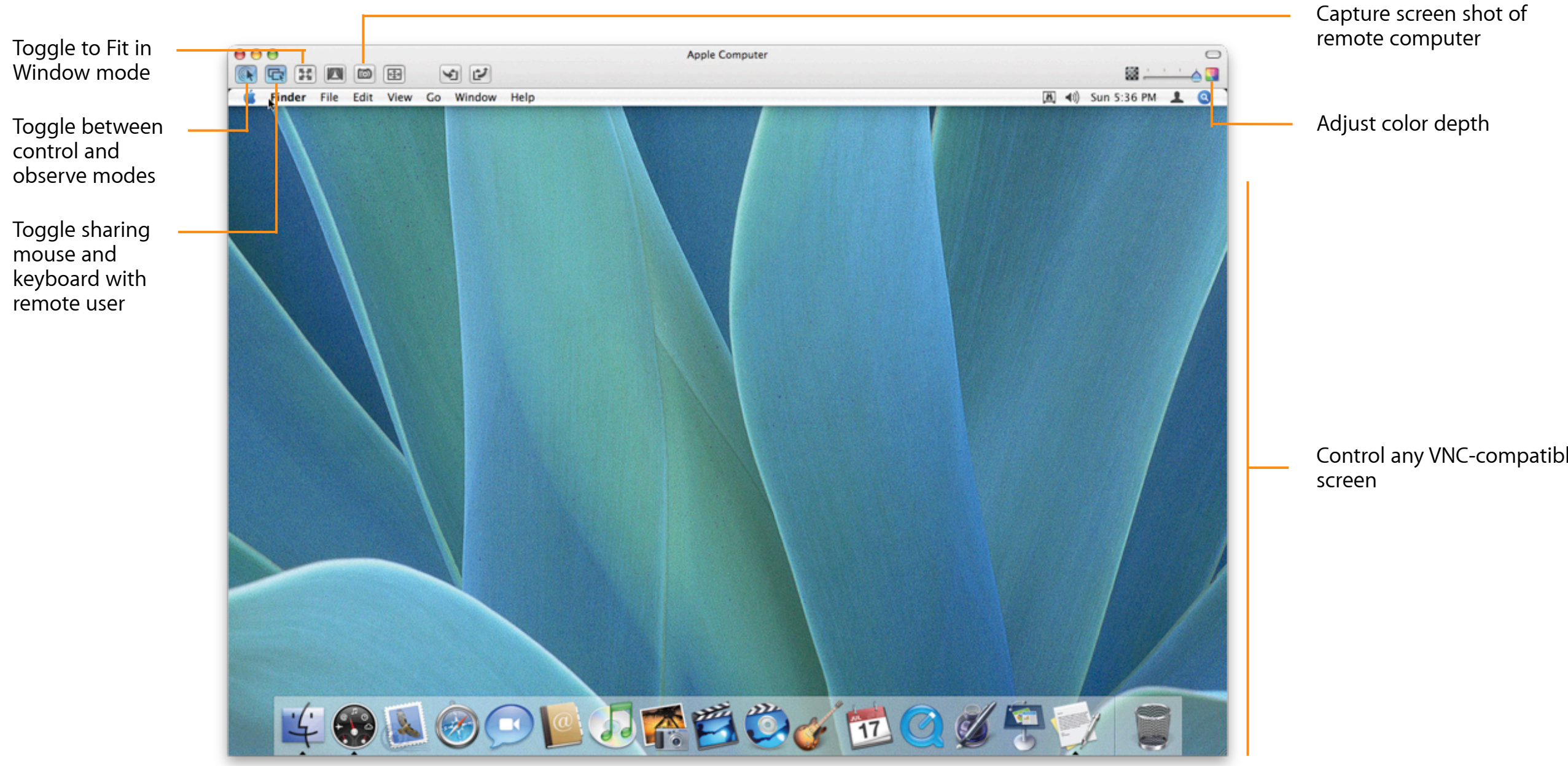

#### **Remote Drag and Drop**

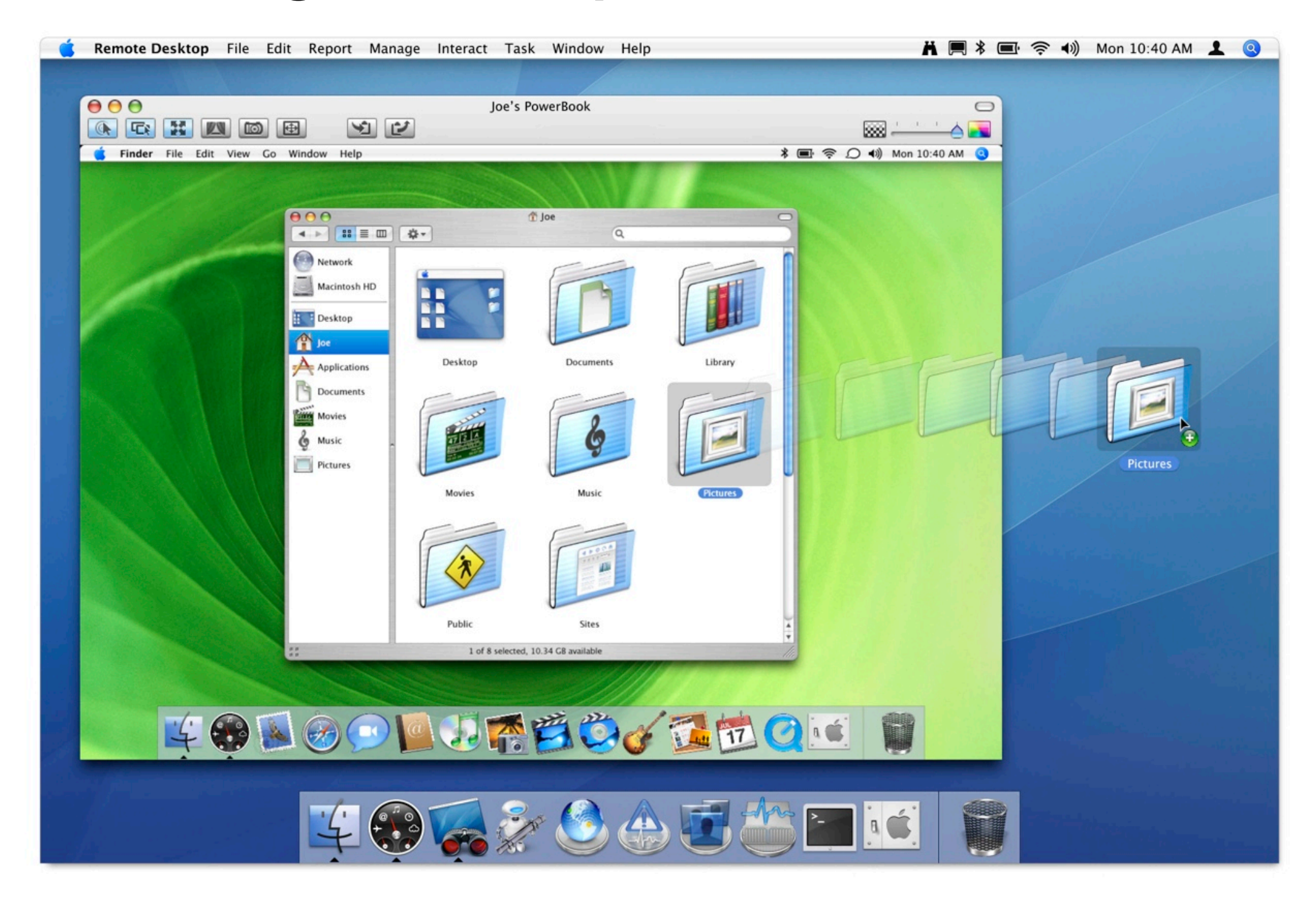

## **Remote Copy and Paste**

• Copy and paste information between local and remote- controlled system

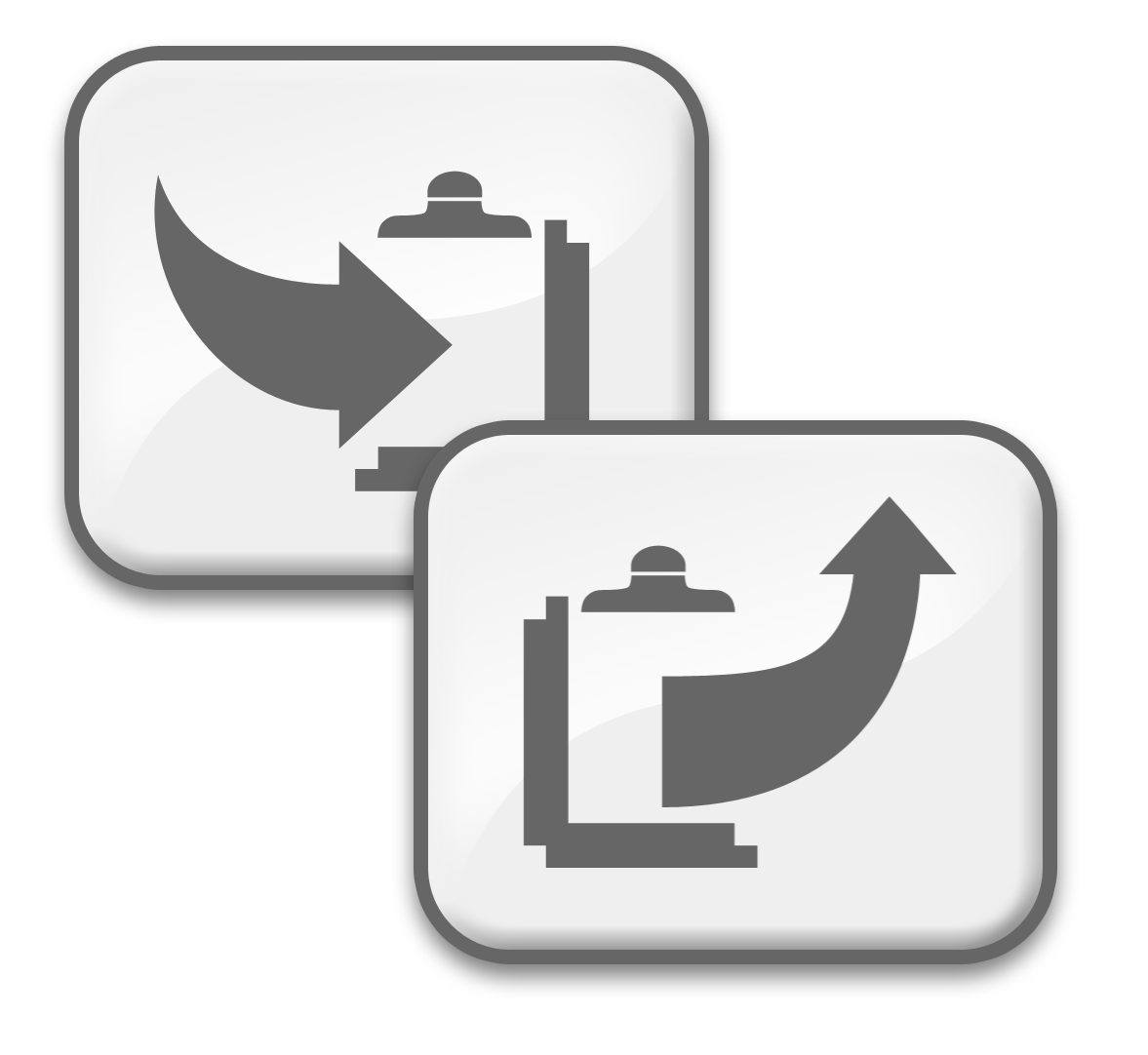

## **Curtain Mode**

#### **Block local user's access when controlling a remote system**

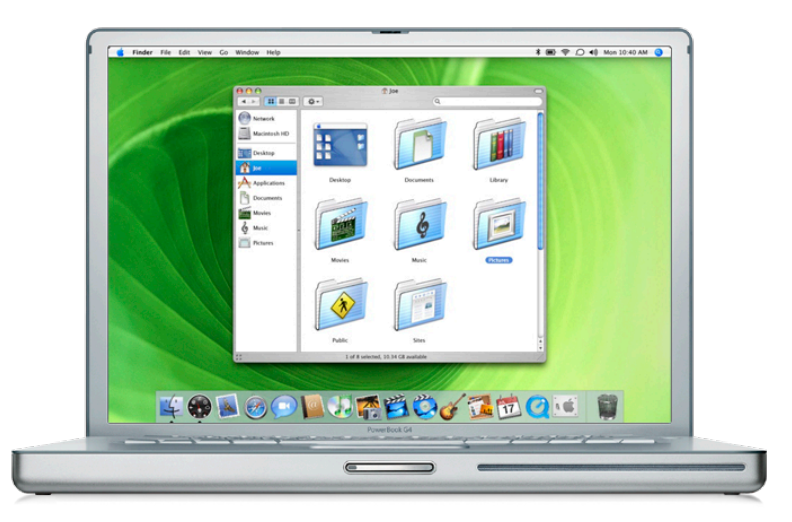

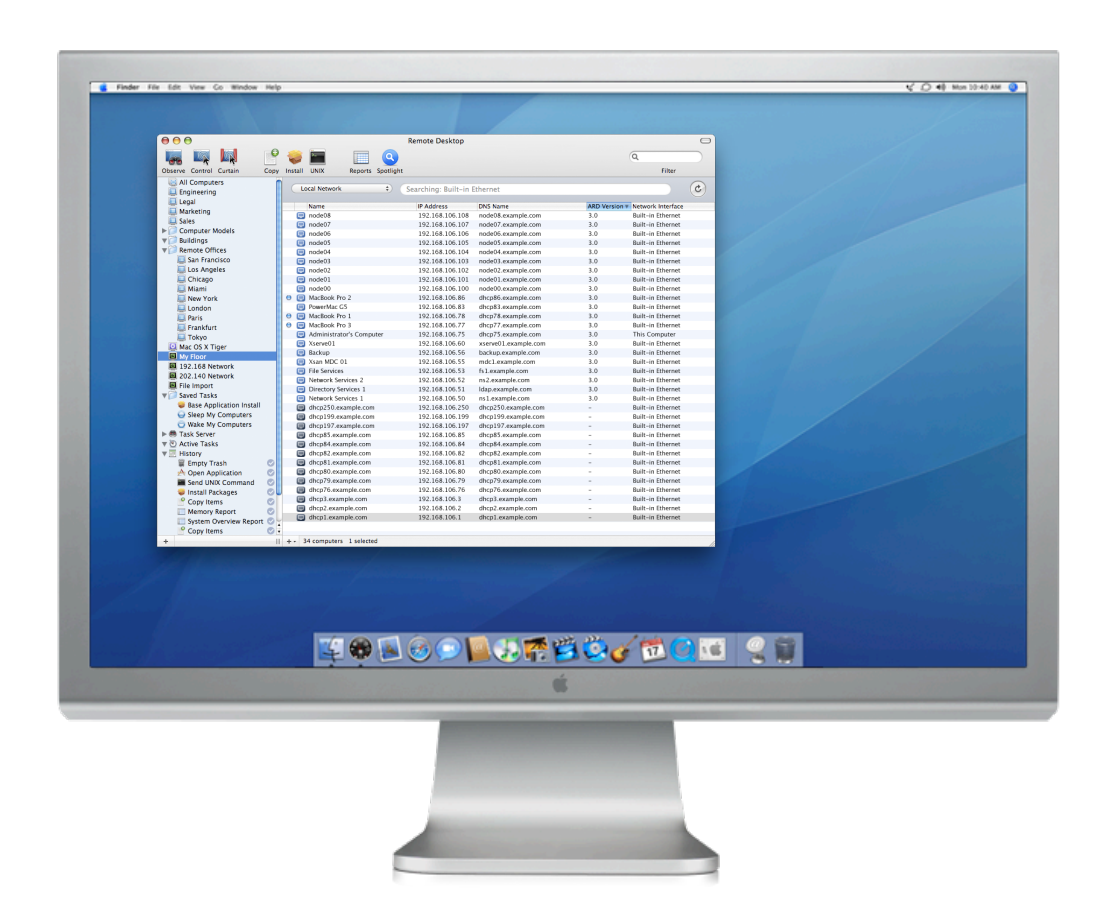

## **Curtain Mode**

#### **Block local user's access when controlling a remote system**

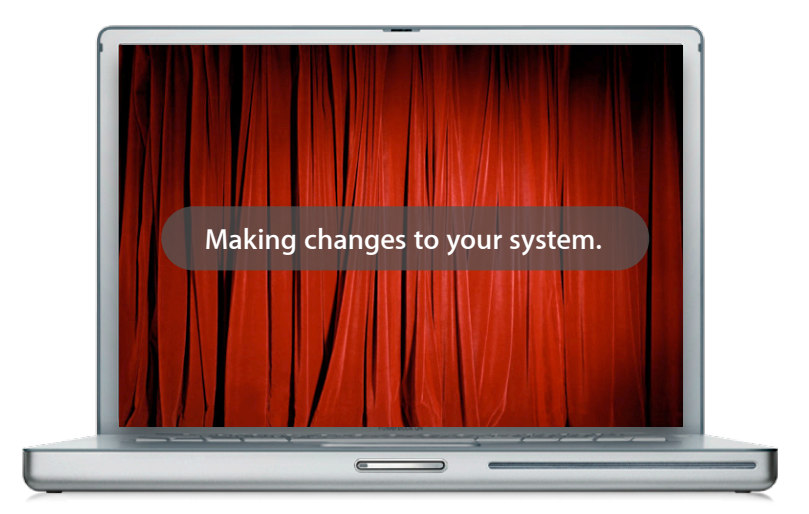

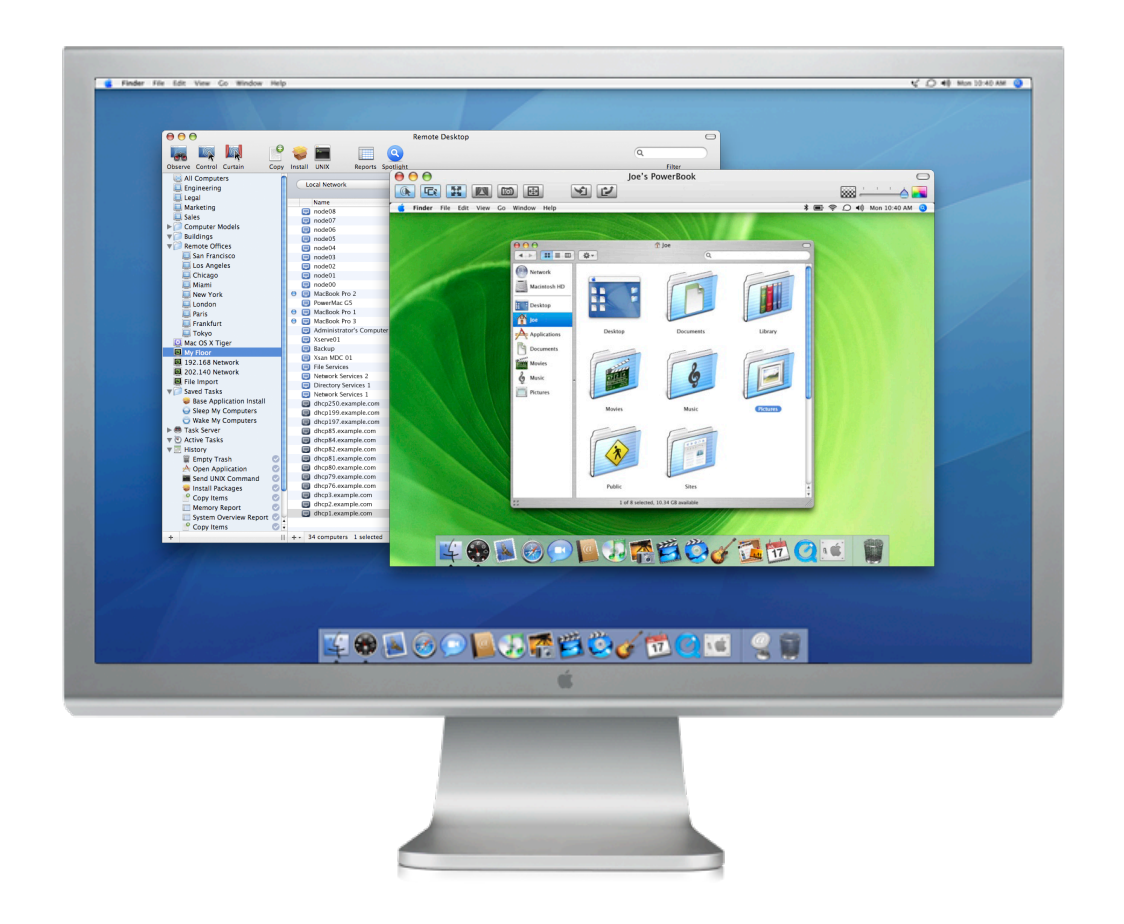

#### **Multiple-monitor support**

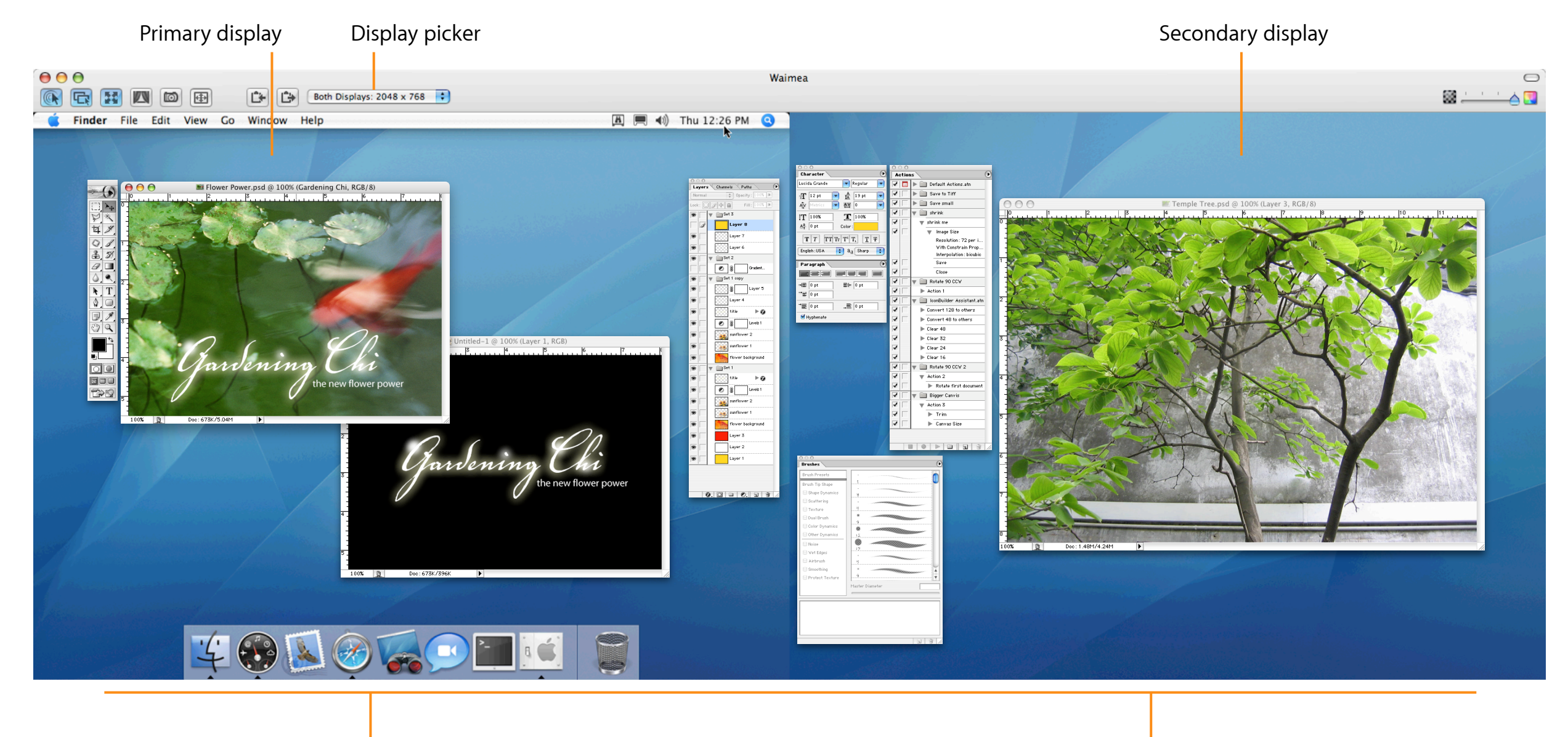

Control and observe remote computer with multiple monitors

Displays are all shown in one virtual window 36

#### **Observe multiple computers**

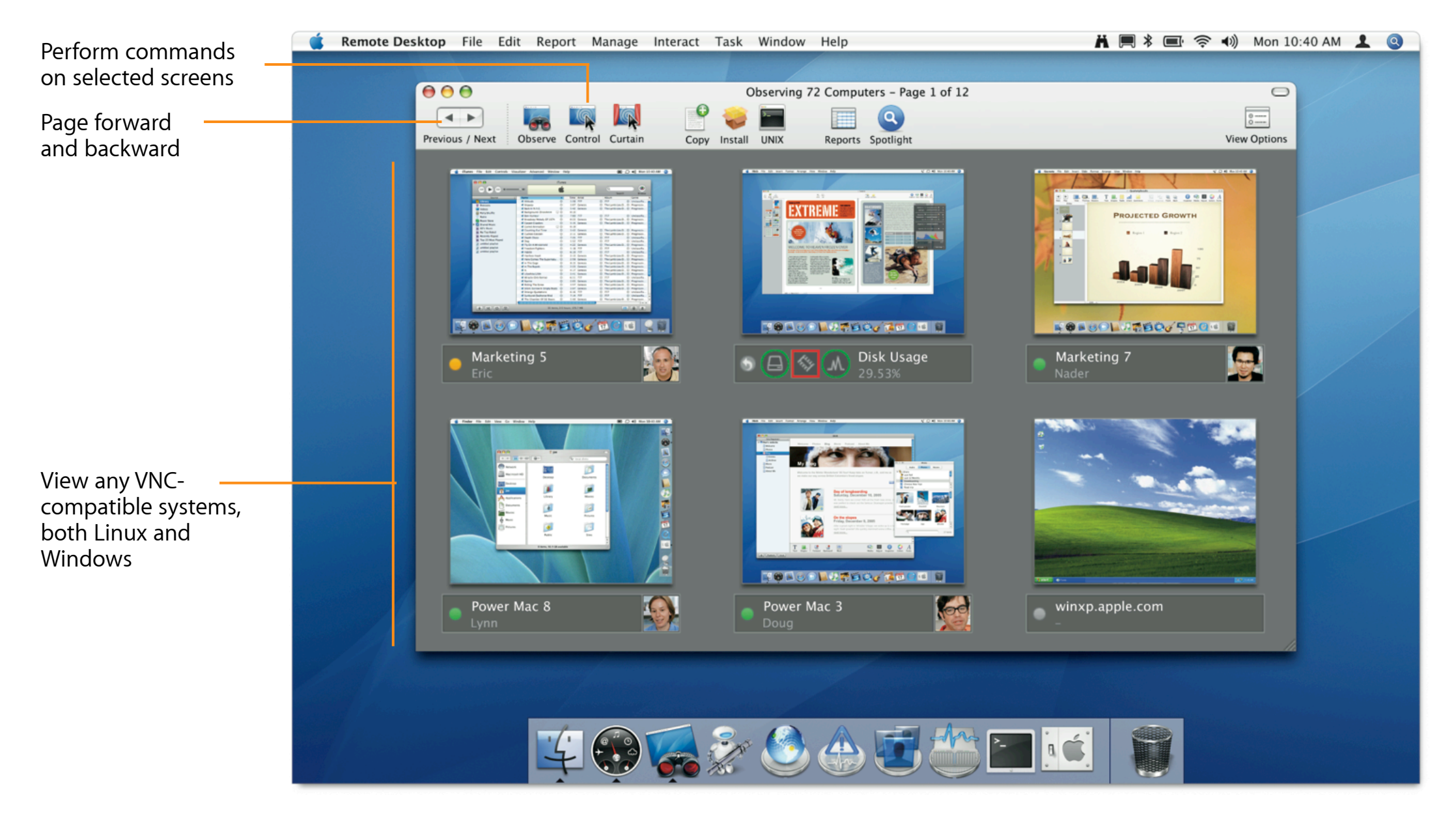

#### **Observe multiple computers**

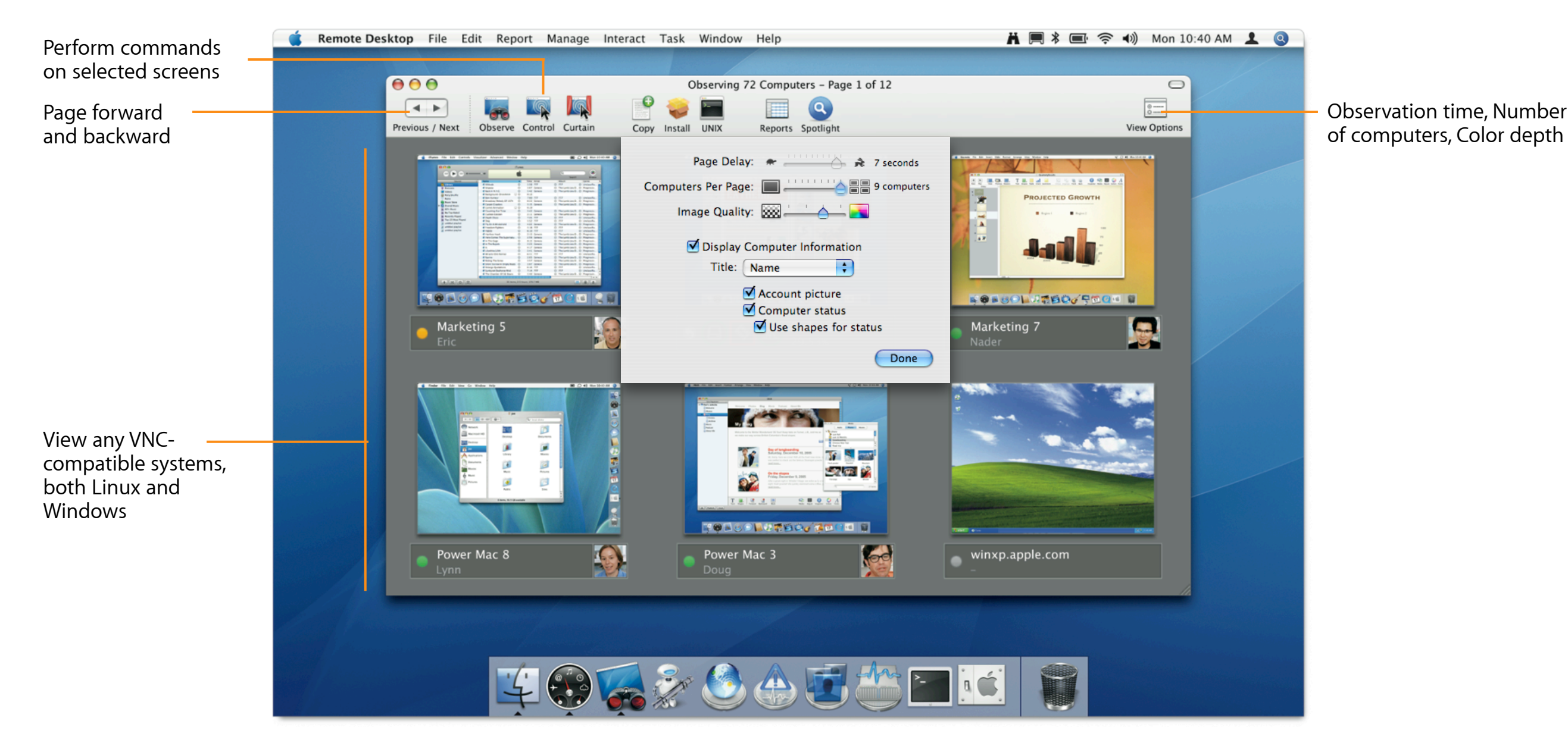

## **System Status Indicators**

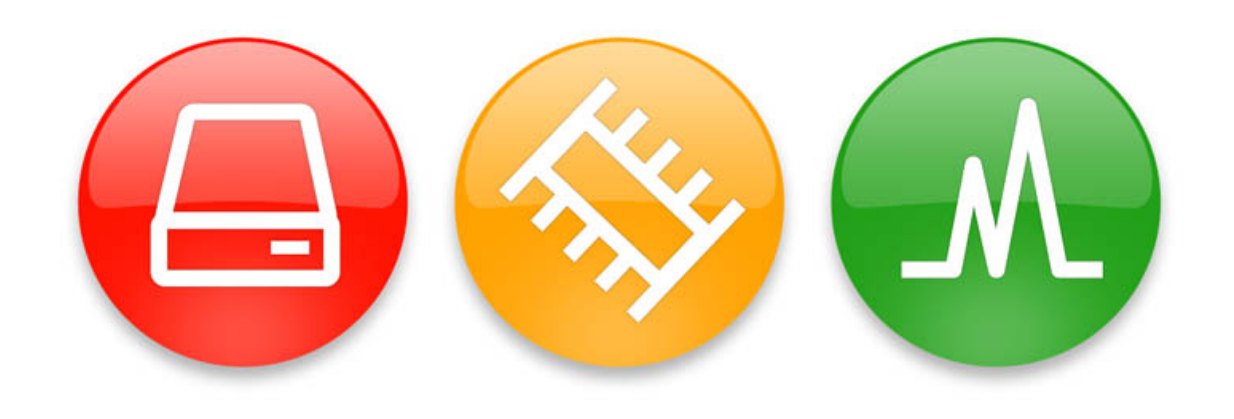

- At-a-glance view of system status
- CPU, disk, and memory usage indicators
- Color status changes when usage levels reach defined thresholds

### **Remote Desktop Widget**

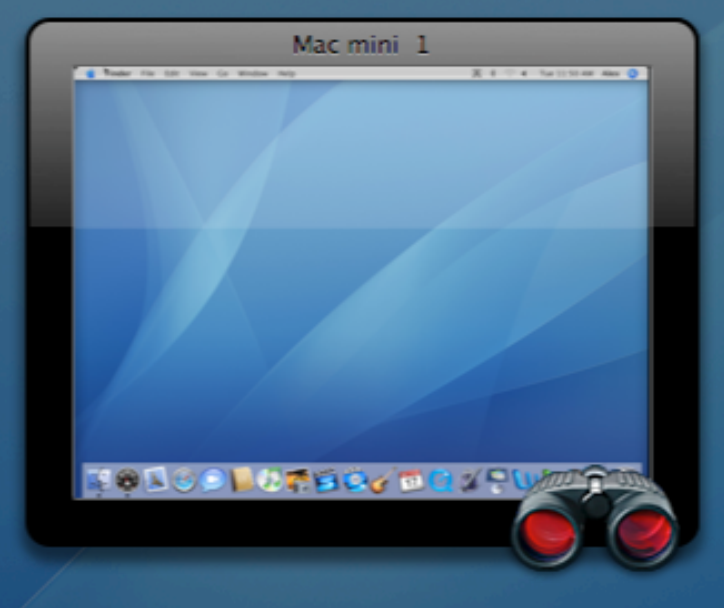

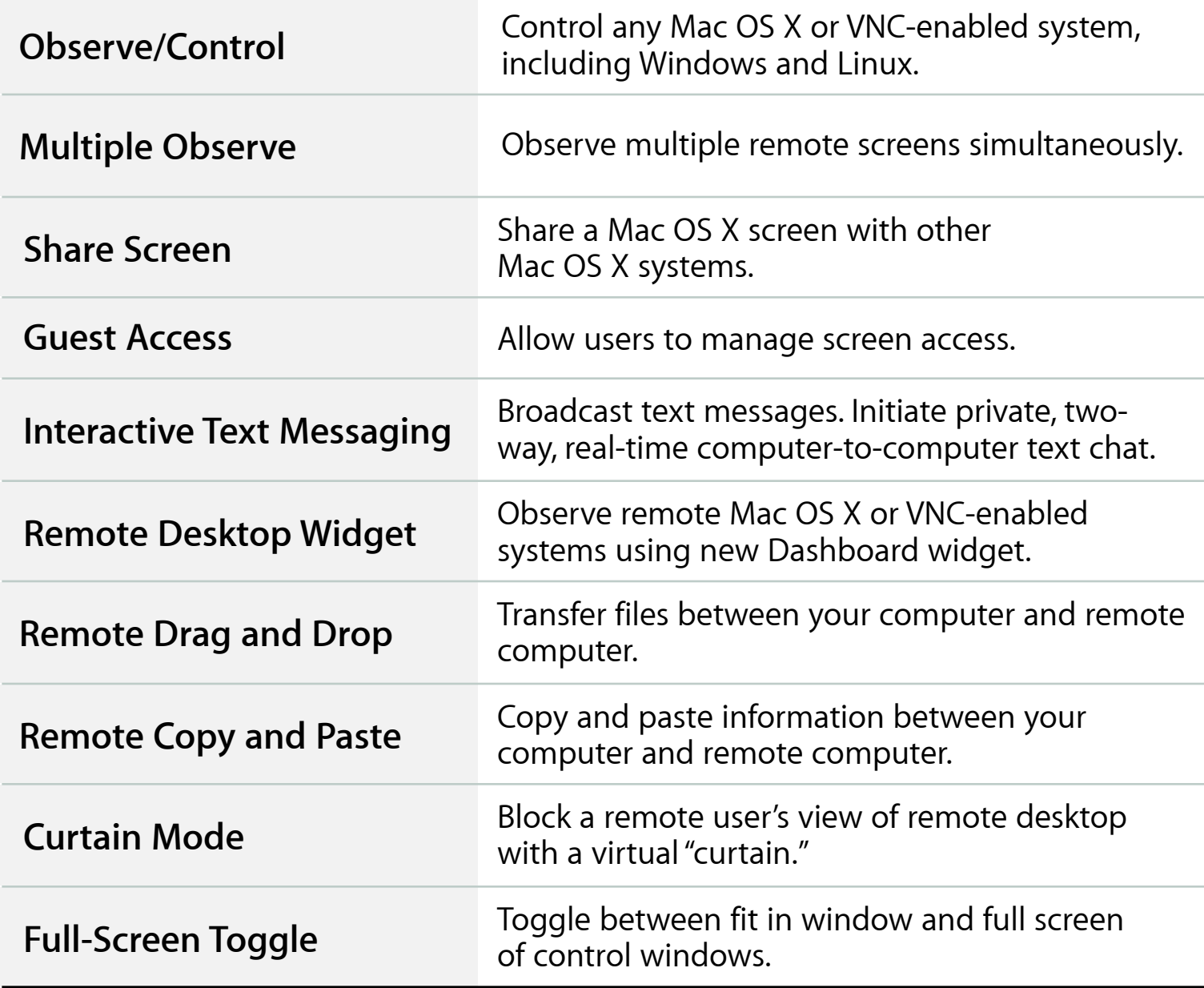

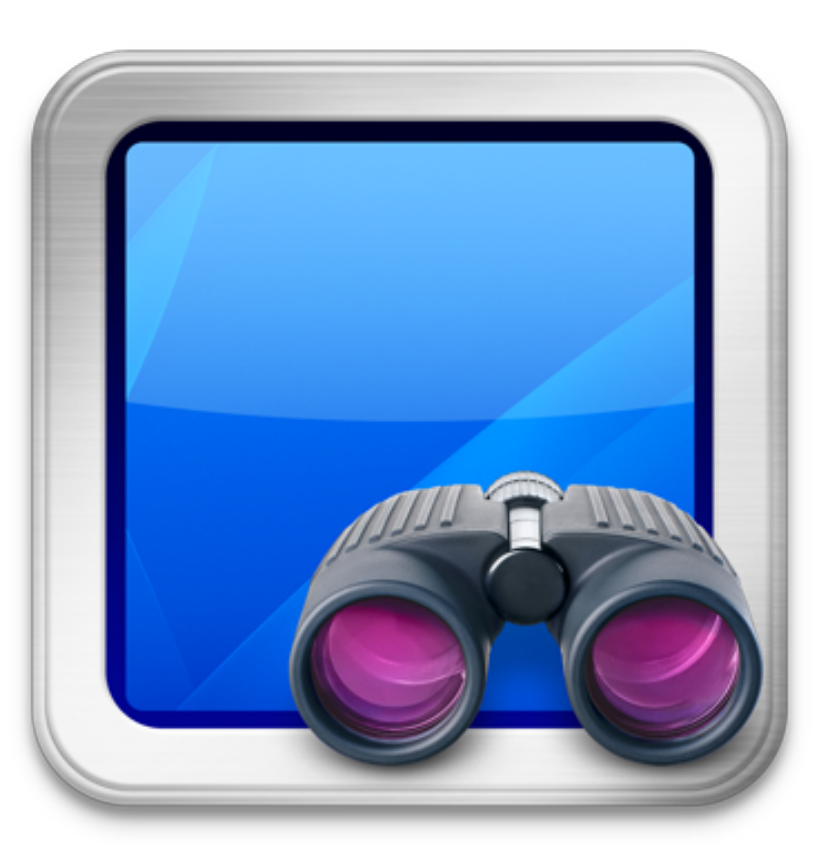

### **Desktop Management**

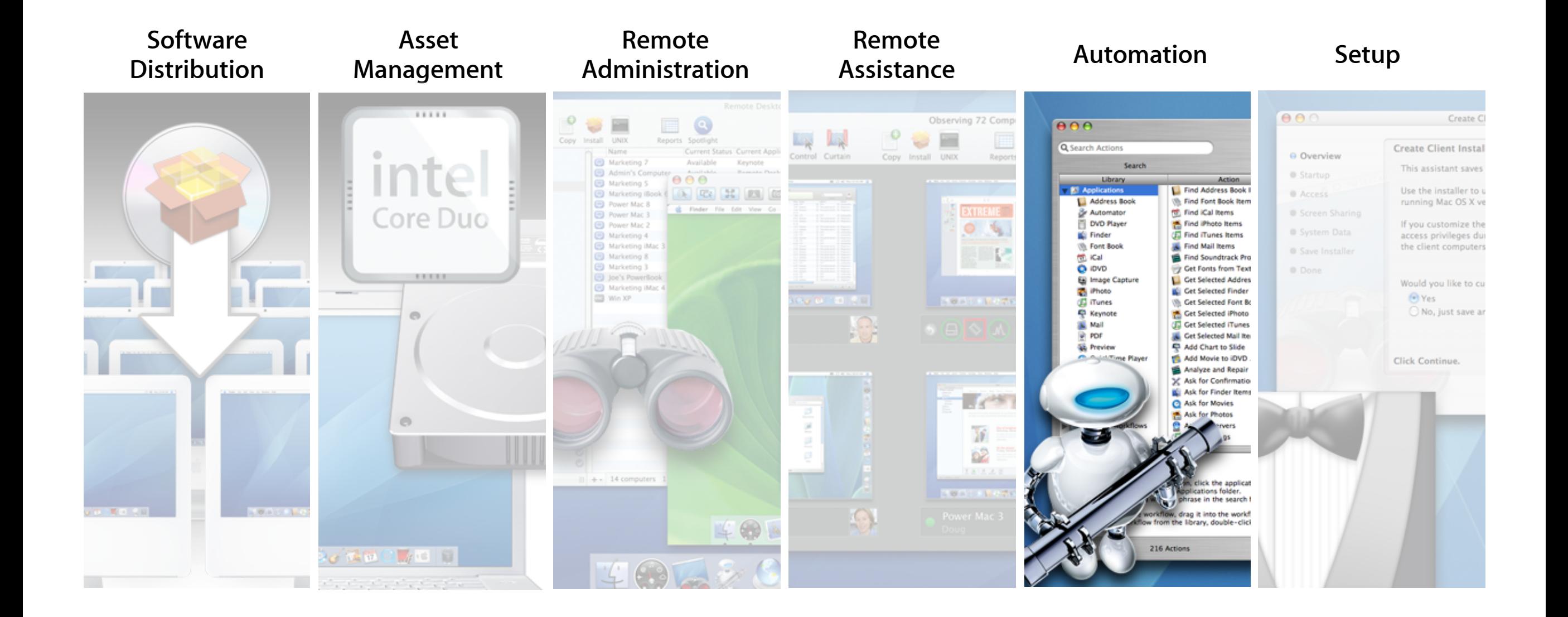

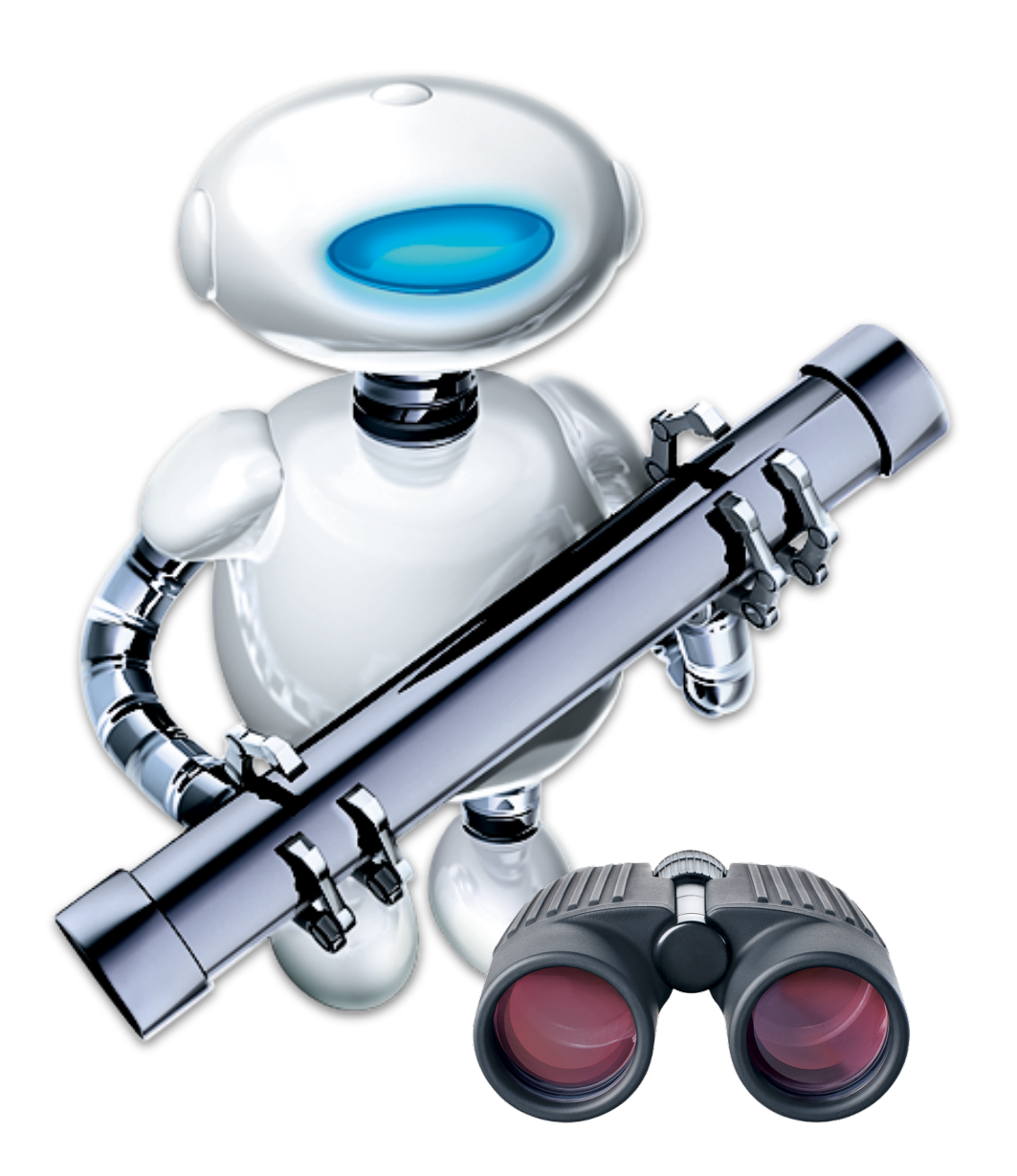

## **Automator Actions**

- Over 30 actions
- Chain actions to automate routine management tasks
- Save workflows as plug-in or application

#### **Apple Remote Desktop Workflows**

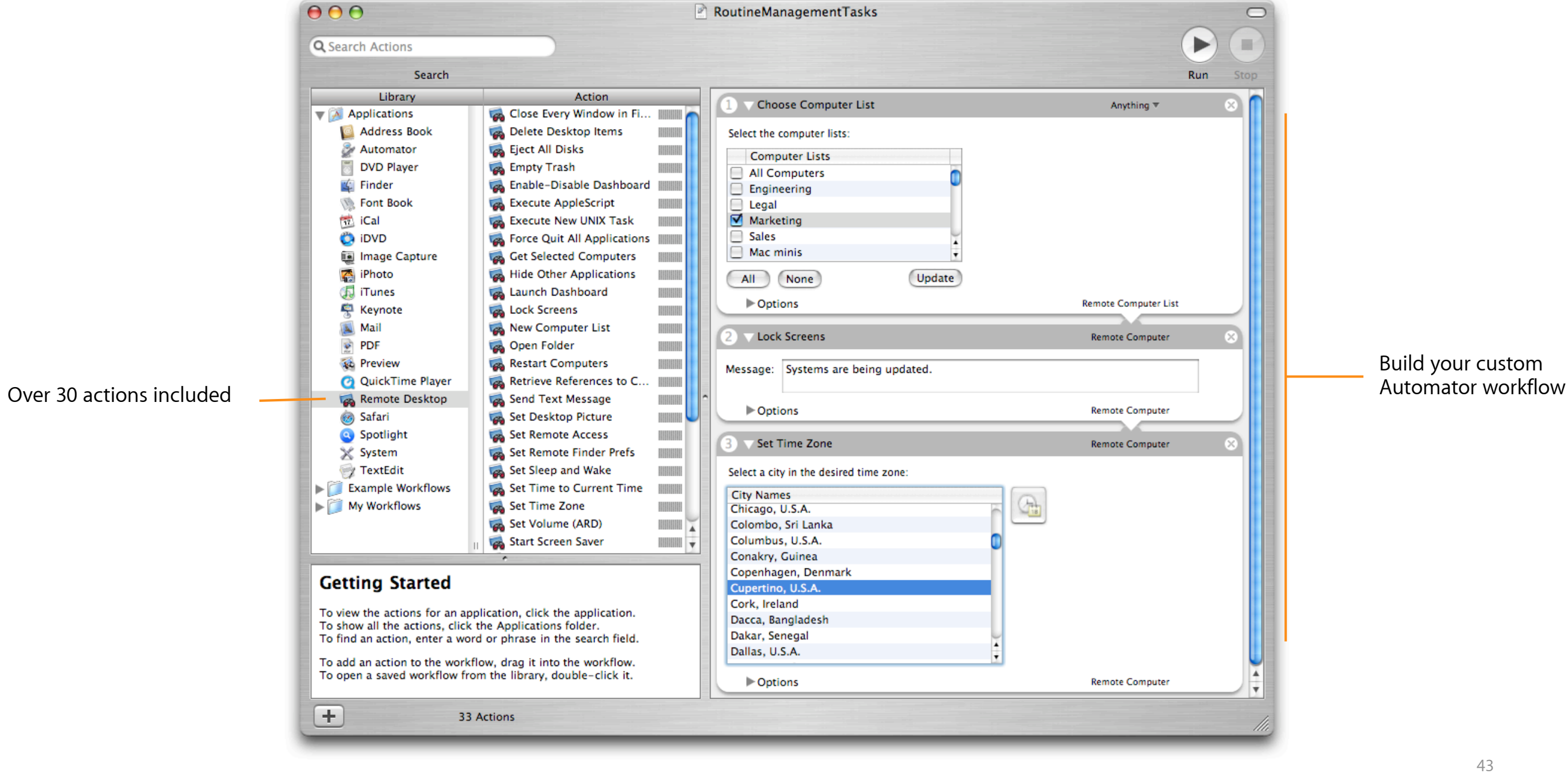

### **Automation**

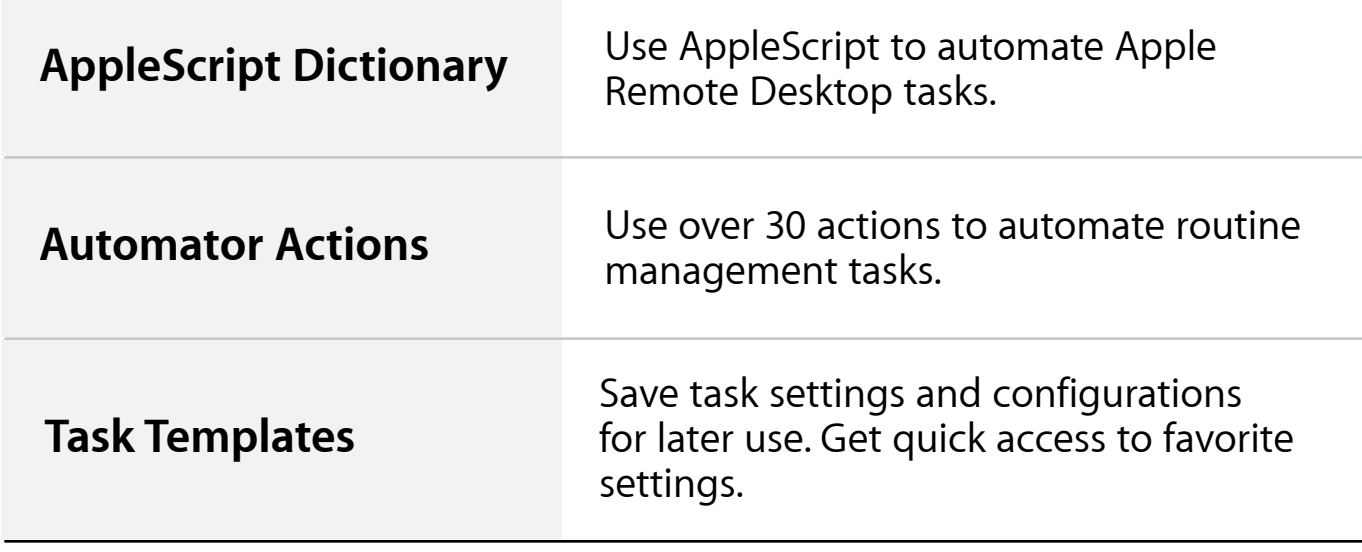

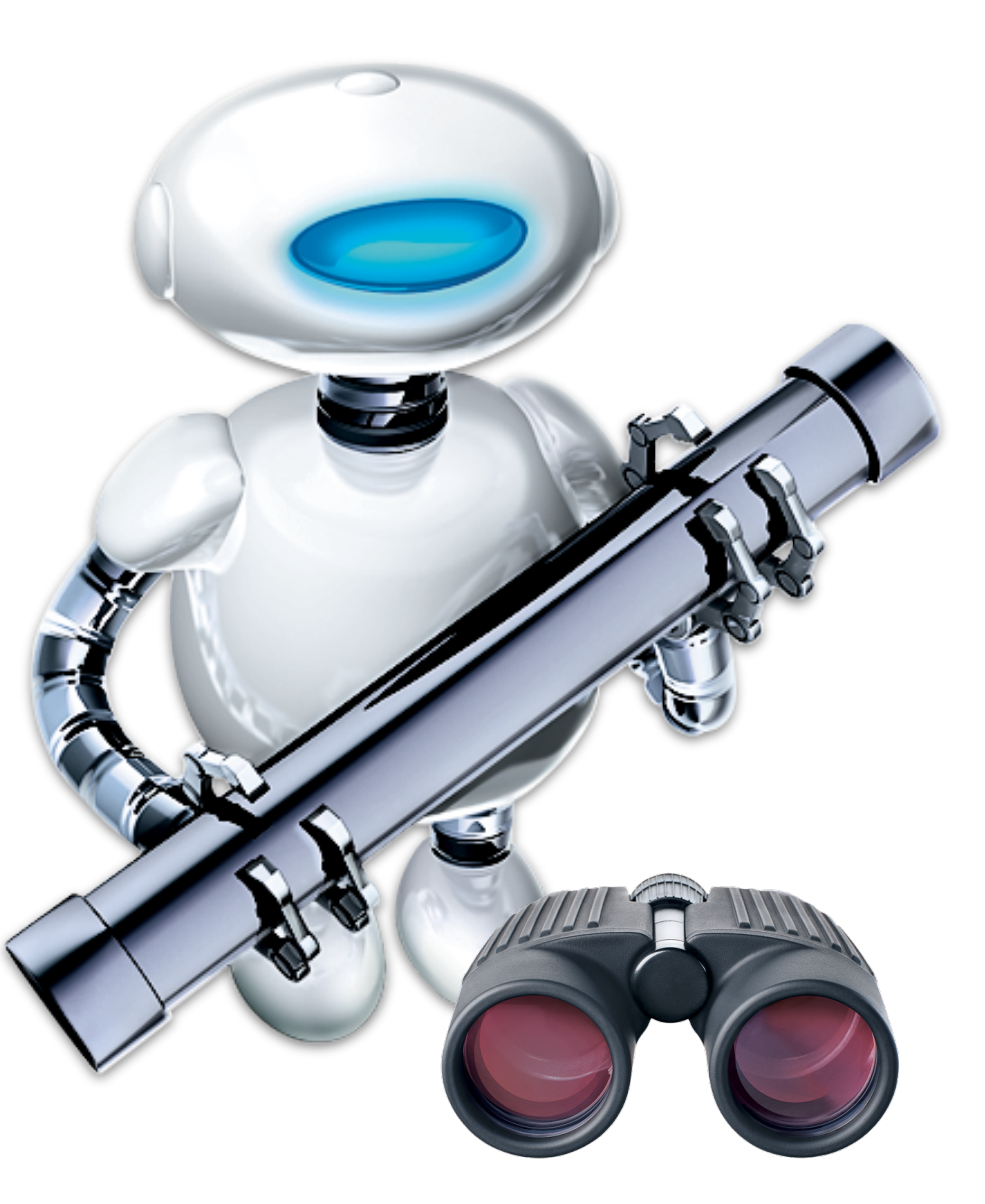

### **Desktop Management**

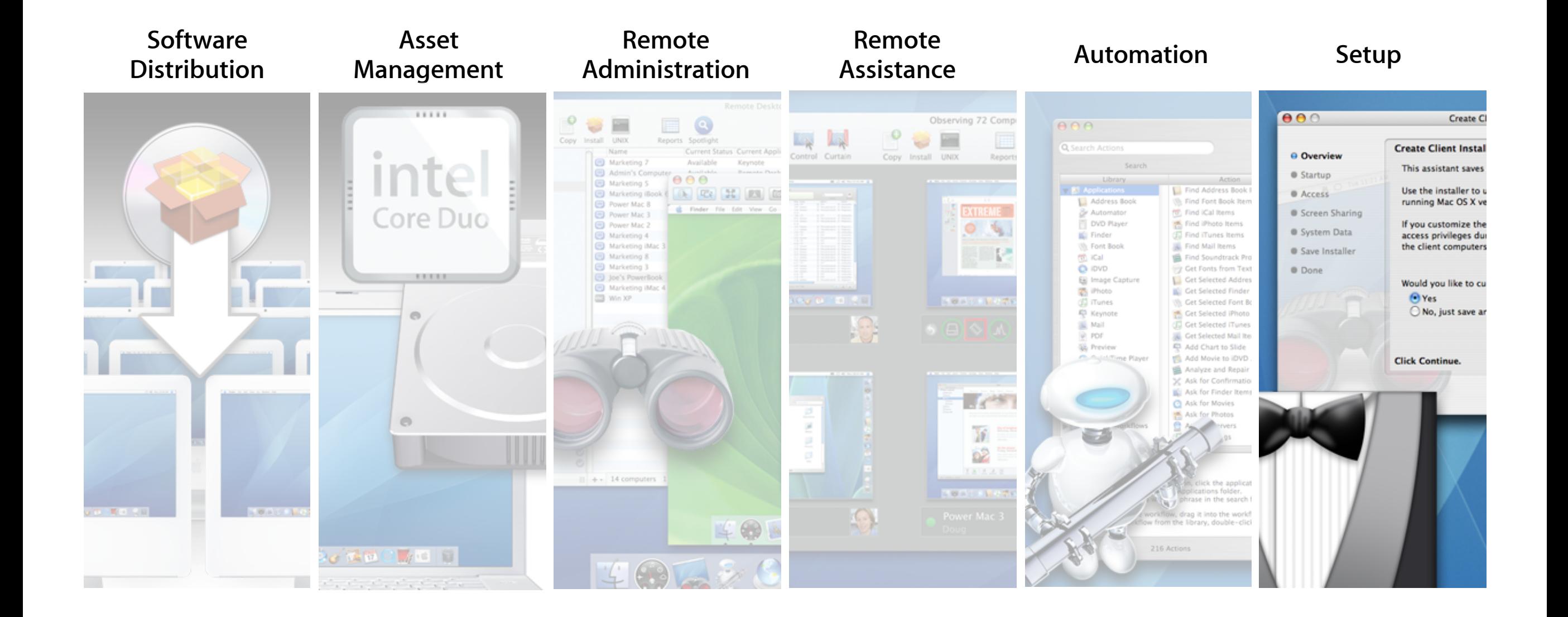

## **Easy Setup**

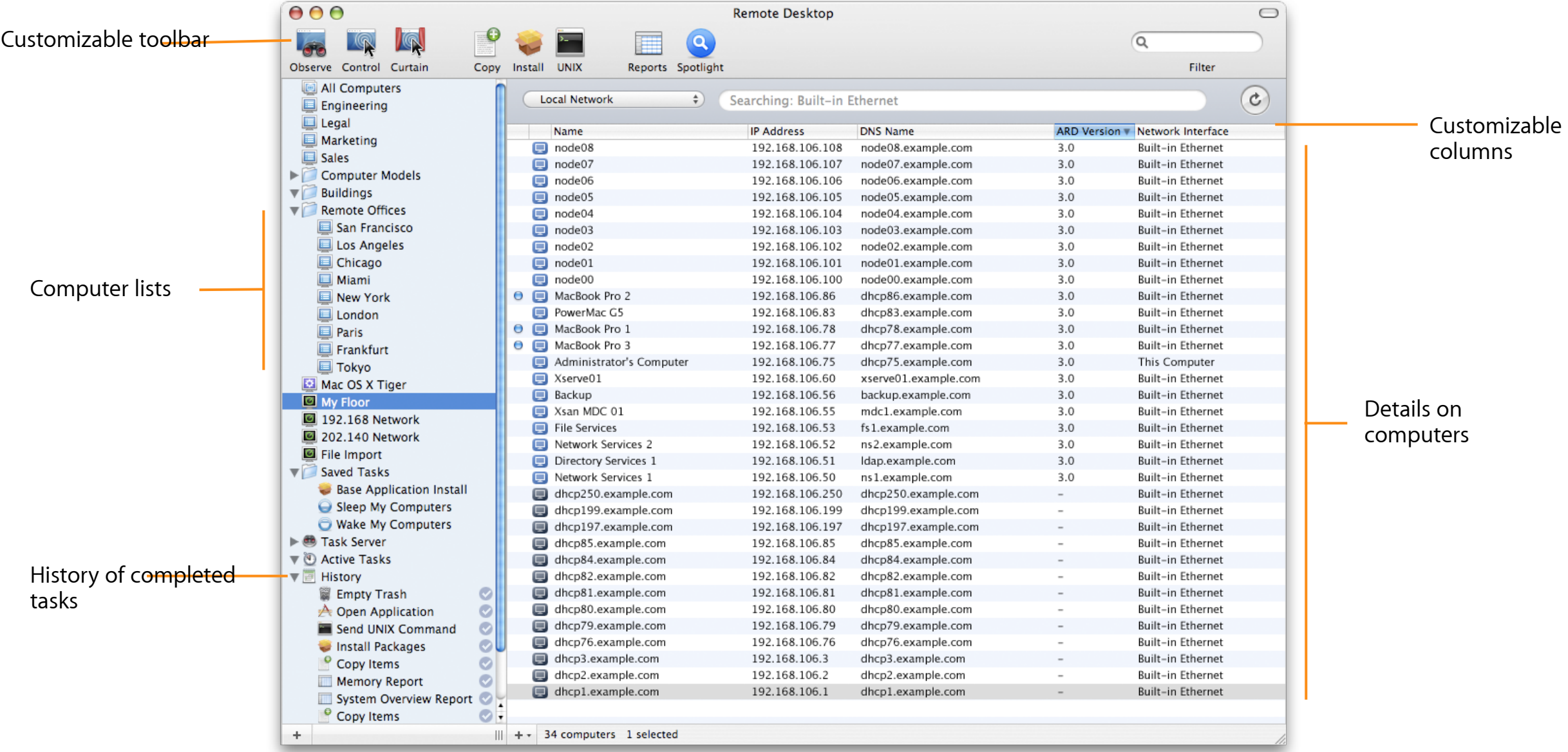

## **Smart Computer Lists**

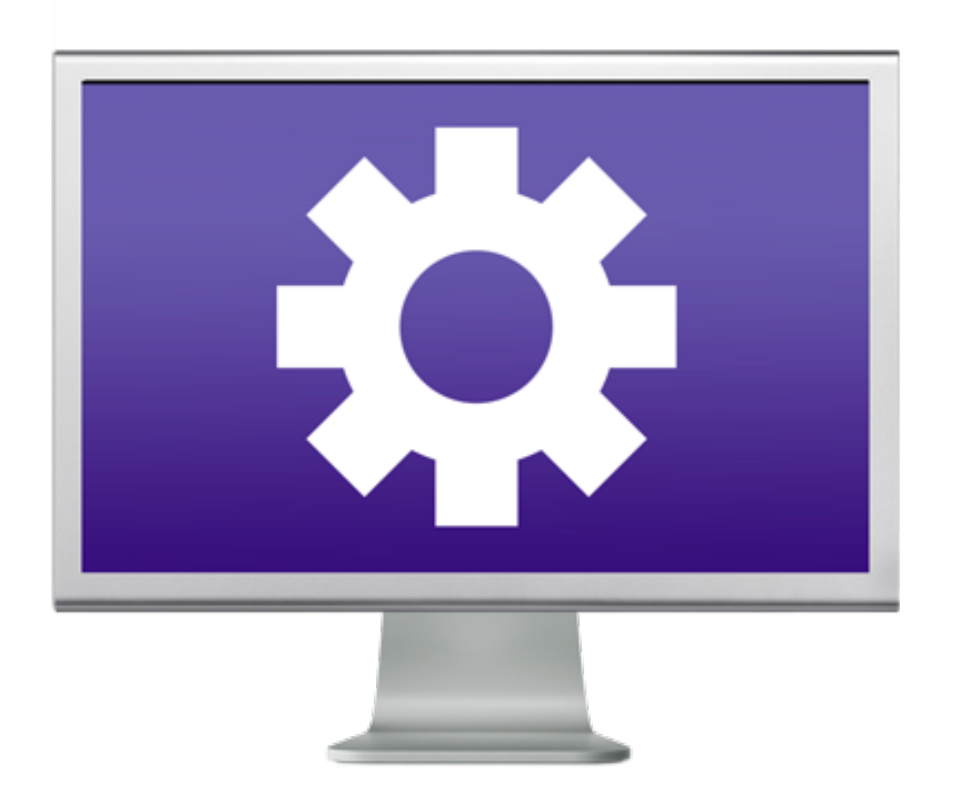

- Creates dynamic list of computers based on specified rules
- Administrators can combine criteria to form very specific computer lists

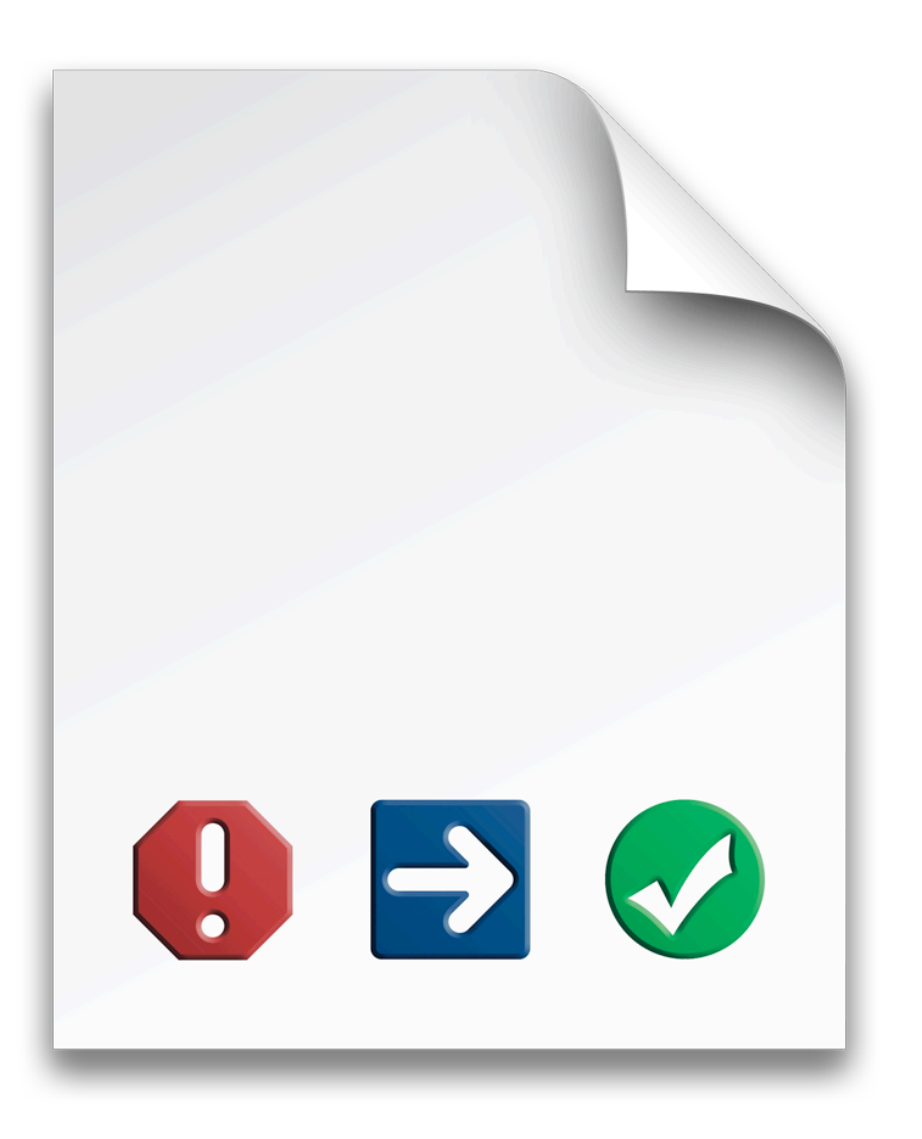

### **Task Templates**

- Save task settings and configurations for later reuse
- Quickly configure tasks based on past and/or favorite settings

### **Task History Window**

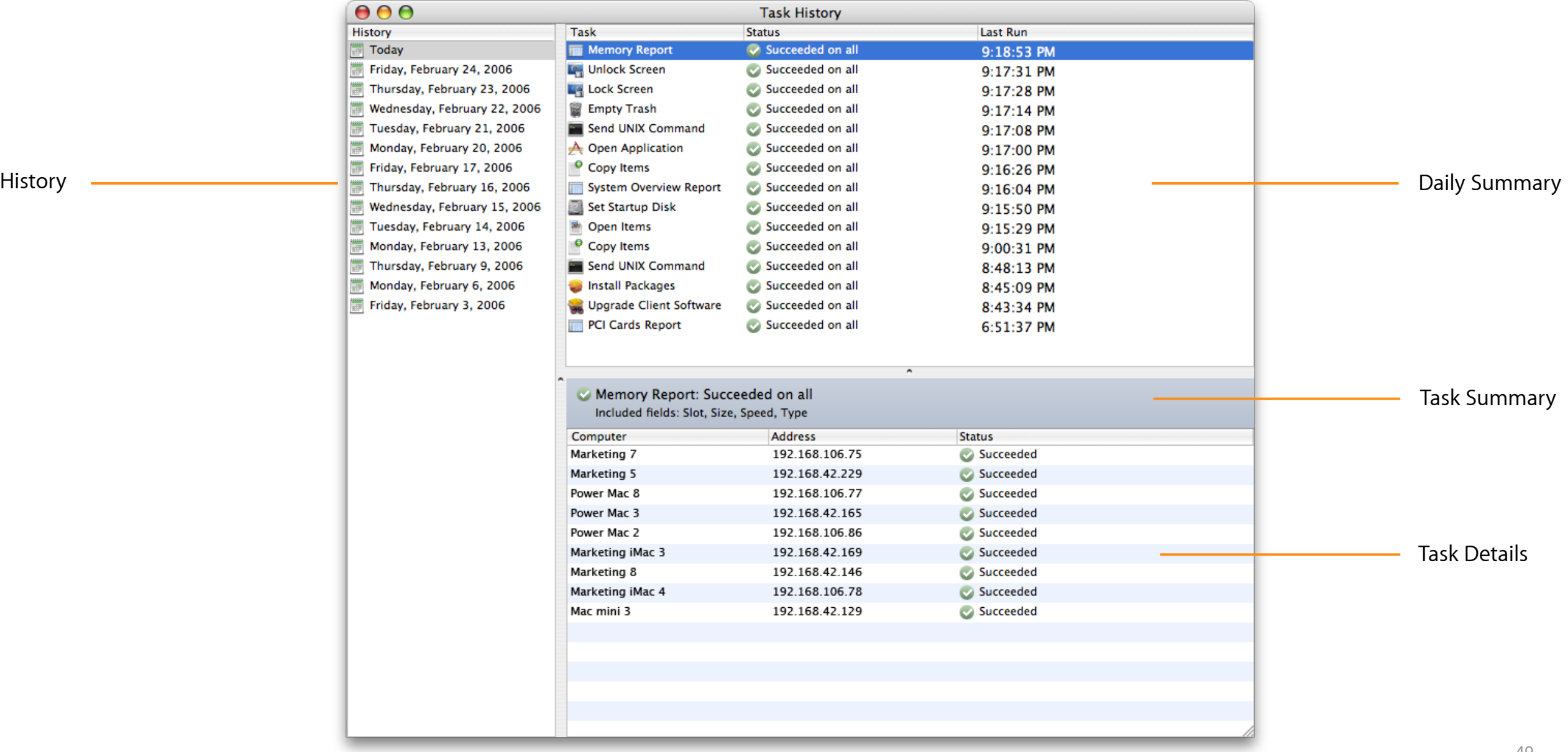

## **Easy Setup**

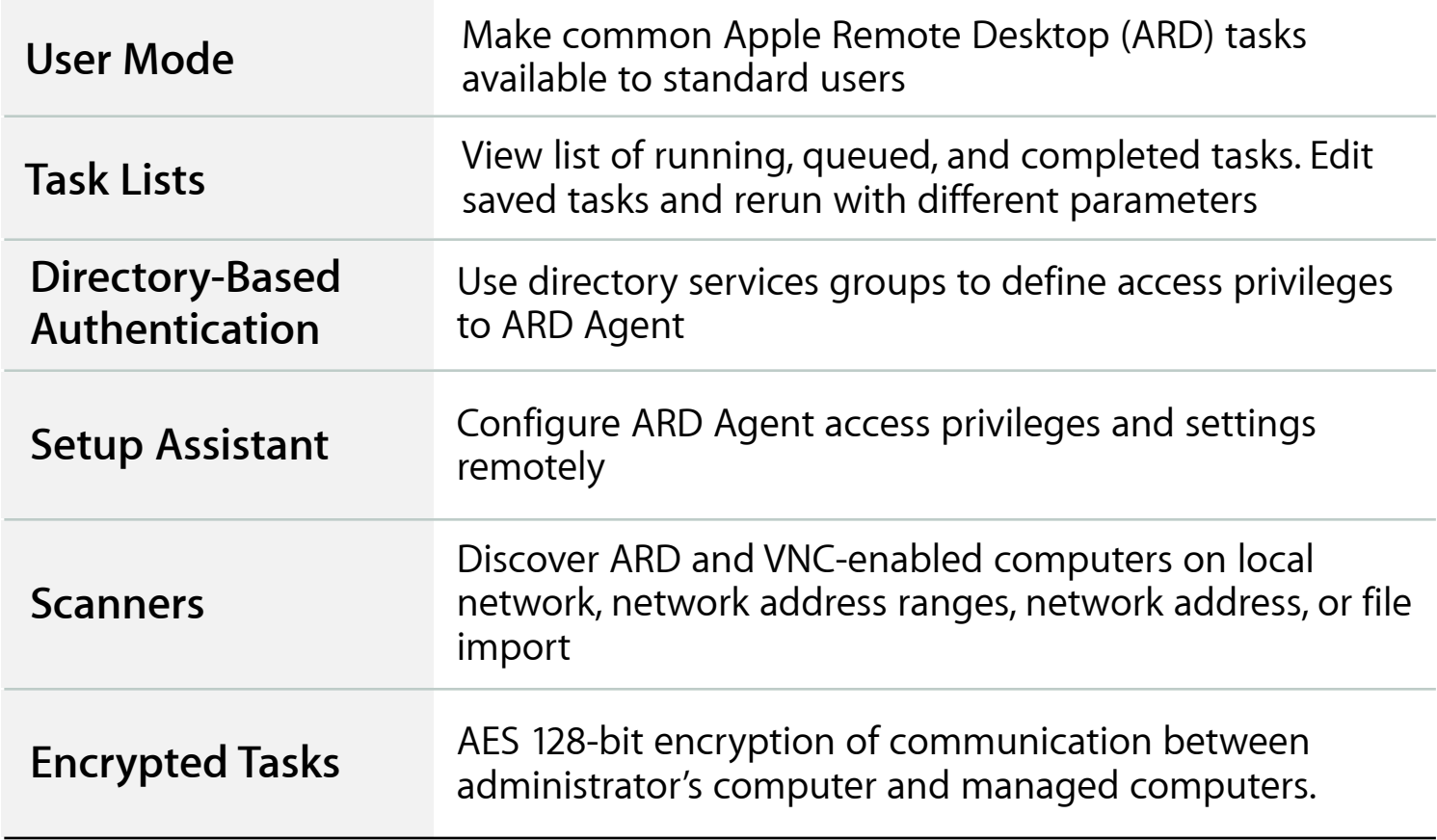

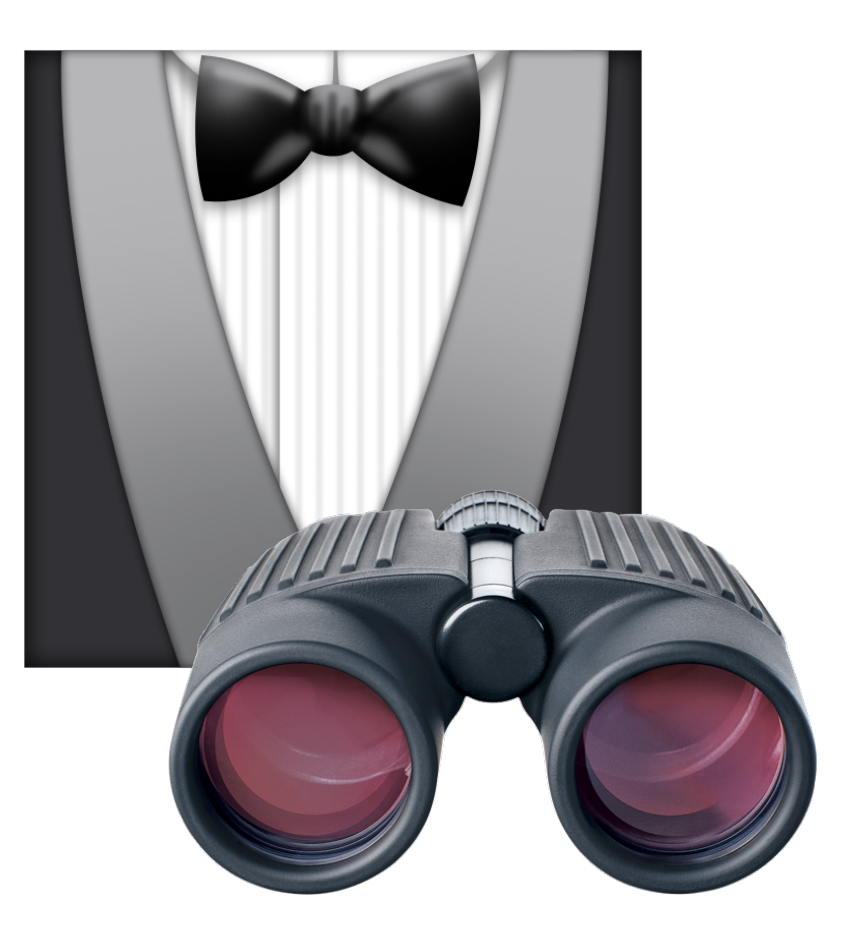

## **Easy Setup**

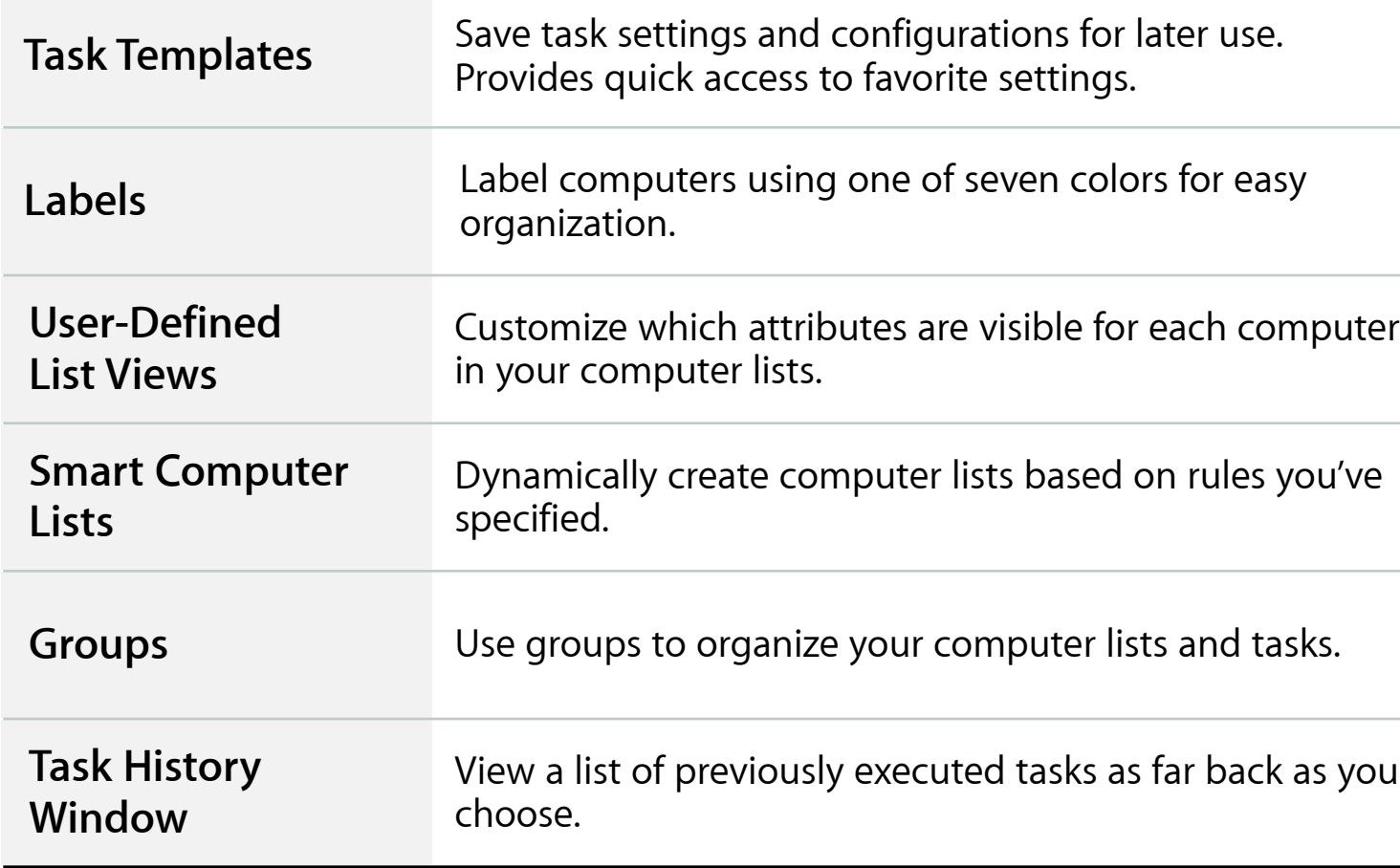

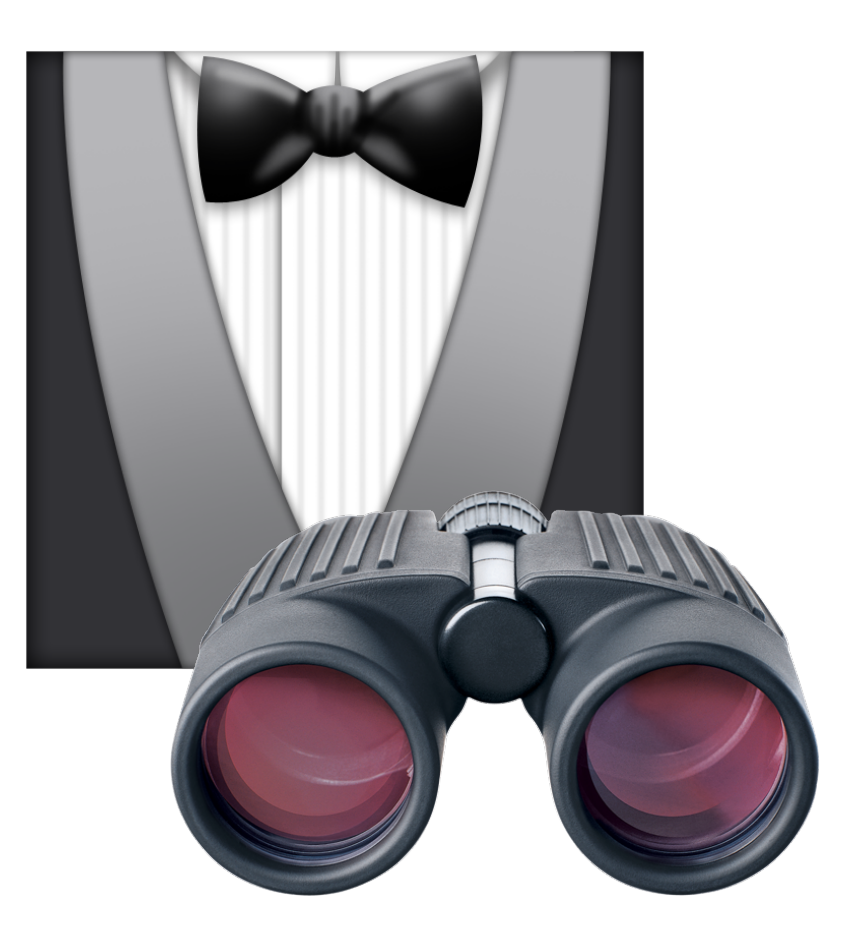

# **System Requirements and Pricing**

## **Systems Requirements**

- Administration and client systems
	- Mac OS X v10.3.9 or later
	- Ethernet (recommended), IP over FireWire or Airport network connection

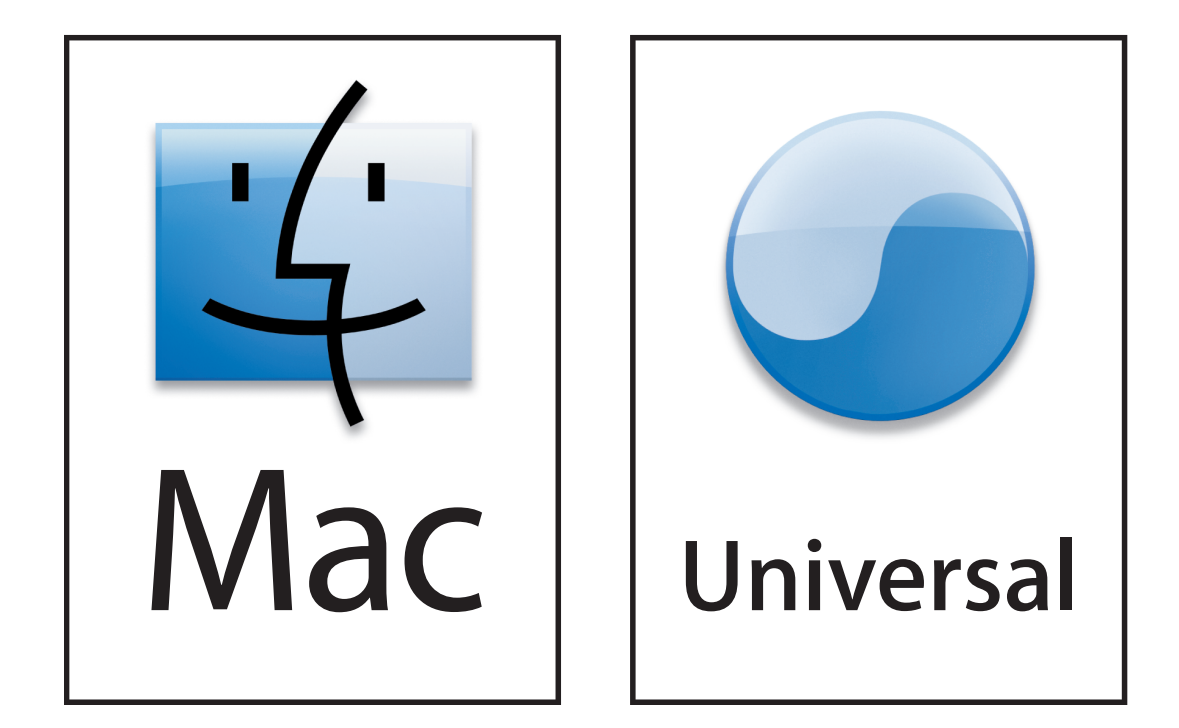

## **For Apple Remote Desktop 3 Value Pricing**

**10 Managed Systems License**

**\$149** U.S. MSRP

**Unlimited Managed Systems License**

**\$299** U.S. MSRP

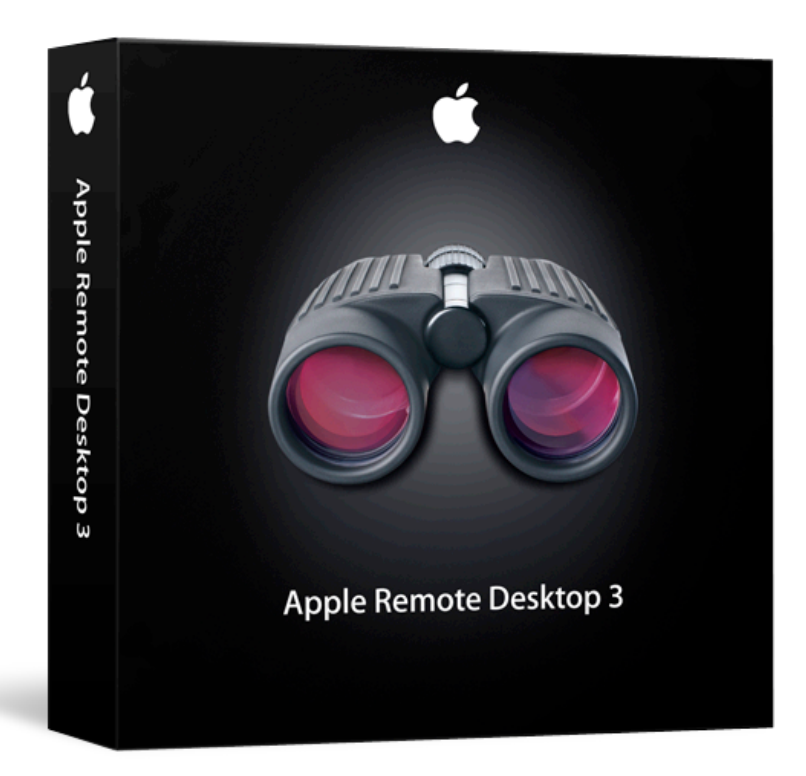

## **Apple Server and Storage Products**

**Lowering the cost and increasing the value of IT solutions**

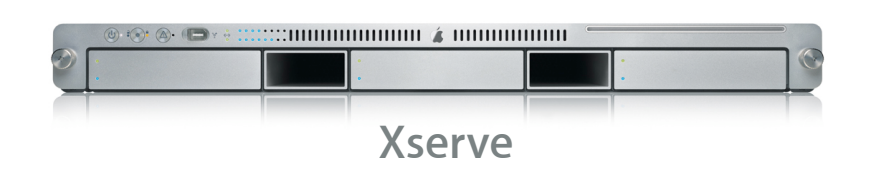

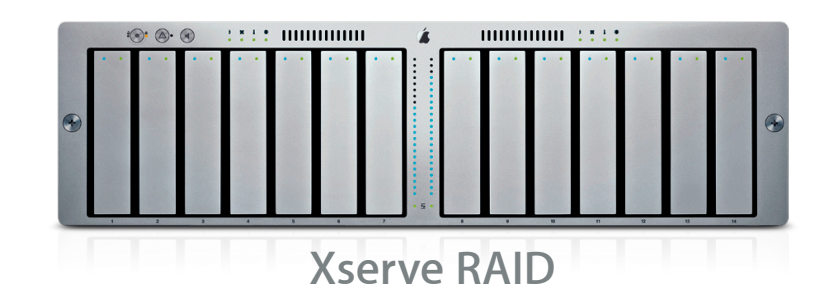

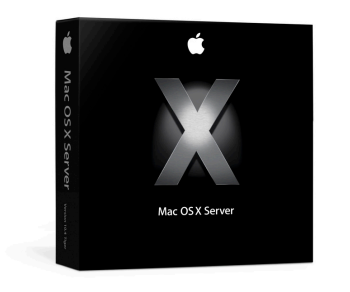

**Mac OS X Server**

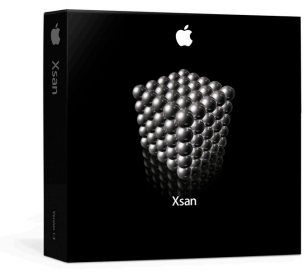

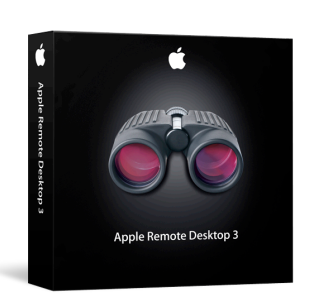

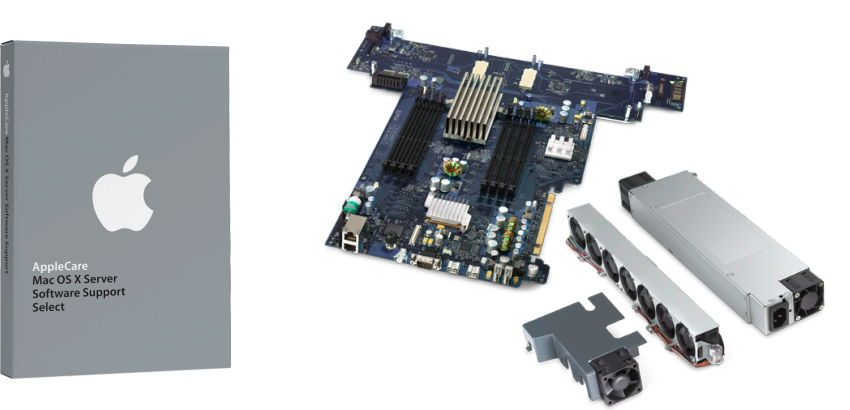

**Xsan Apple Remote Desktop AppleCare Support Programs**

# **Apple Remote Desktop 3.1 Update**
#### **Overview**

- Support for Xserve Lights Out Management
- Bonjour scanner
- Installation of software meta-packages
- Compatibility with third party VNC viewers and servers

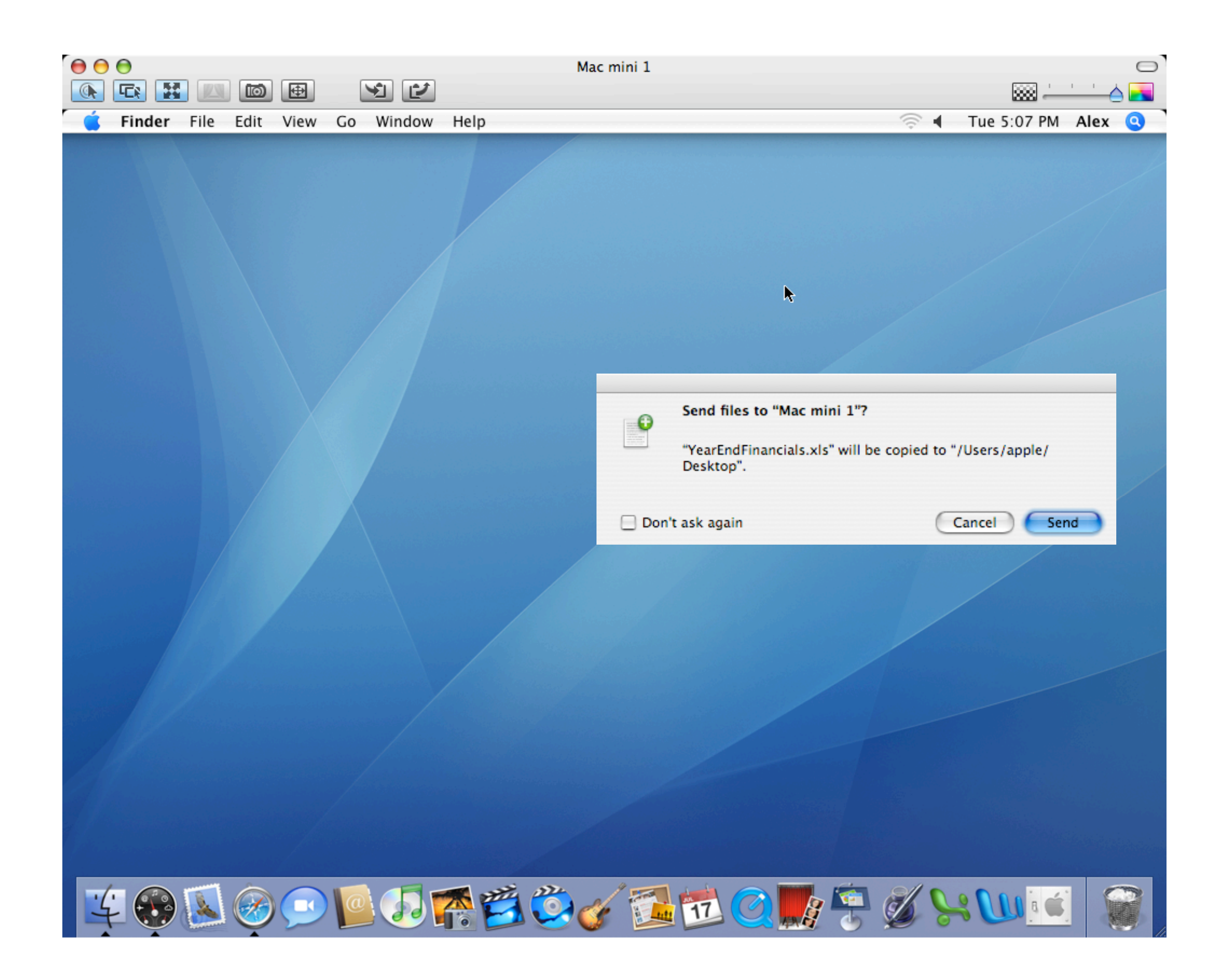

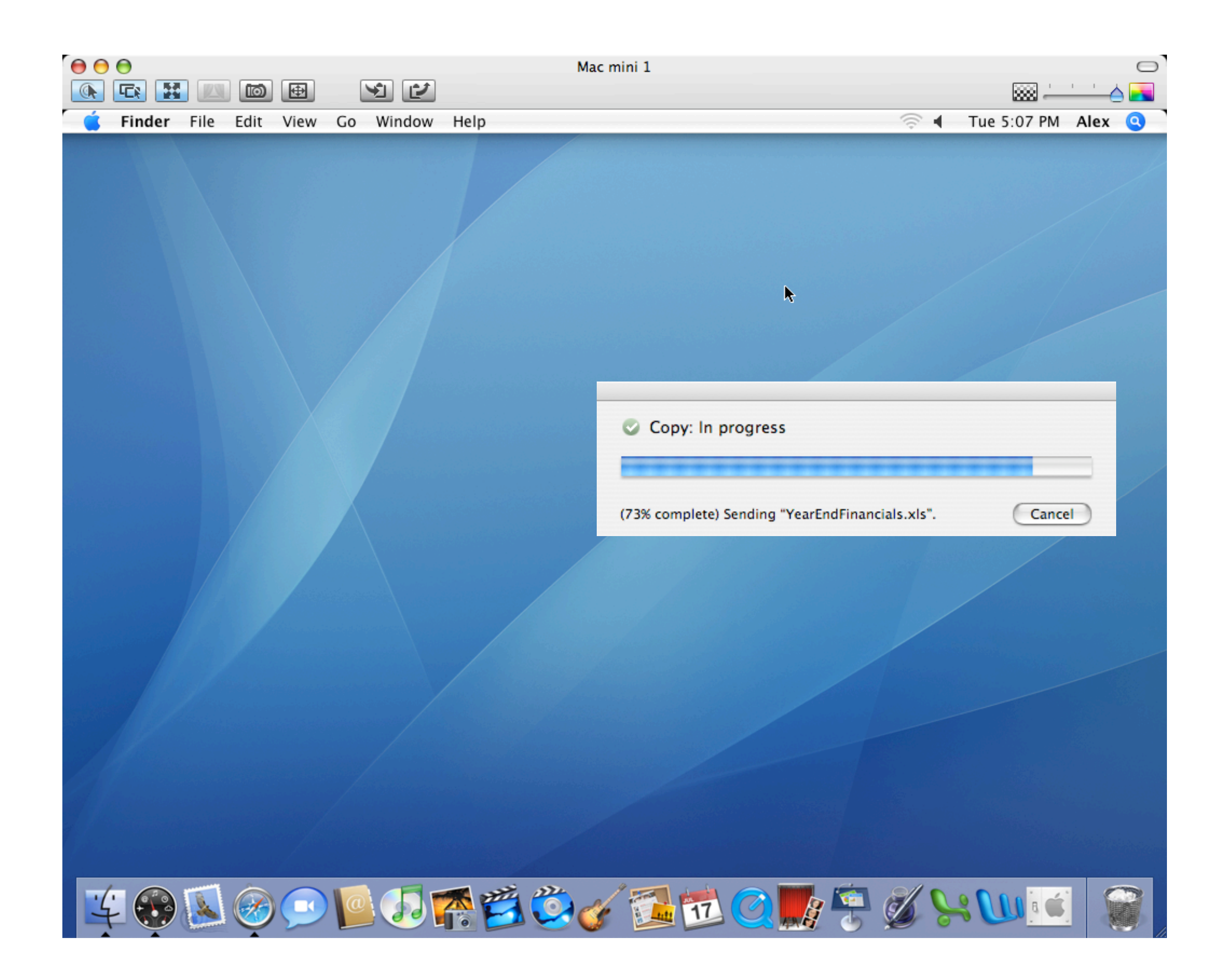

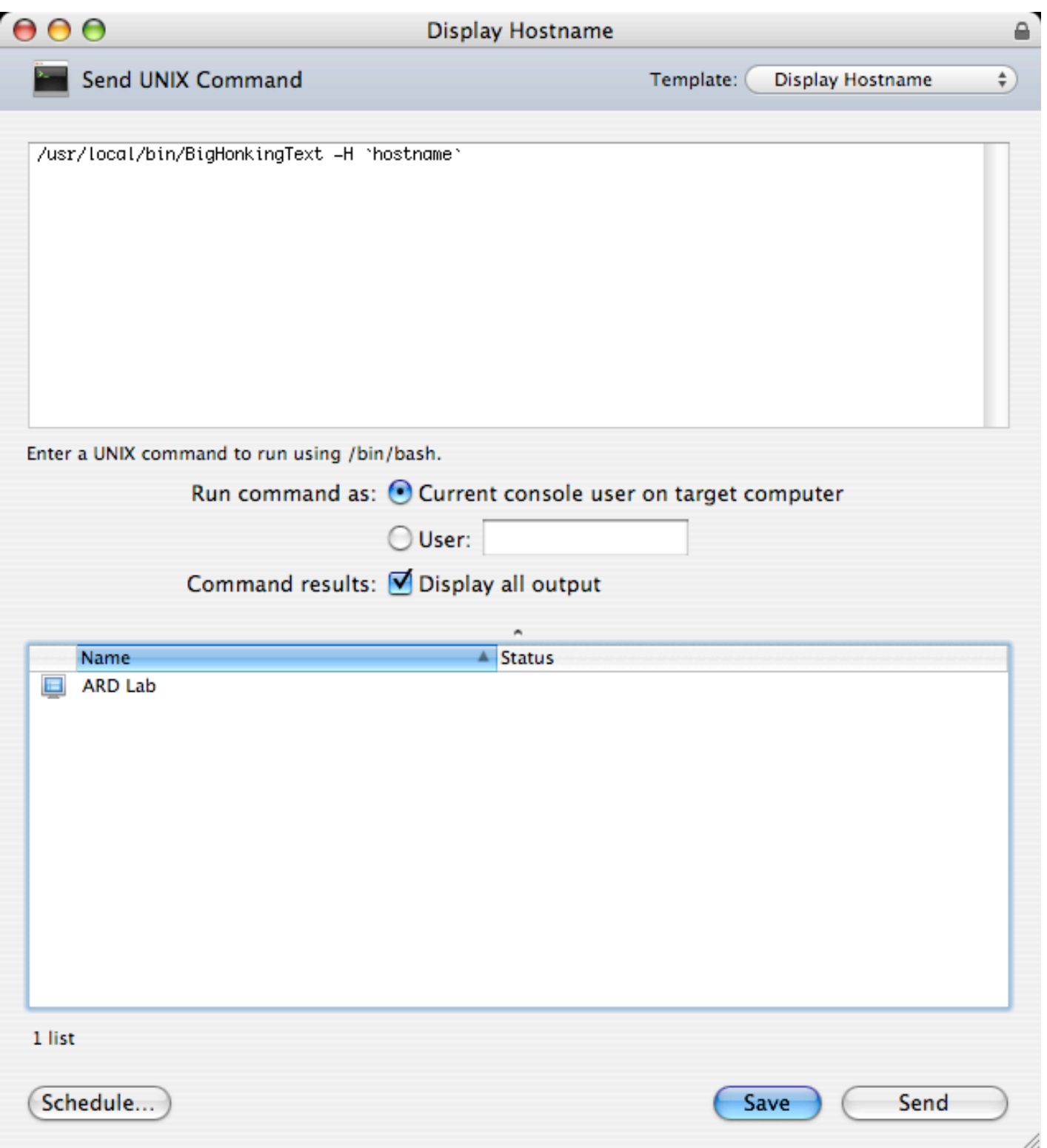

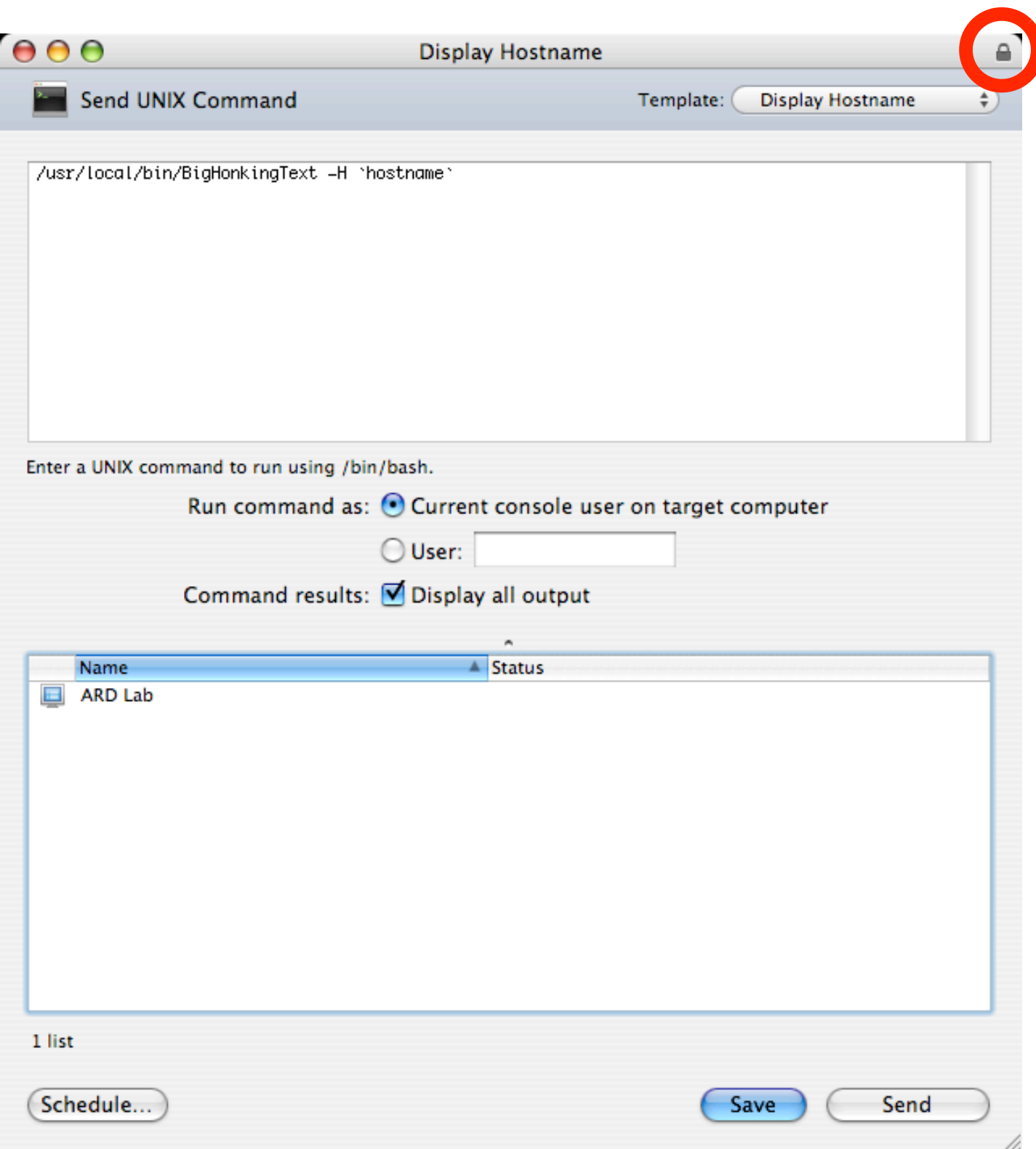

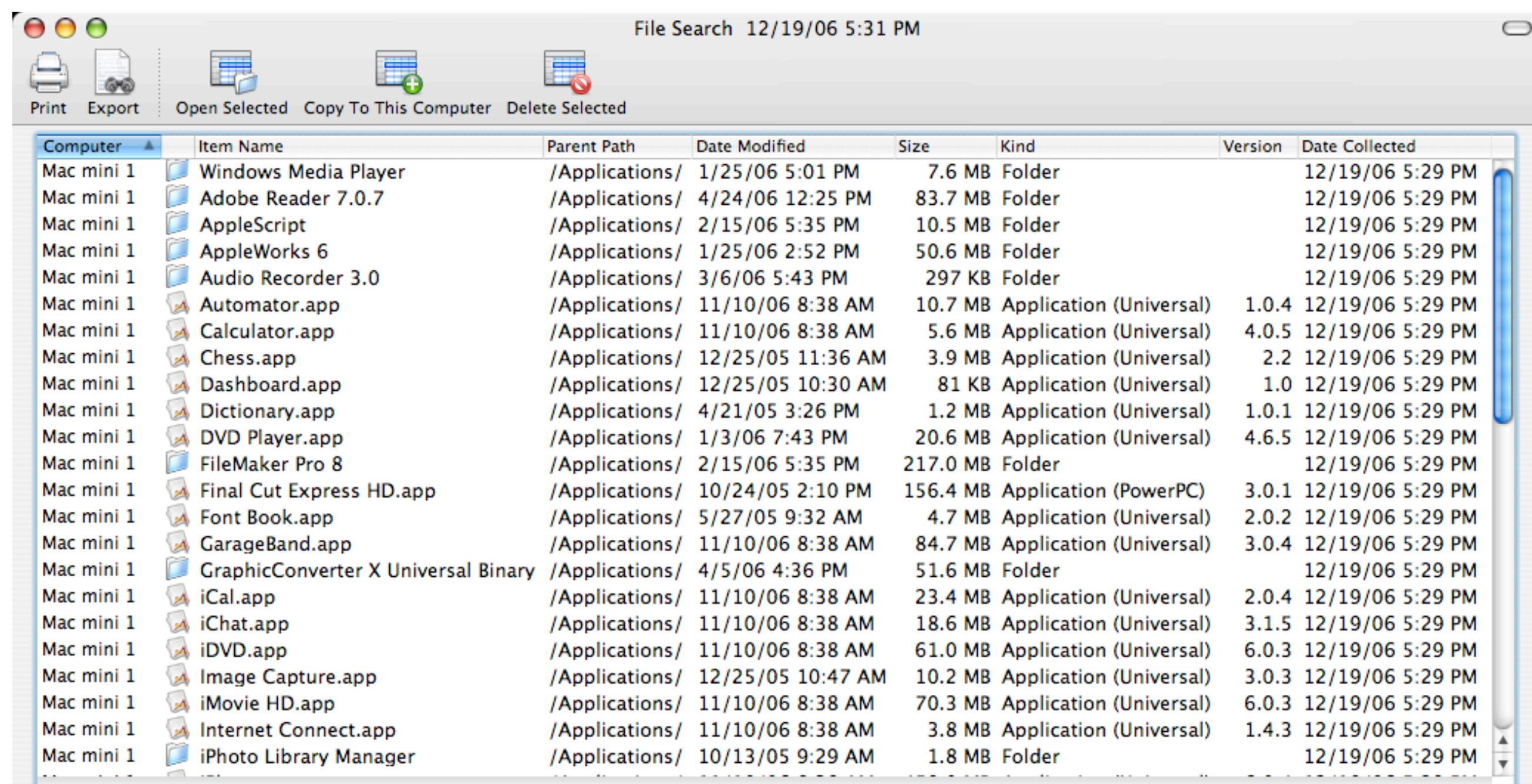

File Search 12/19/06 5:31 PM

1 computer 0 selected

50 items 0 selected

/i.

 $\bigcirc$ 

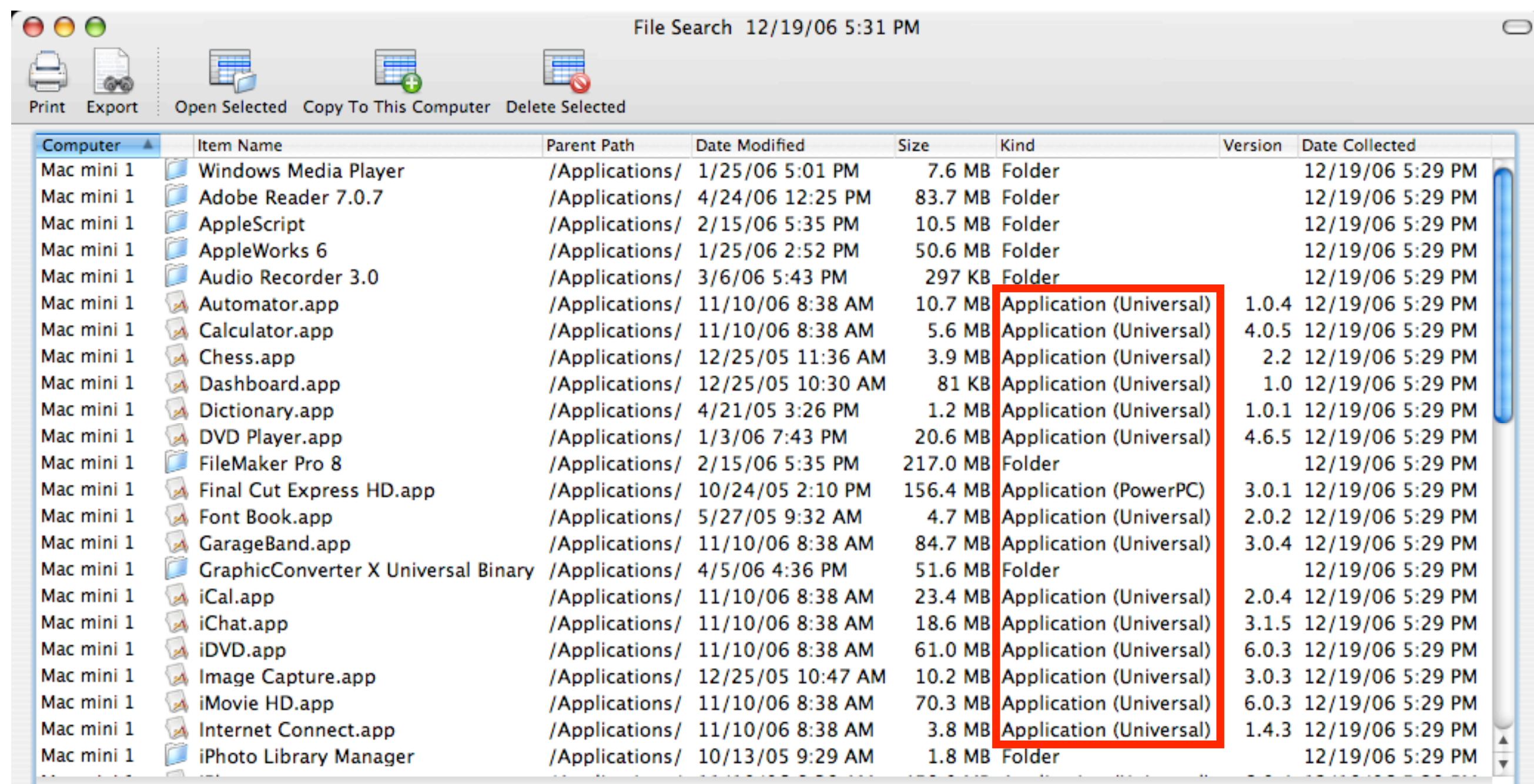

File Search 12/19/06 5:31 PM

 $\overline{a}$ 

 $F$ 

1 computer 0 selected

50 items 0 selected

/i.

 $\bigcirc$ 

## **Lights Out Management (LOM) Support**

- Power On and Restart/Shutdown LOM enabled computers
- Report on LOM configuration and settings
	- System Information Report
	- Administration Settings Report
- AppleScript Dictionary updated to include new LOM task
- Set LOM username/password using Get Info panel
- Display LOM status in computer lists

## **Detailed Information**

- Review the following Knowledge Base article:
	- http://docs.info.apple.com/article.html?artnum=304569

## **Additional Resources**

### **Online Seminars & Webcasts**

• Online Seminars

- http://seminars.apple.com/seminarsonline/ard3/apple/
- http://seminars.apple.com/seminarsonline/automator/apple/
- MacEnterprise.org
	- http://macenterprise.org/content/view/231/42/
	- http://macenterprise.org/content/view/232/42/

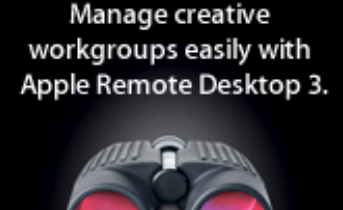

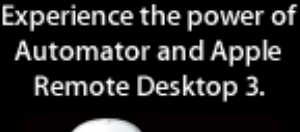

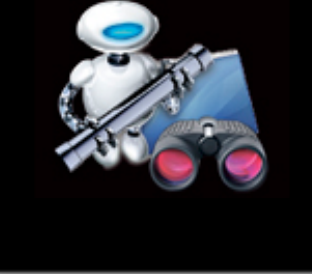

### **Documentation**

- Technology Overview
	- http://images.apple.com/remotedesktop/pdf/ARD31\_TO.pdf
- Administrator's Guide
	- http://images.apple.com/remotedesktop/pdf/AdministratorsGuide20061116.pdf
- Accessing Apple Remote Desktop SQL Database
	- http://developer.apple.com/appleapplications/ardsql.html
- Creating Automator Actions
	- http://developer.apple.com/documentation/MacOSXServer/Conceptual/ XServer\_ProgrammingGuide/Articles/ard.html
- Apple Remote Desktop 3 Preferences
	- http://macenterprise.org/content/view/237/84/

## **Other Cool Stuff**

- Apple Remote Desktop 3 Action Pack & Source Code
	- http://automator.us/ard/ardactionpack.zip
	- http://automator.us/ard/projectfiles.zip
- John Welch's AppleScripts
	- http://homepage.mac.com/jcwelch/ardscriptcollections.zip
	- http://www.bynkii.com/archives/2006/07/fun\_with\_apple\_remote\_desktop.html
	- http://www.bynkii.com/archives/2006/07/more\_apple\_remote\_desktop\_3\_sc.html

# **Q&A**

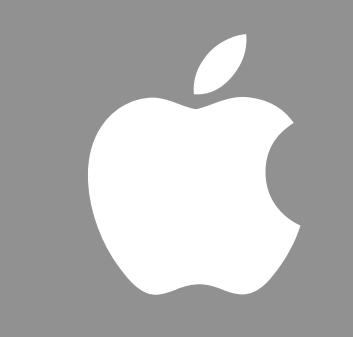

TM and © 2006 Apple Computer, Inc. All rights reserved.